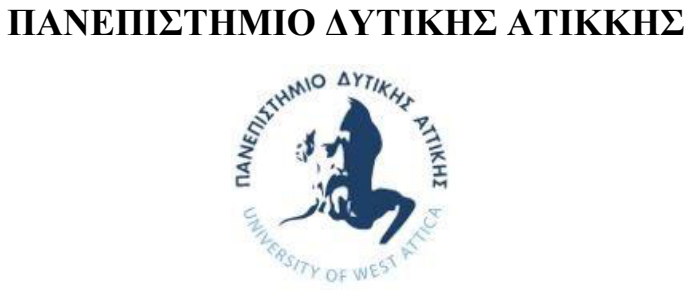

**Σχολή Μηχανικών**

# **Τμήμα Μηχανικών Βιομηχανικής Σχεδίασης και Παραγωγής**

Διπλωματική Εργασία

**Μελέτη, σχεδίαση και κατασκευή τηλεκατευθυνόμενου ρομποτικού συστήματος επιθεώρησης σωλήνων.**

> Μακάσι Κλάιντι Α.Μ. 71446185

Επιβλέπων Καθηγητής Φίλιππος Αζαριάδης

Αθήνα, Ιούνιος 2023

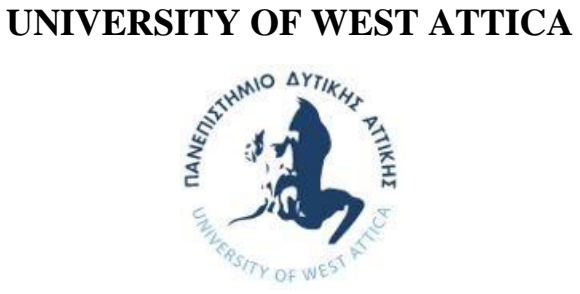

#### SCHOOL OF ENGINEERING

### **DEPARTMENT OF INDUSTRIAL DESIGN AND PRODUCTION ENGINEERING**

Diploma Thesis

# **Research, design and manufacture of a remote-controlled robotic pipe inspection system.**

Makashi Klajdi Registration Number: 71446185

> Supervision: Filippos Azariadis

> Athens, June 2023

#### **ΔΗΛΩΣΗ ΣΥΓΓΡΑΦΕΑ ΠΤΥΧΙΑΚΗΣ/ΔΙΠΛΩΜΑΤΙΚΗΣ ΕΡΓΑΣΙΑΣ**

Ο κάτωθι υπογεγραμμένος Μακάσι Κλάιντι, με αριθμό μητρώου 71446185, φοιτητής του Πανεπιστημίου Δυτικής Αττικής, της Σχολής Μηχανικών του Τμήματος Μηχανικών Βιομηχανικής Σχεδίασης και Παραγωγής, **δηλώνω υπεύθυνα** ότι:

«Είμαι συγγραφέας αυτής της πτυχιακής/διπλωματικής εργασίας και ότι κάθε βοήθεια την οποία είχα για την προετοιμασία της είναι πλήρως αναγνωρισμένη και αναφέρεται στην εργασία. Επίσης, οι όποιες πηγές από τις οποίες έκανα χρήση δεδομένων, ιδεών ή λέξεων, είτε ακριβώς είτε παραφρασμένες, αναφέρονται στο σύνολό τους, με πλήρη αναφορά στους συγγραφείς, τον εκδοτικό οίκο ή το περιοδικό, συμπεριλαμβανομένων και των πηγών που ενδεχομένως χρησιμοποιήθηκαν από το διαδίκτυο. Επίσης, βεβαιώνω ότι αυτή η εργασία έχει συγγραφεί από μένα αποκλειστικά και αποτελεί προϊόν πνευματικής ιδιοκτησίας τόσο δικής μου, όσο και του Ιδρύματος.

Παράβαση της ανωτέρω ακαδημαϊκής μου ευθύνης αποτελεί ουσιώδη λόγο για την ανάκληση του πτυχίου μου».

Ημερομηνία 19/6/2023

Ο Δηλών:

# Τριμελής επιτροπή εξέτασης

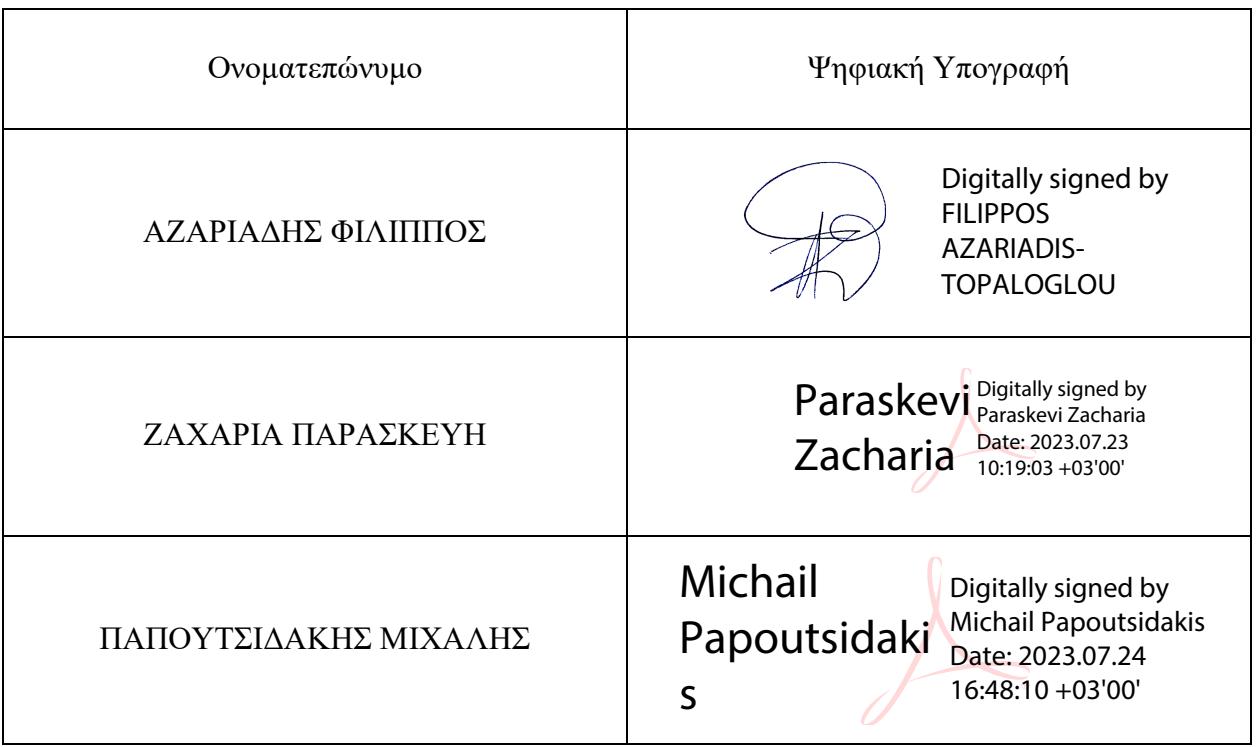

## **Ευχαριστίες**

Αισθάνομαι την ανάγκη στο σημείο αυτό να εκφράσω τις θερμές ευχαριστίες μου προς όλους όσους συμμετείχαν για την ολοκλήρωση της διπλωματικής εργασίας.

Πρώτα απ' όλα στον εισηγητή και επιβλέπων καθηγητή της διπλωματικής μου εργασίας κύριο Αζαριάδη Φίλιππο για την ευκαιρία που μου έδωσε να ασχοληθώ με ένα τόσο ενδιαφέρον θέμα και για τις πολύτιμες συμβουλές και την καθοδήγησή του κατά την προετοιμασία της εργασίας αυτής. Επίσης, προς όλους τους καθηγητές του Πανεπιστημίου για τις πολύτιμες γνώσεις που μου πρόσφεραν όλα αυτά τα χρόνια μέσω της διδασκαλίας τους.

Τέλος, θα ήθελα να εκφράσω τις ευχαριστίες μου προς την εταιρία Telepost που μου παρείχε τον απαραίτητο εξοπλισμό για την υλοποίηση της διπλωματικής εργασίας.

## **Περίληψη**

Η παρούσα διατριβή επικεντρώνεται στον σχεδιασμό, την ανάπτυξη και την αξιολόγηση ενός τηλεκατευθυνόμενου ρομπότ επιθεώρησης σωλήνων, προσαρμοσμένου ειδικά για αγωγούς διαμέτρου από 110mm. Στόχος της παρούσας έρευνας είναι η αντιμετώπιση των προκλήσεων που σχετίζονται με την επιθεώρηση σωλήνων σε βιομηχανικές εγκαταστάσεις, με την εισαγωγή μιας ευέλικτης ρομποτικής λύσης, που συνδυάζει την απομακρυσμένη λειτουργία, τις προηγμένες δυνατότητες ανίχνευσης και μελλοντικά την προσαρμοστικότητα στις τυπικές διαστάσεις των σωλήνων.

Μέσω μιας εκτεταμένης ανασκόπησης της υπάρχουσας βιβλιογραφίας, εντοπίζονται οι βασικοί περιορισμοί των παραδοσιακών μεθόδων επιθεώρησης σωλήνων, συμπεριλαμβανομένης της περιορισμένης προσβασιμότητας, των επικίνδυνων εργασιακών περιβαλλόντων και της ανάγκης για ακριβή συλλογή δεδομένων. Αξιοποιώντας αυτές τις γνώσεις, αναπτύσσεται ένα ολοκληρωμένο ρομποτικό σύστημα, για την αποτελεσματική αντιμετώπιση αυτών των προκλήσεων.

Το προτεινόμενο ρομπότ επιθεώρησης σωλήνων είναι εξοπλισμένο με μια σειρά αισθητήρων, συμπεριλαμβανομένης μιας κάμερας υψηλής ευκρίνειας για την παρακολούθηση του περιβάλλοντος και την ανίχνευση ελαττωμάτων. Αυτοί οι αισθητήρες επιτρέπουν στο ρομπότ να καταγράφει οπτικές πληροφορίες σε πραγματικό χρόνο, να ανιχνεύει πιθανά προβλήματα, όπως διαρροές ή ρωγμές και να αξιολογεί τη δομική ακεραιότητα του επιθεωρούμενου αγωγού.

Για να διασφαλιστεί η απομακρυσμένη λειτουργία και ο έλεγχος, το ρομπότ έχει σχεδιαστεί με ένα διαισθητικό τηλεχειριστήριο που επιτρέπει στον χειριστή να ελίσσεται με το ρομπότ μέσα στον αγωγό και να ελέγχει τις διάφορες λειτουργίες του. Ο ελεγκτής ενσωματώνει εργονομικές εκτιμήσεις, για να διασφαλίσει την ευκολία χρήσης και την ακρίβεια κατά τη διάρκεια των επιθεωρήσεων.

#### **ΛΕΞΕΙΣ ΚΛΕΙΔΙΑ**

Ρομποτική | Arduino | Σχεδίαση Solidworks | 3D Printing | Επίβλεψη σωλήνων | Ασύρματη επικοινωνία | Προγραμματισμός |

#### **Abstract**

This thesis focuses on the design, development and evaluation of a remote-controlled pipe inspection robot adapted specifically for pipes with diameters from 110 mm. The aim of this research is to address the challenges related to pipe inspection in industrial plants by introducing a flexible robotic solution that combines remote operation, advanced sensing capabilities and, in the future, adaptability to standard pipe dimensions.

Through an extensive review of existing literature, key limitations of traditional pipe inspection methods are identified, including limited accessibility, hazardous working environments and the need for accurate data collection. Utilizing this knowledge, an integrated robotic system is developed to effectively address these challenges.

The proposed pipe inspection robot is equipped with an array of sensors, including a highdefinition camera for environmental monitoring and defect detection. These sensors allow the robot to record real-time visual information, detect potential problems such as leaks or cracks, and assess the structural integrity of the pipeline being inspected.

To ensure remote operation and control, the robot is designed with an intuitive remote control that allows the operator to maneuver the robot inside the pipeline and control its various functions. The controller incorporates ergonomic considerations to ensure ease of use and accuracy during inspections.

### **KEYWORDS**

Robotics | Arduino | Solidworks Design | 3D Printing | 3D Printing | Pipe Supervision | Wireless Communication | Programming |

# Περιεχόμενα

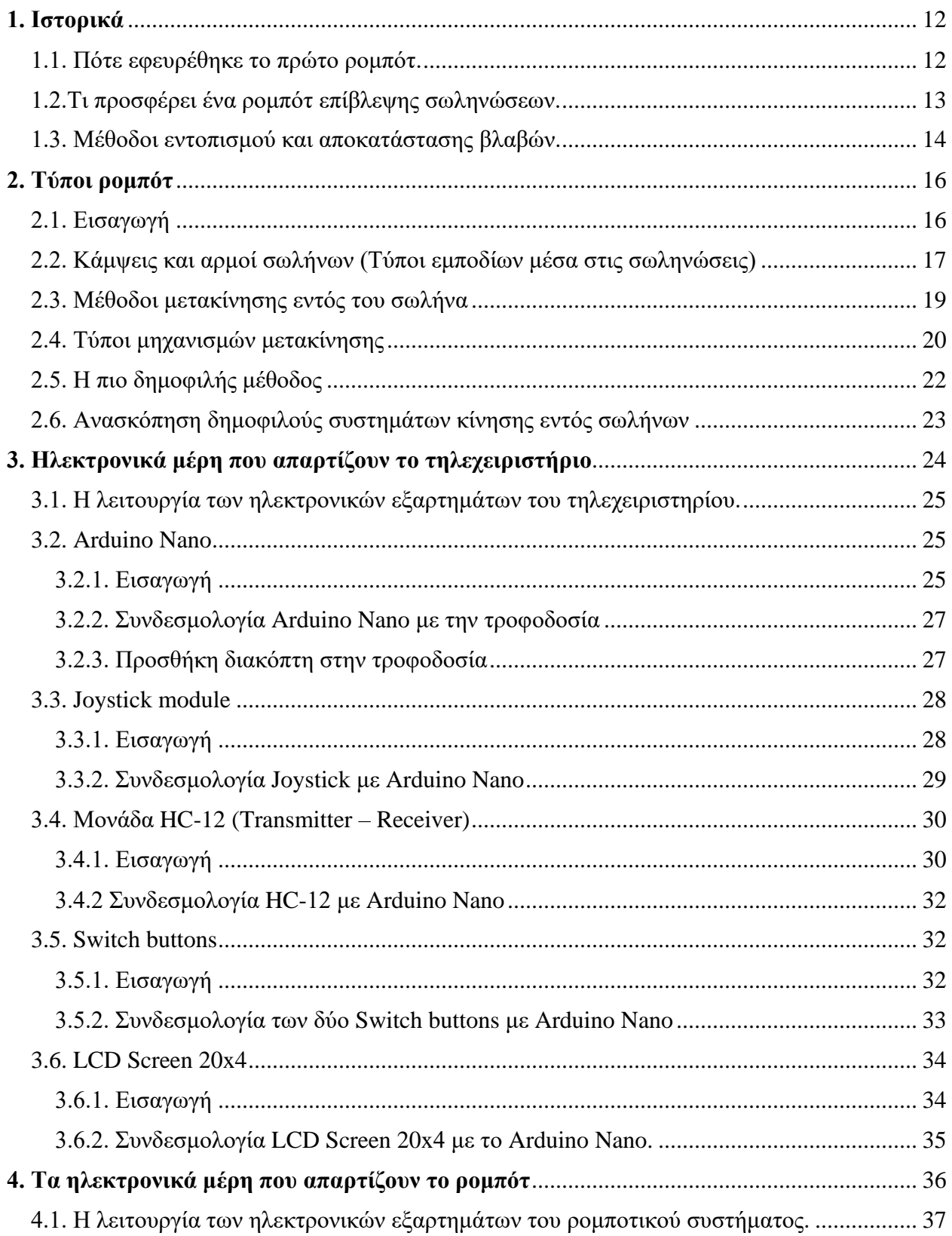

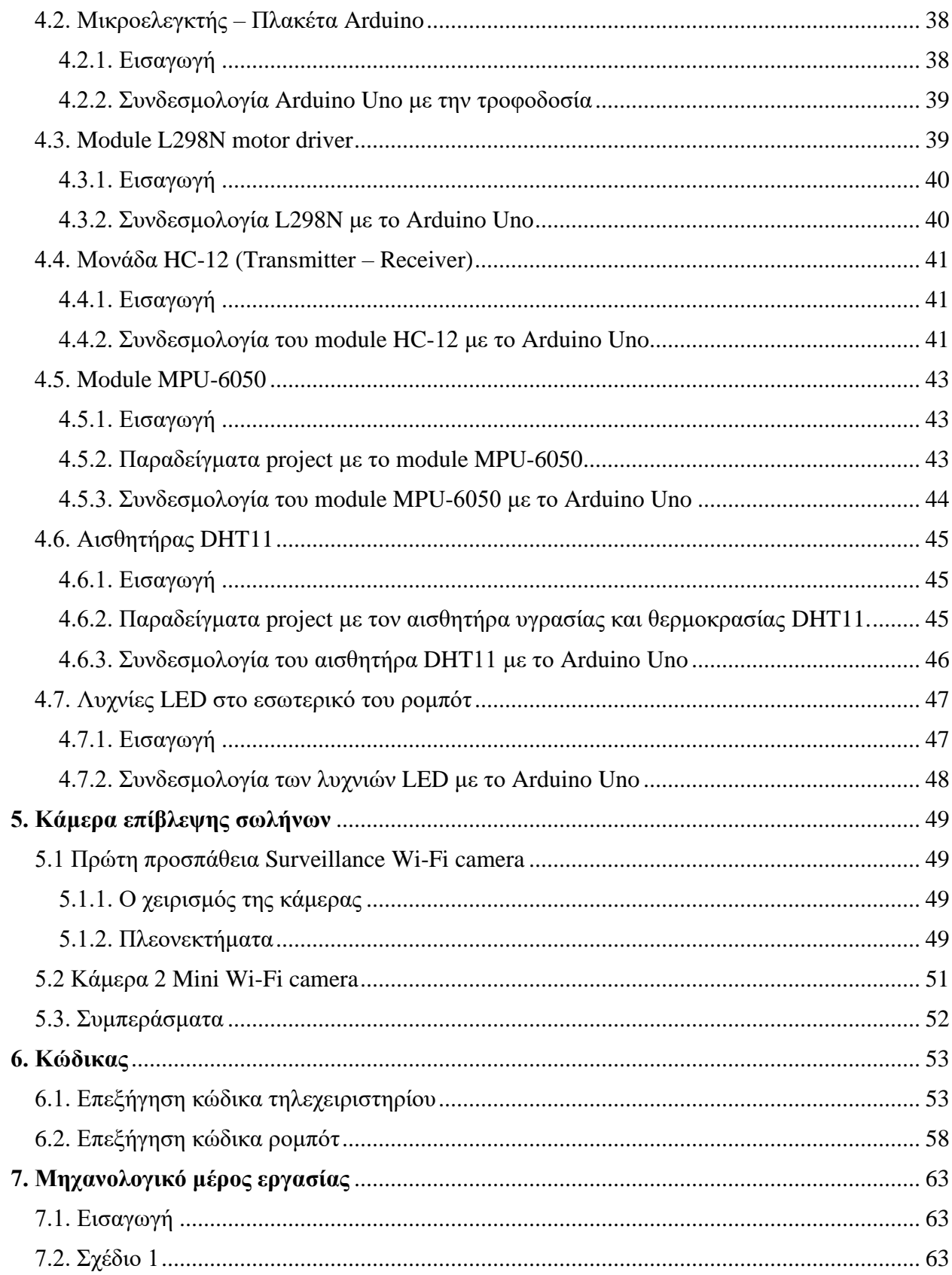

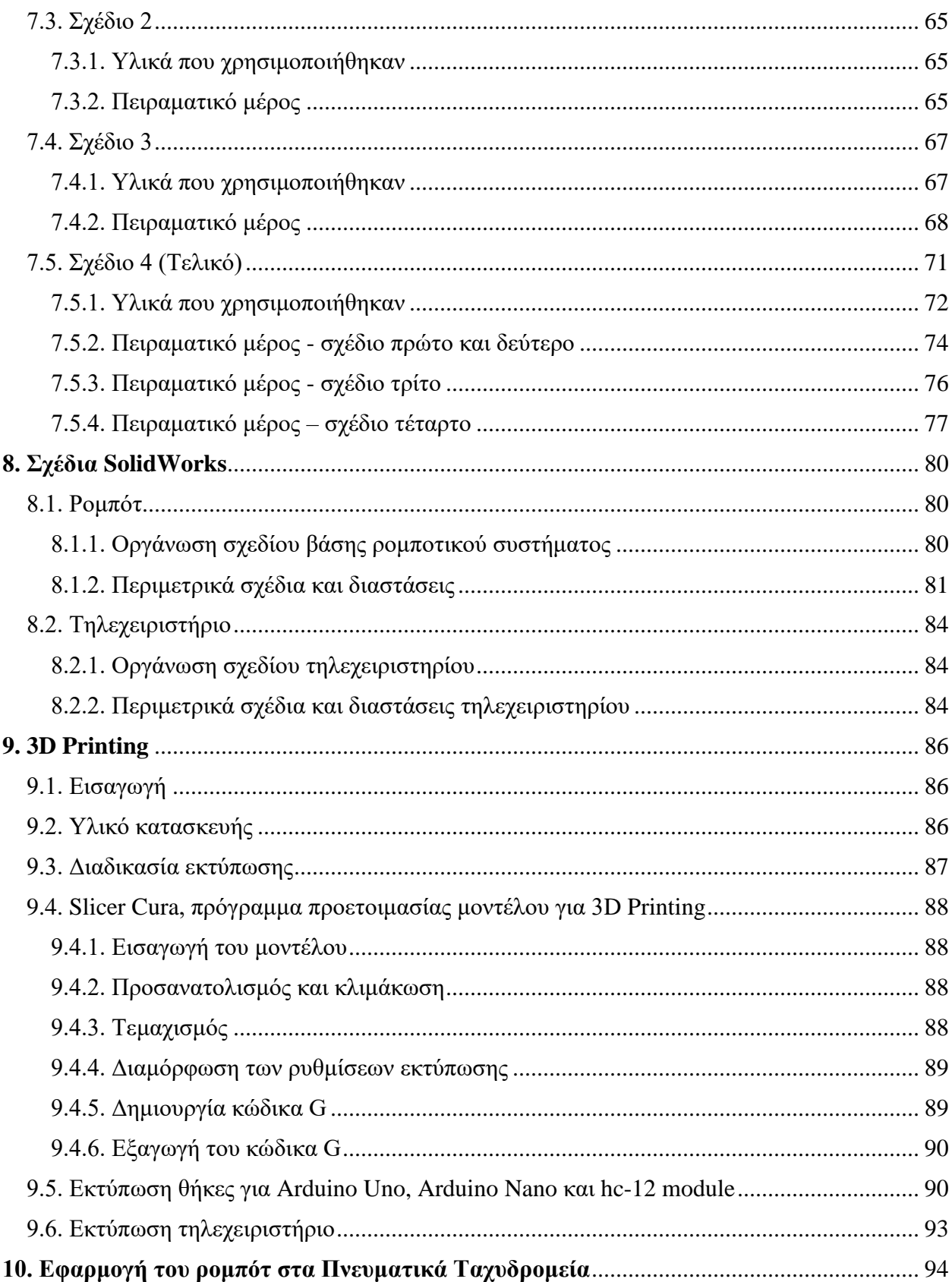

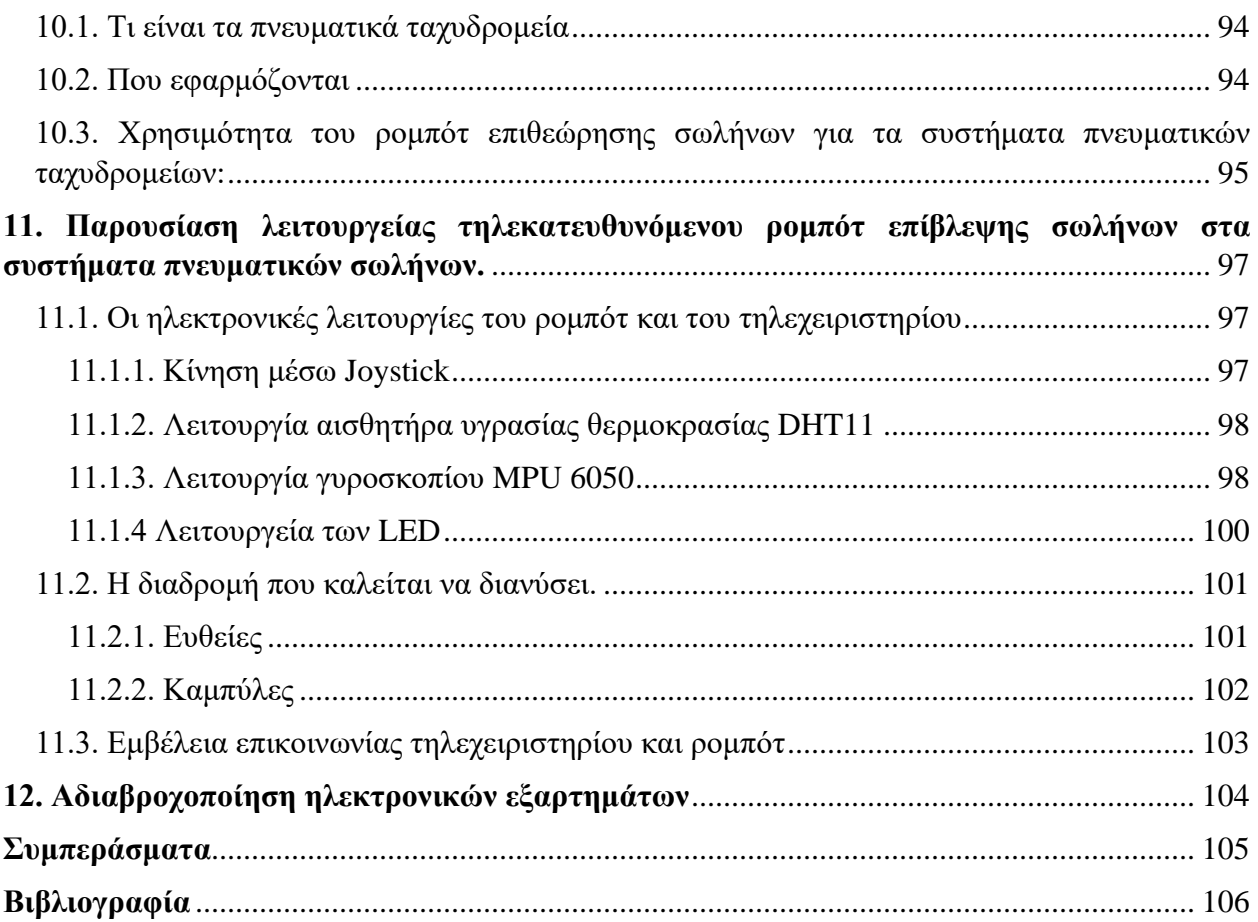

### <span id="page-11-0"></span>**1. Ιστορικά**

#### <span id="page-11-1"></span>**1.1. Πότε εφευρέθηκε το πρώτο ρομπότ.**

Το πρώτο ρομπότ επιθεώρησης σωλήνων εφευρέθηκε από τον Michael Dunn, έναν Βρετανό μηχανικό, το 1968. Η εφεύρεσή του, γνωστή ως "Wheeled Traveler", σχεδιάστηκε για να επιθεωρήσει το εσωτερικό των πυρηνικών αντιδραστήρων, στους οποίους η πρόσβαση ήταν δύσκολη και επικίνδυνη για τον άνθρωπο. Το Wheeled Traveler ήταν ένα τηλεκατευθυνόμενο όχημα που μπορούσε να ταξιδεύει μέσα από σωλήνες, τραβώντας φωτογραφίες και μετρήσεις του εσωτερικού, καθώς προχωρούσε. Από τότε, πολλοί διαφορετικοί τύποι ρομπότ επιθεώρησης σωλήνων έχουν αναπτυχθεί για διάφορους σκοπούς.

Ένα από τα επόμενα ρομπότ επιθεώρησης σωλήνων εφευρέθηκε την δεκαετία του 1970 από τον Βρετανό μηχανικό Peter Hawkes, όταν η βιομηχανία πετρελαίου και φυσικού αερίου αναγνώρισε την ανάγκη για ένα αξιόπιστο και αποτελεσματικό μέσο επιθεώρησης των αγωγών της.

Ο Peter Hawkes εργαζόταν για την Αρχή Ατομικής Ενέργειας του Ηνωμένου Βασιλείου, όταν ανέπτυξε ένα τηλεχειριζόμενο όχημα (ROV), για την επιθεώρηση του εσωτερικού των πυρηνικών αντιδραστήρων. Αργότερα προσάρμοσε την τεχνολογία του ROV για επιθεωρήσεις αγωγών και δημιουργήθηκε το πρώτο ρομπότ επιθεώρησης αγωγών. Το ρομπότ αποτελούταν από μια κάμερα τοποθετημένη σε ένα όχημα που έμοιαζε με τρακτέρ, που μπορούσε να κινηθεί μέσα από τον αγωγό, ενώ τραβούσε εικόνες από το εσωτερικό του σωλήνα.

Ο Hawkes προσάρμοσε την τεχνολογία του τηλεχειριζόμενου οχήματος (ROV) για επιθεωρήσεις αγωγών και η εφεύρεσή του αντιπροσώπευε μια σημαντική ανακάλυψη στην τεχνολογία επιθεώρησης αγωγών.

Ωστόσο, υπήρχαν και άλλοι ερευνητές και εταιρείες που εργάζονταν σε παρόμοιες τεχνολογίες περίπου την ίδια εποχή. Για παράδειγμα, το 1961, η γαλλική εταιρεία Poclain ανέπτυξε ένα τηλεκατευθυνόμενο όχημα που ονομάζεται «Pocra» που μπορούσε να επιθεωρήσει υπονόμους και άλλους αγωγούς. Το Pocra ήταν εξοπλισμένο με κάμερες και φώτα και μπορούσε να κινηθεί μέσα από σωλήνες μέσω μιας βιδωτής κίνησης.

[12]

Στις Ηνωμένες Πολιτείες, το Εργαστήριο Jet Propulsion Laboratory (JPL), της Εθνικής Υπηρεσίας Αεροναυτικής και Διαστήματος (NASA), ανέπτυξε επίσης ένα ρομπότ επιθεώρησης σωλήνων στη δεκαετία του 1960. Το ρομπότ JPL, γνωστό ως «Lunokhod», σχεδιάστηκε για να επιθεωρεί και να επισκευάζει αγωγούς σε απομακρυσμένες περιοχές. Το Lunokhod ήταν εξοπλισμένο με βιντεοκάμερα και μπορούσε να ελεγχθεί εξ αποστάσεως από χειριστή.

Συνολικά, υπήρχαν αρκετοί ερευνητές και εταιρείες που εργάζονταν για την ανάπτυξη ρομπότ επιθεώρησης σωλήνων κατά τη διάρκεια της δεκαετίας του 1960 και στις αρχές της δεκαετίας του 1970, ο καθένας με τα δικά του μοναδικά σχέδια και τις δικές του μοναδικές τεχνολογίες.

Από τότε, η τεχνολογία πίσω από τα ρομπότ επιθεώρησης αγωγών συνέχισε να βελτιώνεται και πλέον χρησιμοποιούνται σε ένα ευρύ φάσμα βιομηχανιών, συμπεριλαμβανομένου του πετρελαίου και του φυσικού αερίου, του νερού και των λυμάτων και της παραγωγής ηλεκτρικής ενέργειας.

Μια σημαντική πρόοδος στην τεχνολογία ρομπότ επιθεώρησης αγωγών ήταν η ανάπτυξη αυτόνομων ρομπότ. Αυτά τα ρομπότ είναι σε θέση να πλοηγούνται σε αγωγούς και να εκτελούν επιθεωρήσεις, χωρίς να χρειάζονται ανθρώπινους χειριστές. Αυτό οδήγησε σε σημαντικές βελτιώσεις στην αποτελεσματικότητα και την ασφάλεια των επιθεωρήσεων.

Μια άλλη σημαντική εξέλιξη ήταν η χρήση ενσύρματων και ασύρματων ρομπότ επιθεώρησης. Τα ενσύρματα ρομπότ συνδέονται σε ένα καλώδιο, το οποίο τους επιτρέπει να λαμβάνουν ρεύμα και να μεταδίδουν δεδομένα πίσω σε έναν σταθμό ελέγχου. Τα ασύρματα ρομπότ τροφοδοτούνται με μπαταρία και λειτουργούν ανεξάρτητα εντός του αγωγού.

Τα τελευταία χρόνια, τα ρομπότ επιθεώρησης αγωγών έχουν επίσης εξοπλιστεί με προηγμένους αλγόριθμους τεχνητής νοημοσύνης και μηχανικής μάθησης. Αυτές οι τεχνολογίες επιτρέπουν στα ρομπότ να αναλύουν δεδομένα σε πραγματικό χρόνο και να λαμβάνουν τεκμηριωμένες αποφάσεις, σχετικά με τη συντήρηση και την επισκευή του αγωγού.

#### <span id="page-12-0"></span>**1.2.Τι προσφέρει ένα ρομπότ επίβλεψης σωληνώσεων.**

Ένα ρομπότ επιβλέψεως σωληνώσεων είναι απαραίτητο για διάφορους λόγους. Ορισμένοι από αυτούς είναι οι εξής:

- Πρόσβαση σε δύσκολα προσβάσιμες περιοχές : Οι σωληνώσεις συχνά τοποθετούνται σε δυσπρόσιτα μέρη, όπως κάτω από το έδαφος ή εντός τοιχοποιίας. Ένα ρομπότ επίβλεψης μπορεί να εισέλθει σε αυτούς τους χώρους και να εκτελέσει εργασίες επιθεώρησης ή επιδιόρθωσης, χωρίς την ανάγκη ανθρώπινης παρέμβασης.
- Επιθεώρηση και συντήρηση : Ένα ρομπότ επιβλέψεως μπορεί να εκτελέσει επιθεωρήσεις συστημάτων σωληνώσεων για να ελέγξει την κατάσταση τους και να εντοπίσει πιθανά προβλήματα. Επίσης, μπορεί να πραγματοποιήσει απλές συντηρητικές εργασίες, όπως τον καθαρισμό των σωλήνων ή την αφαίρεση εμποδίων.
- Αύξηση ασφάλειας και μείωση κινδύνων [1]: Η χρήση ρομπότ επιβλέψεως σωληνώσεων μειώνει την ανάγκη για ανθρώπινη παρέμβαση σε επικίνδυνες περιοχές, όπως σωληνώσεις που μεταφέρουν επικίνδυνες ουσίες ή που βρίσκονται σε υψηλές θερμοκρασίες ή πίεση. Αυτό μειώνει τους κινδύνους για τους εργαζομένους και βελτιώνει την ασφάλεια των εγκαταστάσεων.
- Ανίχνευση βλαβών και διαρροών [2]: Τα ρομπότ επιβλέψεως σωληνώσεων μπορούν να εξετάσουν την κατάσταση των σωλήνων και να ανιχνεύσουν πιθανές βλάβες ή διαρροές. Αυτό είναι ιδιαίτερα σημαντικό σε εφαρμογές όπως η ύδρευση, η αποχέτευση ή οι βιομηχανικές εγκαταστάσεις.

Συνολικά, η χρήση ενός ρομπότ επιβλέψεως σωληνώσεων βοηθά στην αποτελεσματική επιθεώρηση, συντήρηση και ανίχνευση προβλημάτων στα συστήματα σωληνώσεων, μειώνοντας τους κινδύνους και βελτιώνοντας την απόδοση και ασφάλεια των εγκαταστάσεων.

#### <span id="page-13-0"></span>**1.3. Μέθοδοι εντοπισμού και αποκατάστασης βλαβών.**

Τα σημερινά ρομπότ είναι πιο εξελιγμένα και μπορούν να κάνουν πολλά περισσότερα από την απλή λήψη εικόνων. Είναι εξοπλισμένα με μια σειρά αισθητήρων και εργαλείων, που τους επιτρέπουν να συλλέγουν λεπτομερείς πληροφορίες, σχετικά με την κατάσταση των αγωγών. Ακολουθούν ορισμένες από τις δυνατότητες των σύγχρονων ρομπότ επιθεώρησης αγωγών:

• Οπτική επιθεώρηση [3]: Τα ρομπότ επιθεώρησης αγωγών είναι εξοπλισμένα με κάμερες υψηλής ανάλυσης που τους επιτρέπουν να καταγράφουν εικόνες και βίντεο από το εσωτερικό των αγωγών. Αυτές οι κάμερες είναι σε θέση να παρέχουν λεπτομερείς οπτικές πληροφορίες σχετικά με την κατάσταση του αγωγού, συμπεριλαμβανομένων των ρωγμών, της διάβρωσης και άλλων ελαττωμάτων.

- Δοκιμή υπερήχων [4]: Ορισμένα ρομπότ επιθεώρησης αγωγών είναι εξοπλισμένα με αισθητήρες υπερήχων που μπορούν να ανιχνεύσουν ελαττώματα όπως ρωγμές, διακυμάνσεις πάχους τοιχώματος και ελαττώματα συγκόλλησης. Αυτοί οι αισθητήρες εκπέμπουν ηχητικά κύματα υψηλής συχνότητας, που αναπηδούν, όταν αντιμετωπίζουν κάποιο ελάττωμα, επιτρέποντας στο ρομπότ να ανιχνεύσει και να μετρήσει το μέγεθος και τη θέση του ελαττώματος.
- Δοκιμή διαρροής μαγνητικής ροής (MFL) [5]: Το MFL είναι μια μη καταστροφική μέθοδος δοκιμής που χρησιμοποιείται για την ανίχνευση διάβρωσης και άλλων ελαττωμάτων στους αγωγούς. Ορισμένα ρομπότ επιθεώρησης αγωγών είναι εξοπλισμένα με αισθητήρες MFL που είναι σε θέση να ανιχνεύουν αλλαγές στο μαγνητικό πεδίο γύρω από τον αγωγό, που προκαλούνται από διάβρωση ή άλλα ελαττώματα.
- Προφίλ με λέιζερ [6]: Το προφίλ λέιζερ είναι μια τεχνολογία που χρησιμοποιεί λέιζερ για να δημιουργήσει έναν τρισδιάστατο χάρτη του εσωτερικού των αγωγών. Ορισμένα ρομπότ επιθεώρησης αγωγών είναι εξοπλισμένα με εργαλεία δημιουργίας προφίλ λέιζερ που τους επιτρέπουν να δημιουργούν λεπτομερείς χάρτες του εσωτερικού των αγωγών.
- Ανίχνευση αερίου [7]: Ορισμένα ρομπότ επιθεώρησης αγωγών είναι εξοπλισμένα με αισθητήρες ανίχνευσης αερίων που είναι σε θέση να ανιχνεύσουν την παρουσία επικίνδυνων αερίων, όπως το μεθάνιο και το υδρόθειο. Αυτό είναι σημαντικό για τον εντοπισμό διαρροών και άλλων κινδύνων ασφαλείας.
- Αυτόνομη Λειτουργία [8]: Ορισμένα ρομπότ επιθεώρησης αγωγών είναι σε θέση να λειτουργούν αυτόνομα, χωρίς την ανάγκη ανθρώπινης παρέμβασης. Αυτά τα ρομπότ είναι σε θέση να πλοηγούνται στους αγωγούς και να εκτελούν επιθεωρήσεις μόνα τους, γεγονός που μπορεί να βελτιώσει την αποτελεσματικότητα και την ασφάλεια των επιθεωρήσεων.

Συνολικά, τα σύγχρονα ρομπότ επιθεώρησης αγωγών είναι εξαιρετικά εξελιγμένα και ικανά εργαλεία, που είναι σε θέση να παρέχουν λεπτομερείς πληροφορίες, σχετικά με την κατάσταση των αγωγών. Καθώς η τεχνολογία συνεχίζει να προοδεύει, είναι πιθανό ότι οι δυνατότητες αυτών των ρομπότ να συνεχίσουν να βελτιώνονται.

#### <span id="page-15-0"></span>**2. Τύποι ρομπότ**

#### <span id="page-15-1"></span>**2.1. Εισαγωγή**

Η εξερεύνηση του τομέα της ρομποτικής εντός σωλήνων παρέχει μια μεγάλη ποικιλία προσεγγίσεων για την επιθεώρηση αγωγών. Υπάρχουν πολλά συστήματα που έχουν αναπτυχθεί ειδικά για σωλήνες με διάμετρο από 10 mm έως 1200 mm. Στόχος τους είναι η κίνηση στο εσωτερικό του σωλήνα και η υπέρβαση των εμποδίων εντός του σωλήνα, όπως οι τομές T και οι καμπύλες. Αυτό έχει ως αποτέλεσμα τη δημιουργία υποσυστημάτων που αποτελούν σημαντικές πτυχές της εξερεύνησης.

Η συμπίεση του τοίχου είναι μια από τις πιο διαδεδομένες μεθόδους υβριδικής μετακίνησης σήμερα. Αυτή η μέθοδος εκμεταλλεύεται τα τοιχώματα του σωλήνα για να δημιουργήσει πρόσφυση. Πραγματοποιήθηκε μια ανασκόπηση των συστημάτων συμπίεσης τοίχου, καλύπτοντας τις διαφορετικές προσεγγίσεις που εφαρμόστηκαν από την εισαγωγή τους. Αναλύονται τα πλεονεκτήματα και τα μειονεκτήματα αυτών των συστημάτων, καθώς και η αποτελεσματικότητά τους στην επιθεώρηση δικτύων, με πολύ διαφορετικές διαμέτρους σωλήνων.

Τα δίκτυα αγωγών μεταφέρουν διάφορα ρευστά, όπως πετρέλαιο, φυσικό αέριο, νερό και λύματα, ανάμεσα σε βασικές τοποθεσίες, καλύπτοντας περίπου 2,5 εκατομμύρια χιλιόμετρα (2,2 εκατομμύρια μίλια παγκοσμίως. Η έλλειψη επαρκούς επιθεώρησης και αντικατάστασης των σωλήνων μπορεί να οδηγήσει σε αστοχία τους, με απώλεια μεταφοράς ρευστών, περιβαλλοντική ζημιά, μεγάλες εκσκαφές και καθυστερήσεις στη μεταφορά, καθώς και ατμοσφαιρική ρύπανση. Παρόλα αυτά, οι περισσότεροι αγωγοί στον κόσμο επιθεωρούνται σχετικά εύκολα, χρησιμοποιώντας προηγμένους μετρητές επιθεώρησης αγωγών ή "PIGs". Αυτές είναι παθητικές συσκευές που τοποθετούνται μέσα στους σωλήνες και οδηγούνται από τη ροή των ρευστών που μεταφέρονται. Ωστόσο, τα PIGs είναι ανεξέλεγκτα και δεν μπορούν να προσαρμοστούν σε απότομες αλλαγές στην κατεύθυνση και τη διάμετρο του σωλήνα, καθιστώντας δύσκολη την επιθεώρηση της υποδομής του δικτύου σωλήνων. Υπολογίζεται ότι μόνο το 0,5% των δικτύων σωλήνων δεν είναι προσβάσιμα με τη συμβατική τεχνολογία PIG, ενώ το υπόλοιπο 99,5% αποτελείται γενικά από ευθείες γραμμές με μεγάλη διάμετρο. Αν και αυτό το ποσοστό μπορεί να φαίνεται χαμηλό, τα υπόλοιπα 12.500 χιλιόμετρα αποτελούν τους πιο κρίσιμους αγωγούς στο δίκτυο.

Πολλά από αυτά τα unpiggable δίκτυα φτάνουν τώρα στο τέλος της σχεδιαστικής τους διάρκειας και πρόκειται να αντικατασταθούν. Ένα από αυτά τα δίκτια είναι οι Υπέργειες Εγκαταστάσεις (AGI's) "Above Ground Installations", τα οποία χρησιμεύουν στην μεταφορά υγρών καυσίμων, όπως πετρέλαιο και φυσικό αέριο, που συνήθως έχουν μεγάλη διάμετρο και είναι περίπλοκες στη δομή τους. Αντίθετα με τους συμβατικούς αγωγούς, δεν είναι προσβάσιμοι μέσω της τεχνολογίας PIGGING, καθιστώντας αδύνατη την επιθεώρηση και τη συντήρησή τους με αυτόν τον τρόπο. Αυτό οφείλεται στο γεγονός ότι οι παραδοσιακοί pigs δεν μπορούν να προσαρμοστούν στην περίπλοκη γεωμετρία των AGI's και δεν είναι σε θέση να κάνουν την αναγκαία επιθεώρηση και συντήρηση τους.

Γι' αυτόν τον λόγο, εφόσον δεν γνωρίζουμε την εσωτερική κατάσταση των σωληνώσεων, είναι αδύνατο να πούμε ποιοι σωλήνες πρέπει να έχουν προτεραιότητα αντικατάστασης. Έχει υπολογιστεί ότι μέσω της χρήσης προηγμένης τεχνολογίας επιθεώρησης, η εξοικονόμηση που επιτυγχάνεται από την περιττή αντικατάσταση του αγωγού θα μπορούσε να είναι ισοδύναμη με £14.000 ανά χιλιόμετρο ετησίως. [9]

#### <span id="page-16-0"></span>**2.2. Κάμψεις και αρμοί σωλήνων (Τύποι εμποδίων μέσα στις σωληνώσεις)**

Τα δίκτυα σωλήνων φέρουν διάφορα εμπόδια τα οποία τα οποία αυξάνουν το επίπεδο δυσκολίας για ένα ρομπότ επίβλεψης σωληνώσεων να κινηθεί με ευκολία εντός των σωληνώσεων. Οι δυσκολίες αυτές αφορούν το εύρος διαμέτρου, το υλικό και τον τύπο ρευστού. Οι κατηγοριοποιημένες διαμορφώσεις αρμών σωλήνων φαίνονται στην Εικόνα 1.

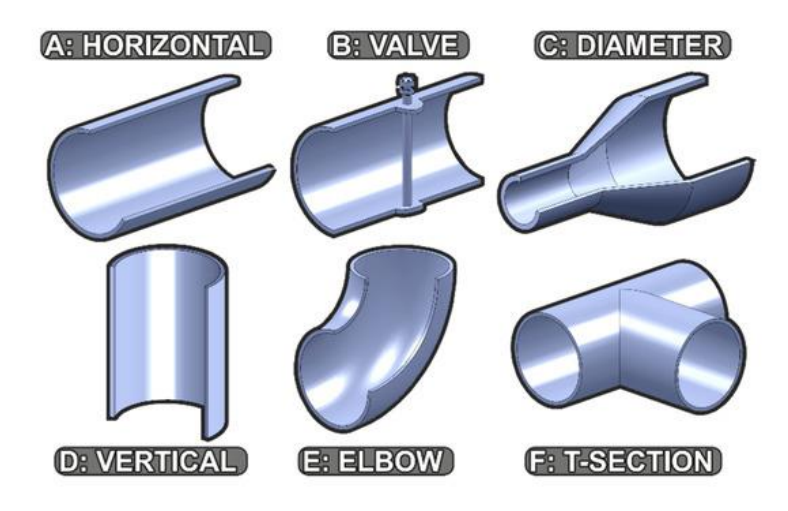

*Εικόνα 1: Οι πιο συχνές στροφές και αρμοί εντός σωλήνων σε δίκτυα. (Πηγή: [10])*

Α) Όπως φαίνεται στην πρώτη περίπτωση το ρομπότ θα πρέπει να μπορεί να διανύσει αποστάσεις οι οποίες είναι ελεύθερες από εμπόδια και η κατεύθυνσή τους είναι μια ευθεία. Αυτή είναι η βασική απαιτούμενη κίνηση που θα πρέπει να κάνει κάθε ρομπότ εντός του σωλήνα, για να μπορεί να θεωρηθεί ως ρομπότ επιθεώρησης σωληνώσεων. Οι υπόλοιπες διαμορφώσεις B έως F είναι πιο περίπλοκες, η διέλευση από αυτές απαιτεί εξειδικευμένες τεχνικές σχεδιασμού κίνησης.

Β) Οι βαλβίδες είναι ιδιαίτερα δύσκολες, καθώς σχέδια όπως οι βαλβίδες (Εικόνα 1Β) μπορούν να χωρίσουν τη διατομή του σωλήνα και με αυτόν τον τρόπο εμποδίζουν την διέλευση του ρομπότ από εκείνο το σημείο.

Γ) Ένα σύνηθες φαινόμενο είναι οι αλλαγές στη διάμετρο (Εικόνα 1Γ). Σε συστήματα τα οποία δεν μπορούν να ενωθούν μεταξύ τους, πολλά ρομπότ λαμβάνουν μέτρα για να προετοιμαστούν ειδικά για αυτό το εμπόδιο.

D) Η επόμενη κατηγορία είναι οι κάθετες τομές (Εικόνα 1D). Σε αυτή την περίπτωση το ρομπότ θα πρέπει να εφοδιαστεί με την απαραίτητη τεχνολογία, ώστε να καταφέρει να υπερνικήσει τη βαρύτητα με μια μέθοδο έλξης.

Ε) Οι καμπύλες (Εικόνα 1Ε) συναντώνται πολύ συχνά και αυτό που τις ξεχωρίζουν μεταξύ τους είναι η ακτίνα κάμψης τους. Οι στροφές χαμηλότερης ακτίνας είναι πιο απότομες και πιο δύσκολη η προσπέρασή τους. Όσο μικρότερη ακτίνα τόσο μικρότερο σε μήκος πρέπει να είναι το ρομπότ.

F) Οι τομές T (Εικόνα 1ΣΤ) είναι εξαιρετικά δύσκολα εμπόδια, διότι δεν υπάρχει αρκετή στήριξη, ώστε να κινηθεί το ρομπότ στο εσωτερικό τους. Μόνο εξελιγμένες ρομποτικές πλατφόρμες μπορούν να πλοηγηθούν σε αυτές. [11]

Όλες οι παραπάνω κατηγορίες αποτελούν εμπόδια εντός του σωλήνα και δεν υπάρχει περιορισμός ως προς τον προσανατολισμό τους. Μπορεί να βρεθεί σε οποιονδήποτε προσανατολισμό και πιθανώς ακόμη και ανάποδα. Διερευνώντας τα προβλήματα που αντιμετωπίζει η τεχνολογία σήμερα και τις τεχνικές που χρησιμοποιούνται για να αντιμετωπιστούν, μπορούμε να αναπτύξουμε καινοτομίες για την ολοκληρωμένη επιθεώρηση των σωλήνων. Αυτή η ανασκόπηση μελετάει ιδιαίτερα τα εμπόδια που αφορούν την προσαρμοστικότητα σχήματος, τους στόλους και τις κατηγορίες συστημάτων και τον ρόλο τους στην καθολική επιθεώρηση σωλήνων.

[18]

#### <span id="page-18-0"></span>**2.3. Μέθοδοι μετακίνησης εντός του σωλήνα**

Τα ρομπότ επιθεώρησης εντός σωλήνα έχουν τη δυνατότητα να ελέγχουν την κατάσταση των σωληνώσεων με ελιγμούς μέσω του δικτύου. Σίγουρα υπάρχει μεγάλος βαθμός δυσκολίας για να φτάσουμε σε αυτό το σημείο, με πρώτο αντίπαλο την δημιουργία έλξης εντός του σωλήνα. Έχουν προταθεί πολλές πιθανές ρομποτικές λύσεις για την επιθεώρηση αυτών των αγωγών. [12] Όλες αυτές οι προτάσεις με σκοπό την δημιουργία έλξης εντός του σωλήνα παρουσιάζονται στην Εικόνα 2. Αυτές οι μέθοδοι έλξης είναι:

- Βαρύτητα (Εικόνα 2Α). Η εξάρτηση αποκλειστικά στη βαρύτητα περιορίζει τα οχήματα σε σωλήνες που είναι μόνο οριζόντιοι ή ελαφρά κεκλιμένοι.
- Πίεση τοίχου (Εικόνα 2Β). Σε αυτά τα οχήματα η δύναμη αντίδρασης από τα κλειστά τοιχώματα του σωλήνα είναι αυτό που εξασφαλίζει την ομαλή και σωστή λειτουργία στο όχημα.
- Προσκόλληση τοίχου (Εικόνα 2Γ), χρησιμοποιώντας αγωγούς, οι οποίοι αποτελούνται από σίδερο για την παραγωγή μιας δύναμης αντίδρασης, η οποία πηγάζει συνήθως από μαγνήτες.
- Ροή ρευστού (Εικόνα 2D), που χρησιμοποιεί για κίνηση το ρευστό το οποίο μεταφέρει εντός του σωλήνα, συνήθως σε συνδυασμό με μια παθητική συσκευή PIG ή ενός έλικα.

Μέσω του συνδυασμού αυτών των μεθόδων έλξης και των στοιχείων κίνησης που παρουσιάζονται στην Εικόνα 2 μπορούν να δημιουργηθούν εξειδικευμένα υβριδικά συστήματα, εντός σωλήνα.

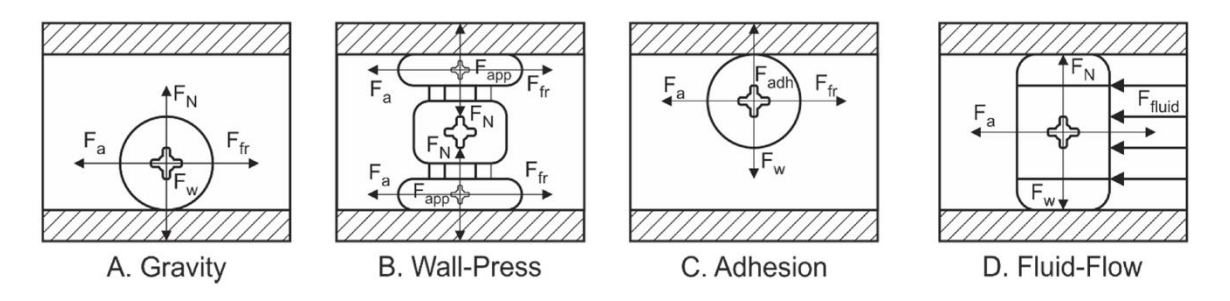

*Εικόνα 2: Διαγράμματα ελεύθερου σώματος με μέθοδο έλξης εντός σωλήνα. (Πηγή: [13])*

#### <span id="page-19-0"></span>**2.4. Τύποι μηχανισμών μετακίνησης**

Αρχικά, όταν εμφανίστηκαν τα προβλήματα σχετικά με την επιθεώρηση των αγωγών που δεν μπορούσαν να ελεγχθούν εσωτερικά, τότε χρησιμοποιήθηκαν τα παραδοσιακά ρομπότ εξερεύνησης βασισμένα στη βαρύτητα. Αυτά τα ρομπότ συνήθως είχαν τροχούς και ήταν σχεδιασμένα για την προσπέραση ανώμαλου εδάφους, αλλά δεν ήταν κατάλληλα για το περιβάλλον των αγωγών και μπορούσαν να εξερευνήσουν μόνο επίπεδα τμήματα και ήπιες κλίσεις. Αν και αυτά τα συστήματα είχαν αξιοπρεπή επίδοση σε δίκτυα αποχέτευσης και ύδρευσης με μεγάλη διάμετρο, δεν μπορούσαν να εξερευνήσουν τις πιο περίπλοκες δομές των αγωγών. Μόλις αναπτύχθηκαν προηγμένες μέθοδοι προώθησης μέσα στους αγωγούς, όπως συμπίεση τοίχου, πρόσφυση μέσω μαγνητών και ροή ρευστού, τότε μπόρεσαν να εξερευνηθούν πιο σύνθετες μορφές αγωγών. Χρησιμοποιώντας αυτές τις μεθόδους προώθησης, όπως φαίνεται στην Εικόνα 2, έχουν αναπτυχθεί πολλές παραλλαγές κινήσεων εντός του σωλήνα για την εκτέλεση εργασιών μέσα σε αυτούς. Στην Εικόνα 2 παρουσιάζονται τα διάφορα συστήματα που ταξινομούνται με βάση τον μηχανισμό κίνησής τους. Οι μηχανισμοί κίνησης διακρίνονται σε οκτώ κατηγορίες όπως παρατηρούμε επίσης στην Εικόνα 3.

- Τα PIG (Εικόνα 3Α) αποτελούν συσκευές που κινούνται με την βοήθεια των υγρών που μεταφέρονται. Αν και είναι πολύ αποτελεσματικά σε οριζόντιους σωλήνες, δυσκολεύονται να ελεγχθούν σε πολύπλοκα δίκτυα. [14]
- Τα τροχοφόρα ρομπότ (Εικόνα 3Β) αποτελούν την απλούστερη μέθοδο μετακίνησης εντός ενός σωλήνα και μπορούν να συνδυαστούν με πολλούς άλλους τύπους στοιχείων. [15]
- Τα ρομπότ με ίχνη (Εικόνα 3Γ), γνωστά και ως κάμπιες, χρησιμοποιούνται ως εναλλακτική λύση στα συστήματα με τροχούς. Αυτό που τα ξεχωρίζει από την προηγούμενη κατηγορία είναι η μεγάλη επιφάνεια επαφής τους, η οποία τους προσφέρει υψηλή τριβή και μειώνει τις πιθανότητες απώλειας της επαφής με τον τοίχο, ώστε να μην γλιστρήσει το όχημα. Prajapati, S. K. (2019). MULTI-FUNCTIONAL PIPELINE INSPECTION ROBOT.
- Τα βιδωτά ρομπότ (Εικόνα 3D) ακολουθούν μια σπειροειδή διαδρομή επιθεώρησης. Είναι αποτελεσματικά σε κάθετες σωληνώσεις και είναι ανθεκτικά στην ολίσθηση, λόγω της γωνιακής προσέγγισής τους, ακόμη και όταν υπάρχει ροή εντός του σωλήνα. [16]
- Τα ρομπότ φιδιών (Εικόνα 3Ε) είναι γενικά ευέλικτα, εκμεταλλεύονται το μήκος του σωλήνα, και προσαρμόσιμα σε πολλά εμπόδια, που υπάρχει περίπτωση να συναντήσουν κατά τη διάρκεια της διαδρομής τους μέσα στον σωλήνα.
- Τα ρομπότ Inchworm (Εικόνα 3F), σε σύγκριση με άλλους τύπους είναι πιο αργά, αλλά μπορούν γενικά να σηκώσουν βαρύτερα ωφέλιμα φορτία, καθώς απαιτούν υψηλή ισχύ έλξης για να προχωρήσουν στον τοίχο. Αυτό τα καθιστά χρήσιμα για εργασίες βιομηχανικών μεταφορών, όπου η ταχύτητα δεν είναι κρίσιμη.
- Τα ρομπότ που φέρουν έλικα (Εικόνα 3G) βασίζονται στο μεταφερόμενο ρευστό για την μετακίνησή τους σε αγωγούς και έχουν το πλεονέκτημα ότι δεν χρησιμοποιούν τους τοίχους για την οποιαδήποτε κίνηση, ωστόσο δεν μπορούν να κινηθούν εντός συστημάτων, όπου δεν υπάρχει υγρό στοιχείο.
- Τα ρομπότ βάδισης (Εικόνα 3Η) χρησιμοποιούν πολυάριθμα πόδια, με πολλούς βαθμούς ελευθερίας (D.O.F) για την κίνησή τους. Οι άκρες των ποδιών τους έχουν χαμηλό προφίλ, προσφέροντας τη δυνατότητα αποτελεσματικής κοπής μολυσματικών τοιχωμάτων εντός σωλήνων. [17]

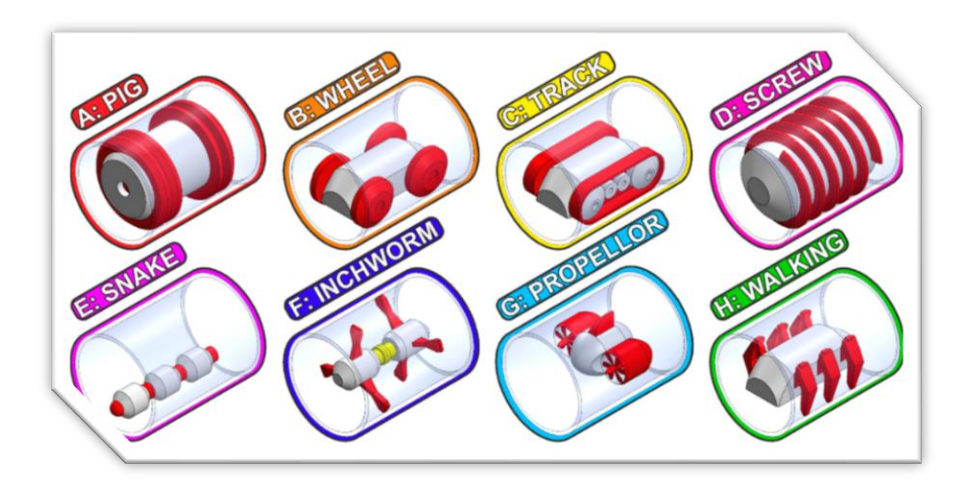

*Εικόνα 3: Τα οκτώ κύρια στοιχεία της ρομποτικής κίνησης εντός σωλήνα (A–H). (Πηγή: [18])*

#### <span id="page-21-0"></span>**2.5. Η πιο δημοφιλής μέθοδος**

Αυτά είναι τα βασικά στοιχεία μετακίνησης και στις περισσότερες των περιπτώσεων χρησιμοποιούνται σε συνδυασμό με άλλα στοιχεία, προσφέροντας με αυτόν τον τρόπο ένα υβριδικό σύστημα. Για παράδειγμα ένα ρομπότ με έλικες, το οποίο φέρει τις άκρες των inchworm για να μεταφέρει περισσότερο βάρος ή ένα βιδωτό ρομπότ που χρησιμοποιεί τροχούς για περιστροφή, αποτελούν αναμφισβήτητα ένα υβριδικό σύστημα.

Εξετάστηκαν 234 συστήματα εκ των οποίων μόλις το 18% χρησιμοποιούσε μία μέθοδο κίνησης, ενώ τα υπόλοιπα συστήματα ήταν εξοπλισμένα από συνδυασμούς δύο ή περισσότερων μεθόδων.

Η πιο δημοφιλής μέθοδος για την δημιουργία έλξης είναι η συμπίεση τοίχου με ποσοστό εφαρμογής 44% στα ερευνητικά ρομποτικά συστήματα. Αυτά τα συστήματα συμπίεσης τοίχου αποτελούνται κυρίως από ένα πλαίσιο που είναι παράλληλο και διατηρείται ομόκεντρο στον σωλήνα, χρησιμοποιώντας συνήθως κάποια «επίπεδα» επαφής με τον τοίχο. Αυτά τα επίπεδα αποτελούνται από υποσυστήματα τροχών τα οποία τοποθετούνται σε κάθετη διάταξη πάνω στο πλαίσιο. Υπάρχουν διάφορα σχέδια συμπίεσης τοίχου που χρησιμοποιούν ποικίλους αριθμούς επιπέδων. Ανάλογα με τον αριθμό τον επιπέδων, το καθένα έχει τα δικά του πλεονεκτήματα και μειονεκτήματα, όπως παρατηρούμε στην Εικόνα 4. Ένα σημαντικό πλεονέκτημα του ομόκεντρου πλαισίου είναι ότι η απόσταση κάθε επιπέδου επαφής σε με πλαίσιο παραμένει σταθερή και οι τρόποι προσαρμοστικότητας διαμέτρου σωλήνα μπορεί να βρίσκεται σε κεντρική τοποθεσία, πάνω στο πλαίσιο.

Οι μηχανισμοί ψαλιδιού και ο μηχανισμός παραλληλογράμμου είναι τα πιο δημοφιλή και χρησιμοποιούνται συχνότερα στη ρομποτική σωλήνων με συμπίεση τοίχου. Αυτοί οι μηχανισμοί είναι αξιόπιστοι γιατί το πλαίσιο του ρομπότ παραμένει παράλληλο με τα επίπεδα επαφής και με αυτόν τον τρόπο όλος ο μηχανισμός του ρομπότ ευθυγραμμίζεται μέσα στον σωλήνα.

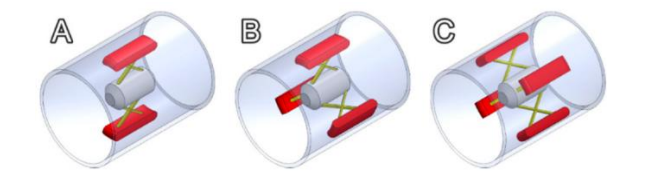

*Εικόνα 4. Παραδείγματα ρομπότ πιέσεως τοίχου με διαφορετικό αριθμό μηχανισμών πίεσης. (Πηγή: [19])*

[22]

#### <span id="page-22-0"></span>**2.6. Ανασκόπηση δημοφιλούς συστημάτων κίνησης εντός σωλήνων**

Έπειτα από μια έρευνα των δημοσιεύσεων, σχετικά με τα in pipe ρομπότ, τα τελευταία 30 χρόνια έχουν παρατηρηθεί τα αποτελέσματα της Εικόνας 5. Με βάση 234 δημοσιευμένα συστήματα παρατηρούμε τις τάσεις στην δημιουργία ρομπότ επιθεώρησης εντός σωλήνα σύμφωνα με την μέθοδο κίνησης και το έτος δημοσίευσης. Ο αριθμός των ερευνητικών ρομπότ που δημιουργούνται σταδιακά με την πάροδο του χρόνου αυξάνεται, καθώς οι ανάγκες μεγαλώνουν, κάτι που επιβεβαιώνει την αναγκαιότητα επιθεώρησης σωλήνων, αφού όλο και περισσότερα δίκτυα γίνονται ξεπερασμένα σε όλο τον κόσμο. [20]

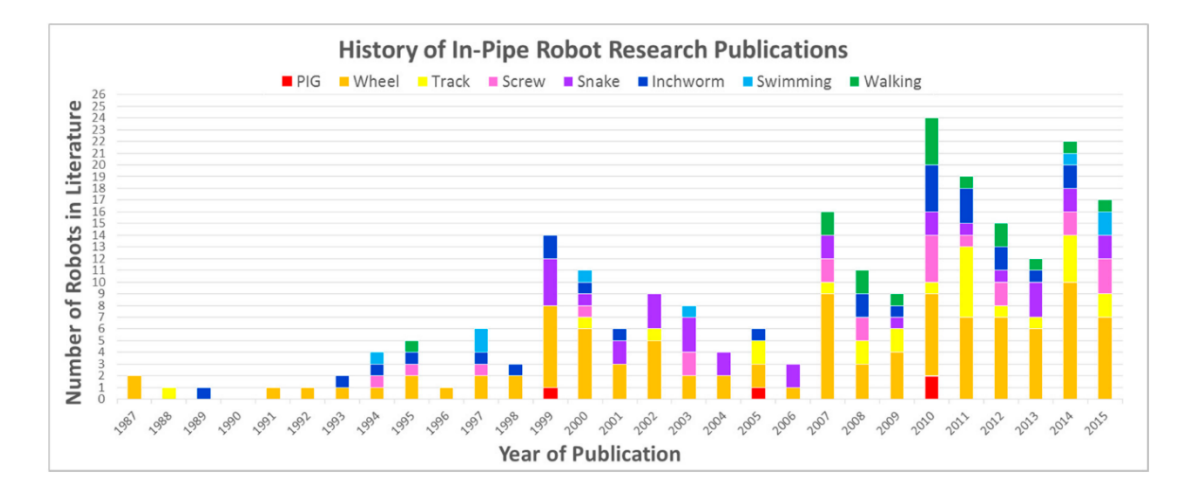

*Εικόνα 5. Τύποι κίνησης που βρέθηκαν σε ρομποτικές πλατφόρμες που βασίζονται στην έρευνα. (Πηγή: [21])*

# <span id="page-23-0"></span>**3. Ηλεκτρονικά μέρη που απαρτίζουν το τηλεχειριστήριο**

Το σύνολο των ηλεκτρονικών εξαρτημάτων του τηλεχειριστηρίου για την συγκεκριμένη εργασία απεικονίζονται στην Εικόνα 6 όπου όλα τα εξαρτήματα είναι συνδεδεμένα μεταξύ τους. Όλα τα ηλεκτρονικά σχέδια πραγματοποιήθηκαν με τη βοήθεια του προγράμματος Fritzing.

- 1. Arduino Nano
- 2. Module HC-12
- 3. Joystick
- 4. LCD Screen 20x4
- 5. Switch 1
- 6. Switch 2
- 7. 9v Battery

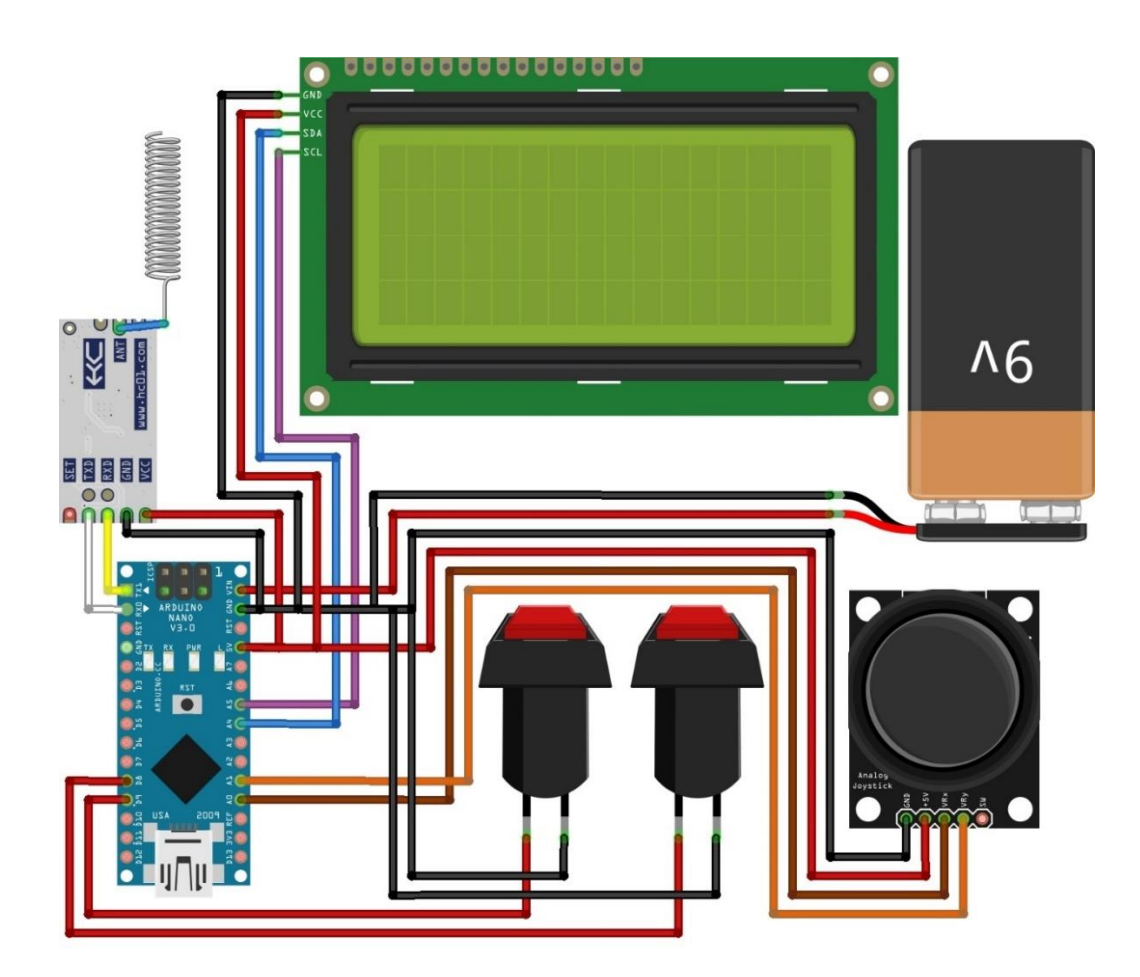

*Εικόνα 6: Τα ηλεκτρονικά μέρη του τηλεχειριστηρίου*

#### <span id="page-24-0"></span>**3.1. Η λειτουργία των ηλεκτρονικών εξαρτημάτων του τηλεχειριστηρίου.**

Σε αυτό το κεφάλαιο παρουσιάζεται ο ηλεκτρονικός σχεδιασμός και η υλοποίηση ενός ρομποτικού συστήματος ελέγχου που αποτελείται από δύο συσκευές: μια πλακέτα μικροελεγκτή Arduino Nano και ένα ρομποτικό σύστημα. Το Arduino Nano χρησιμεύει ως η κύρια μονάδα ελέγχου, ενσωματώνοντας διάφορα στοιχεία εισόδου και εξόδου, συμπεριλαμβανομένων δύο κουμπιών διακόπτη, ενός joystick, μιας οθόνης LCD, μιας μονάδας ασύρματης επικοινωνίας HC-12 και μιας μπαταρίας 9V για την τροφοδοσία ρεύματος.

Η μονάδα HC-12 επιτρέπει την ασύρματη επικοινωνία μεταξύ του Arduino Nano και του ρομποτικού συστήματος. Το joystick, που διαθέτει πολλαπλούς άξονες, παρέχει ακριβή έλεγχο των τεσσάρων κινητήρων του ρομποτικού συστήματος. Το πρώτο κουμπί διακόπτη στο Arduino Nano είναι υπεύθυνο για την ενεργοποίηση ή την απενεργοποίηση των φώτων LED του ρομποτικού συστήματος, ενώ το δεύτερο κουμπί διακόπτης ελέγχει το buzzer.

Για την παροχή ανατροφοδότησης και την εμφάνιση σχετικών πληροφοριών, το Arduino Nano είναι εξοπλισμένο με οθόνη LCD. Αυτή η οθόνη λαμβάνει δεδομένα από τη ρομποτική συσκευή, υποδεικνύοντας την κατάσταση της επικοινωνίας μεταξύ των δύο συσκευών. Όταν εγκαθίσταται επικοινωνία, η οθόνη LCD εμφανίζει την ένδειξη "Connected" (Συνδεδεμένος), ενώ όταν αποσυνδέεται, εμφανίζει την ένδειξη "Disconnected" (Αποσυνδεδεμένος). Επιπλέον, η οθόνη LCD εμφανίζει τον προσανατολισμό του ρομποτικού συστήματος και παρέχει μετρήσεις υγρασίας και θερμοκρασίας σε πραγματικό χρόνο.

#### <span id="page-24-1"></span>**3.2. Arduino Nano**

#### <span id="page-24-2"></span>**3.2.1. Εισαγωγή**

Το Arduino Nano είναι μια δημοφιλής πλακέτα μικροελεγκτή που βασίζεται στον μικροελεγκτή ATmega328P. Πρόκειται για μια ευέλικτη πλακέτα που έχει σχεδιαστεί για project που απαιτούν μικρές διαστάσεις και χαμηλότερη κατανάλωση ενέργειας. Ακολουθούν ορισμένες γενικές λεπτομέρειες σχετικά με το Arduino Nano. [22]

Αρχικά να σημειώσουμε ότι το Arduino Nano όπως και το Arduino Uno τροφοδοτείται από τον μικροελεγκτή ATmega328P, ο οποίος λειτουργεί με ταχύτητα ρολογιού 16 MHz. Διαθέτει 32KB μνήμης flash για την αποθήκευση του προγράμματος, 2KB SRAM και 1KB EEPROM.

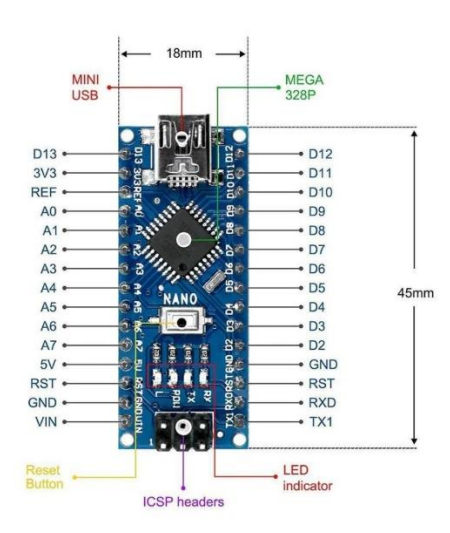

*Εικόνα 7: Ενδεικτικές πληροφορίες της πλακέτας Arduino Nano (Πηγή :[23])*

Το Arduino Nano είναι εξοπλισμένο με ψηφιακές και αναλογικές εισόδους/εξόδους και προσφέρει συνολικά 14 ψηφιακές ακίδες εισόδου/εξόδου, εκ των οποίων οι 6 μπορούν να χρησιμοποιηθούν ως έξοδοι PWM (διαμόρφωση εύρους παλμών). Επιπλέον, παρέχει 8 αναλογικές εισόδους, οι οποίες μπορούν επίσης να χρησιμοποιηθούν ως ψηφιακές εισόδους/εξόδους.

Επίσης η πλακέτα υποστηρίζει σειριακή επικοινωνία μέσω USB (Universal Serial Bus). Διαθέτει ενσωματωμένο μετατροπέα USB σε σειριακό, επιτρέποντας την εύκολη σύνδεσή της με υπολογιστή για προγραμματισμό και μεταφορά δεδομένων. Το Nano διαθέτει επίσης διεπαφές επικοινωνίας I2C και SPI για σύνδεση με άλλες συσκευές.

Σχετικά με την τροφοδοσία, το Arduino Nano μπορεί να τροφοδοτηθεί με ρεύμα μέσω USB ή μέσω εξωτερικού τροφοδοτικού. Λειτουργεί στα 5V και μπορεί να δεχτεί τάσεις εισόδου που κυμαίνονται από 7V έως 12V. Υπάρχει ένας ρυθμιστής τάσης στην πλακέτα που ρυθμίζει την τάση εισόδου στα 5V.

Το Arduino Nano μπορεί να προγραμματιστεί χρησιμοποιώντας το ολοκληρωμένο περιβάλλον ανάπτυξης Arduino (IDE), το οποίο είναι μια πλατφόρμα ανοικτού κώδικα για τη συγγραφή, τη μεταγλώττιση και τη μεταφόρτωση κώδικα σε πλακέτες Arduino. Το IDE χρησιμοποιεί τη γλώσσα προγραμματισμού C/C++ και διατίθεται ένα πλούσιο σύνολο βιβλιοθηκών για την απλοποίηση των εργασιών προγραμματισμού.

Η συγκεκριμένη πλακέτα της οικογένειας των Arduino χρησιμοποιείται ευρέως σε διάφορα project, όπως η ρομποτική, ο οικιακός αυτοματισμός, η παρακολούθηση αισθητήρων, η κατασκευή πρωτοτύπων και η εκπαίδευση. Το μικρό του μέγεθος και η ευελιξία του το καθιστούν κατάλληλο για εφαρμογές, όπου ο χώρος είναι περιορισμένος.

#### <span id="page-26-0"></span>**3.2.2. Συνδεσμολογία Arduino Nano με την τροφοδοσία**

Για την τροφοδοσία το Arduino Nano με μία μπαταρία 9v και να είναι λειτουργικό εφαρμόστηκαν τα παρακάτω βήματα.

*Βήμα 1:* Προμήθεια ενός κατάλληλου συνδέσμου 9v μπαταρίας με έξοδο 2 καλώδια.

*Βήμα 2:* Σύνδεση κόκκινου καλωδίου από το σύνδεσμο της μπαταρίας στον ακροδέκτη VIN του Arduino Nano.

*Βήμα 3:* Σύνδεση του μαύρου καλωδίου από το σύνδεσμο της μπαταρίας στον ακροδέκτη GND (γείωση) του Arduino Nano.

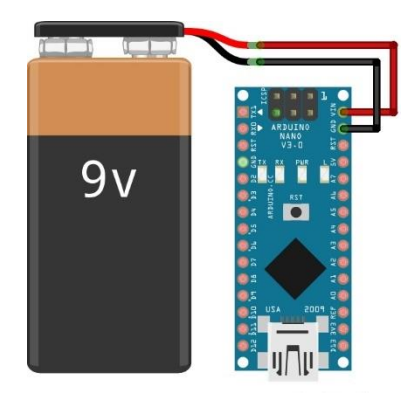

*Εικόνα 8: Παροχή τροφοδοσίας 9v στο Arduino Nano*

#### <span id="page-26-1"></span>**3.2.3. Προσθήκη διακόπτη στην τροφοδοσία**

Έτσι έχουμε τροφοδοτήσει το Arduino Nano. Για να γίνει πιο πρακτικό θα γινόταν να βελτιωθεί η τροφοδοσία, ώστε κάθε φορά που θέλουμε να ενεργοποιηθεί ή να απενεργοποιηθεί, να μην χρειάζεται να βγάζουμε τα καλώδια. Για την αποφυγή περιττών ενεργειών, μπορούμε να τοποθετήσουμε έναν διακόπτη στο κόκκινο καλώδιο, ώστε να γίνεται το άνοιγμα και το κλείσιμο της τάσης, χωρίς επέμβαση στα καλώδια.

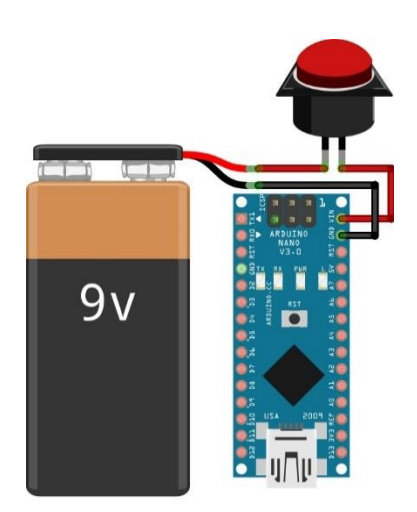

*Εικόνα 9: Παροχή τροφοδοσίας 9v στο Arduino Nano με διακόπτη*

#### <span id="page-27-0"></span>**3.3. Joystick module**

#### <span id="page-27-1"></span>**3.3.1. Εισαγωγή**

Η μονάδα Joystick είναι μια από τις πιο διαδεδομένες μονάδες εισόδου που χρησιμοποιείται για τον έλεγχο πολλαπλών κινήσεων ενός συστήματος που είναι συνδεδεμένο στο Arduino.

Η μονάδα joystick αποτελείται από έναν διακόπτη κουμπιών και έναν μηχανισμό joystick, συνήθως με δύο μεταβλητές αντιστάσεις οι οποίες ονομάζονται ποτενσιόμετρα. Το κύριο χαρακτηριστικό του είναι η δυνατότητα να μετατρέπει τη φυσική κίνηση του μοχλού σε ηλεκτρικά σήματα. Η ακριβής μέτρηση της φυσική κίνηση πραγματοποιείται με τα ποτενσιόμετρα τα οποία μετρούν με ακρίβεια την θέση του joystick κατά μήκος του άξονα X και του άξονα Y, αντίστοιχα. Καθώς το joystick κινείται προς διαφορετικές κατευθύνσεις, τα ποτενσιόμετρα παράγουν διαφορετικές τιμές αντίστασης με βάση τη θέση του joystick.

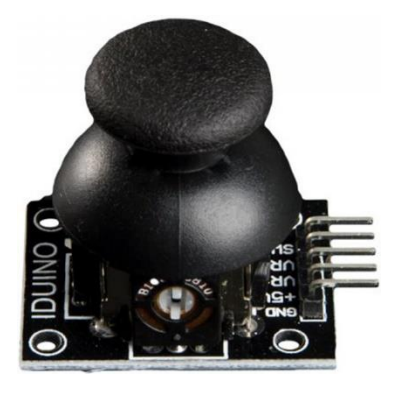

*Εικόνα 10: Μονάδα Joystick με ενσωματωμένο button*

Τα ποτενσιόμετρα συνδέονται στους ακροδέκτες αναλογικής εισόδου της πλακέτας Arduino Uno, επιτρέποντάς της να διαβάζει τις τιμές αντίστασης ως αναλογικές τάσεις χρησιμοποιώντας τη συνάρτηση analogRead(). Διαβάζοντας αυτές τις τιμές τάσης, το Arduino μπορεί να προσδιορίσει την ακριβή θέση του joystick κατά μήκος των αξόνων X και Y. Επιπλέον, η μονάδα joystick περιλαμβάνει έναν ενσωματωμένο διακόπτη κουμπιών. Ο διακόπτης αυτός συνδέεται συνήθως σε έναν ακροδέκτη ψηφιακής εισόδου στην πλακέτα Arduino. Όταν πατήσουμε το κουμπί, κλείνει το κύκλωμα και στέλνει ένα ψηφιακό σήμα HIGH στον ψηφιακό ακροδέκτη του Arduino, επισημαίνοντας το πάτημα του κουμπιού.

Χρησιμοποιώντας τις αναλογικές ενδείξεις εισόδου από τα ποτενσιόμετρα και την κατάσταση ψηφιακής εισόδου του διακόπτη κουμπιού, το Arduino Uno μπορεί να επεξεργαστεί αυτές τις πληροφορίες και να τις ενσωματώσει σε διάφορα project, όπως ο έλεγχος κινήσεων κινητήρων, σερβοκινητήρα, ρομποτικών μερών, τηλεκατευθυνόμενων οχημάτων, πλοήγηση σε ένα μενού μιας οθόνη LCD ή οποιαδήποτε εφαρμογή που απαιτεί είσοδο χρήστη που μπορεί να πραγματοποιηθεί με την χρήση ενός joystick.

Συνοπτικά, μια μονάδα joystick για το Arduino Uno είναι μια συσκευή που παρέχει αναλογικό έλεγχο εισόδου μέσω ποτενσιόμετρων και ενός διακόπτη κουμπιών. Επιτρέπει την ακριβή ανίχνευση θέσης κατά μήκος δύο αξόνων και επιτρέπει στο Arduino να ερμηνεύει την είσοδο του χρήστη για ποικίλα διαδραστικά έργα.

#### <span id="page-28-0"></span>**3.3.2. Συνδεσμολογία Joystick με Arduino Nano**

Η συνδεσμολογία είναι απλή. Το πρώτο βήμα είναι να δοθεί το απαραίτητο ρεύμα των 5v στην μονάδα του Joystick μέσω του Arduino Nano.

Το δεύτερο βήμα είναι να γίνει σύνδεση της γείωσης, της μονάδας, του Joystick, με την γείωση της πλακέτας του Arduino Nano. Το τρίτο βήμα είναι να συνδέσουμε την αναλογική έξοδο Υ της μονάδας του Joystick με την αναλογική είσοδο Α0 της πλακέτας του Arduino Nano.

Σε περίπτωση που χρειαζόμαστε τον άξονα των Χ τότε συνδέουμε αντίστοιχα την έξοδο Χ της μονάδας του Joystick με την αναλογική είσοδο Α1 της πλακέτας του Arduino Nano.

Επίσης αν χρειαζόμαστε το button που διαθέτει το συγκεκριμένο Joystick τότε θα πρέπει να συνδέσουμε τον ακροδέκτη SW του Joystick με μία από τις ψηφιακές εξόδους της πλακέτας του Arduino Nano.

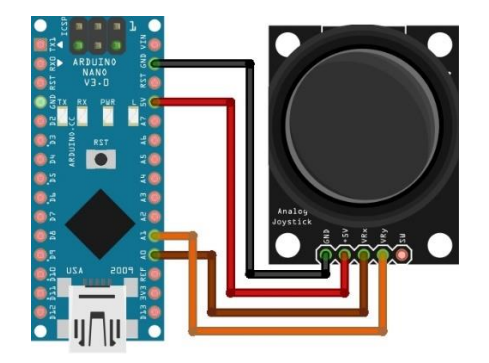

*Εικόνα 11: Συνδεσμολογία Arduino Nano και Joystick*

## <span id="page-29-0"></span>**3.4. Μονάδα HC-12 (Transmitter – Receiver)**

#### <span id="page-29-1"></span>**3.4.1. Εισαγωγή**

Το module HC-12 είναι μια μονάδα ασύρματης επικοινωνίας που επιτρέπει την επικοινωνία μεγάλης εμβέλειας και χαμηλής ισχύος μεταξύ συσκευών. Επιλέγουμε αυτό το module συνήθως σε διάφορες εφαρμογές, όπως συστήματα τηλεχειρισμού, ασύρματων αισθητήρων, τηλεμετρίας και μετάδοσης δεδομένων.

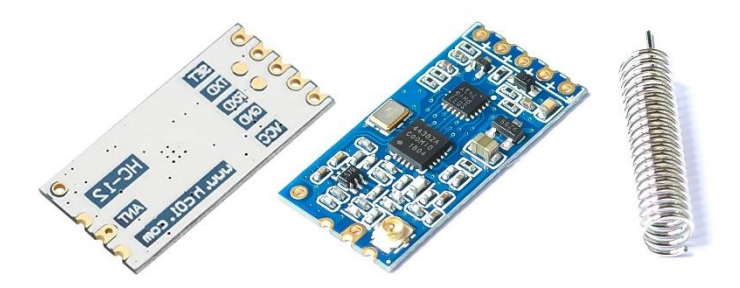

*Εικόνα 12: Module HC-12 Transmitter Receiver*

Η ζώνη συχνοτήτων του συγκεκριμένου module είναι στα 433 MHz και χρησιμοποιεί διαμόρφωση με μετατόπιση συχνότητας (Frequency Shift Keying – FSK) για τη μετάδοση και τη λήψη δεδομένων. Δηλαδή υπάρχουν δύο κύρια σήματα, το ένα για το bit 0 και το άλλο για το bit 1. Κατά την αποστολή, η μονάδα HC-12 μεταδίδει τα δεδομένα αλλάζοντας τη συχνότητα του ανάλογα με την τιμή του κάθε bit. Επιπλέον, έχει εμβέλεια έως και αρκετές εκατοντάδες μέτρα, ανάλογα πάντα με τον σχεδιασμό της κεραίας και τις περιβαλλοντικές συνθήκες.

Ένα από τα αξιοσημείωτα χαρακτηριστικά της μονάδας HC-12 είναι η απλότητα χρήσης της. Χρησιμοποιεί μια σειριακή διεπαφή επικοινωνίας, πράγμα που σημαίνει ότι μπορούμε εύκολα να τη συνδέσουμε με πλακέτες Arduino, μικροελεγκτές ή άλλες συσκευές με διεπαφή UART (Universal Asynchronous Receiver-Transmitter). Αυτό επιπλέον επιτρέπει την ενσωμάτωση του HC-12 σε υπάρχοντα project χωρίς να χρειάζεται σύνθετος προγραμματισμός ή πρόσθετα εξαρτήματα.

Για να καταφέρει να επικοινωνήσει η μονάδα HC-12, στέλνουμε εντολές και δεδομένα μέσω της διεπαφής UART. Αυτές οι εντολές μπορούν να χρησιμοποιηθούν για τη διαμόρφωση παραμέτρων όπως το κανάλι συχνότητα, ο ρυθμός μετάδοσης baud επικοινωνίας και ισχύς μετάδοσης. Ρυθμίζοντας τις ίδιες παραμέτρους στις μονάδες εκπομπής και λήψης, μπορούμε να δημιουργήσουμε μια αξιόπιστη ασύρματη σύνδεση μεταξύ τους.

Εφόσον έχει δημιουργηθεί η επικοινωνία, μπορούμε να μεταδώσουμε και να λάβουμε πακέτα δεδομένων μεταξύ των μονάδων HC-12. Τα πακέτα δεδομένων μπορεί να έχουν τη μορφή ενδείξεων αισθητήρων όπως είναι έλα led, εντολών ελέγχου όπως είναι ένα joystick ή οποιασδήποτε άλλης πληροφορίας που θέλουμε να ανταλλάξουμε μεταξύ των συσκευών. Η μονάδα πραγματοποιεί για την ασύρματη μετάδοση, εξασφαλίζοντας ότι τα δεδομένα μεταδίδονται αξιόπιστα στην καθορισμένη εμβέλεια.

Παρατηρούμε ότι η μονάδα HC-12 παρέχει μια απλή και οικονομική λύση για ασύρματη επικοινωνία σε διάφορες εφαρμογές. Η ευκολία χρήσης, η χαμηλή κατανάλωση ενέργειας και οι δυνατότητες μεγάλης εμβέλειας την καθιστούν δημοφιλή επιλογή για μαθητές, φοιτητές, μηχανικούς και ερευνητές [24].

[31]

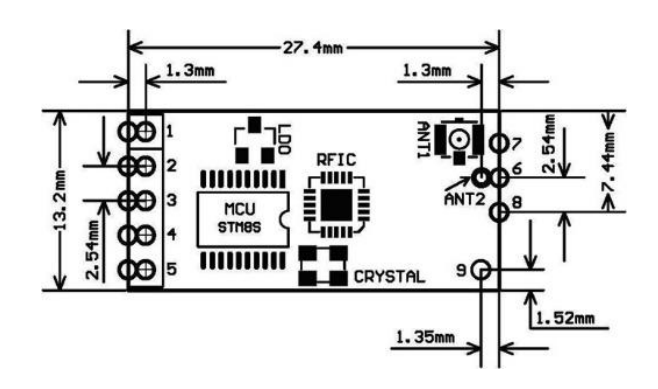

*Εικόνα 13: Βασικά ηλεκτρονικά μέρη ενός module HC-12 (Πηγή:[25])*

#### <span id="page-31-0"></span>**3.4.2 Συνδεσμολογία HC-12 με Arduino Nano**

Αρχικά τροφοδοτούμε την μονάδα HC-12, ώστε να παίρνει ρεύμα που χρειάζεται από το Arduino Nano και στη συνέχεια συνδέουμε τους ακροδέκτες RXD και TXD της μονάδας HC-12 στους αντίστοιχους ακροδέκτες TXD και RXD της πλακέτας του Arduino Nano.

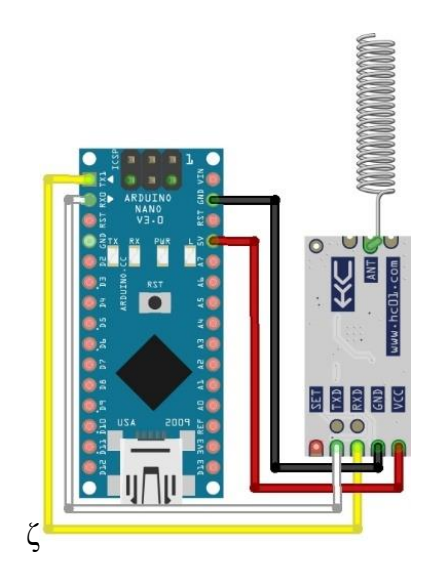

*Εικόνα 14: Συνδεσμολογία HC-12 με Arduino Nano*

#### <span id="page-31-1"></span>**3.5. Switch buttons**

#### <span id="page-31-2"></span>**3.5.1. Εισαγωγή**

Ένα κουμπί διακόπτη είναι ένα κοινό χαρακτηριστικό που συναντάται σε διάφορες ηλεκτρονικές συσκευές και συστήματα. Είναι ένας μηχανισμός που έχει σχεδιαστεί για να ελέγχει τη ροή της ηλεκτρικής ενέργειας, επιτρέποντας στους χρήστες να ενεργοποιούν ή να απενεργοποιούν μια συσκευή. Το κουμπί αποτελείται συνήθως από ένα φυσικό ή εικονικό διακόπτη που μπορεί να πατηθεί, να ολισθήσει ή να πατηθεί σε διαφορετικές θέσεις για την ενεργοποίηση ή την απενεργοποίηση μιας συγκεκριμένης λειτουργίας.

Ο πρωταρχικός σκοπός ενός κουμπιού διακόπτη είναι η δημιουργία ή η διακοπή ενός ηλεκτρικού κυκλώματος. Όταν το κουμπί βρίσκεται στη θέση "on", ολοκληρώνει το κύκλωμα, επιτρέποντας τη ροή του ηλεκτρικού ρεύματος και ενεργοποιώντας τη συσκευή ή τη λειτουργία που ελέγχει. Αντίθετα, όταν το κουμπί βρίσκεται στη θέση "off", διακόπτει το κύκλωμα, εμποδίζοντας τη ροή του ηλεκτρικού ρεύματος και απενεργοποιώντας τη συσκευή ή τη λειτουργία.

Συνολικά, τα κουμπιά διακοπτών είναι θεμελιώδη στοιχεία των ηλεκτρονικών συστημάτων που προσφέρουν στους χρήστες έναν βολικό και άμεσο έλεγχο της ισχύος και της λειτουργικότητας των συσκευών, επιτρέποντάς τους να τις ενεργοποιούν ή να τις απενεργοποιούν εύκολα με μια απλή ενέργεια.

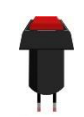

*Εικόνα 15: Switch button*

#### <span id="page-32-0"></span>**3.5.2. Συνδεσμολογία των δύο Switch buttons με Arduino Nano**

Για την σύνδεση των δύο Switch buttons με το Arduino Nano και να είναι λειτουργικά εφαρμόστηκαν τα παρακάτω βήματα.

*Βήμα 1:* Σύνδεση του ενός ποδιού του κουμπιού διακόπτη σε οποιοδήποτε ακροδέκτη ψηφιακής εισόδου στο Arduino Nano. Για παράδειγμα, στην περίπτωση της δικής μας εργασίας έγινε σύνδεση του ενός ποδιού από το πρώτο switch button στον ψηφιακό ακροδέκτη D8 και το ένα πόδι από το δεύτερο switch button στον ψηφιακό ακροδέκτη D9.

*Βήμα 2:* Σύνδεση των άλλων δύο ποδιών των switch buttons σε έναν από τους ακροδέκτες γείωσης (GND) του Arduino Nano. Γίνεται επιλογή οποιουδήποτε διαθέσιμου ακροδέκτη GND.

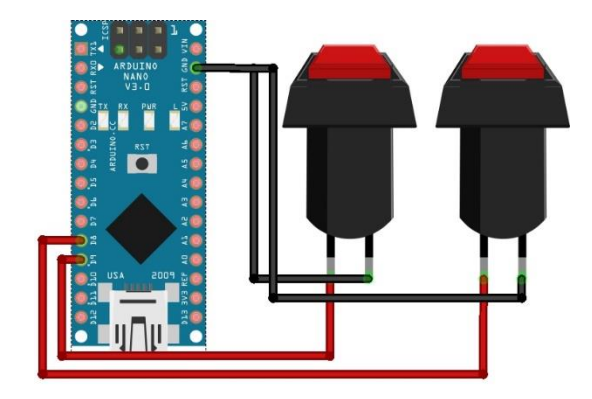

*Εικόνα 16: Συνδεσμολογία Arduino Nano και Switch Buttons.*

#### <span id="page-33-0"></span>**3.6. LCD Screen 20x4**

#### <span id="page-33-1"></span>**3.6.1. Εισαγωγή**

Μια οθόνη LCD, διαστάσεων 10x4, χρησιμεύει ως οπτική συσκευή εξόδου σε διάφορα ηλεκτρονικά έργα. Η LCD, συντομογραφία των λέξεων Liquid Crystal Display (οθόνη υγρών κρυστάλλων), είναι μια τεχνολογία επίπεδης οθόνης που χρησιμοποιεί υγρούς κρυστάλλους, για τη δημιουργία εικόνων και κειμένου. Η προδιαγραφή 20x4 υποδεικνύει ότι η οθόνη αποτελείται από 20 χαρακτήρες ανά σειρά και 4 σειρές συνολικά.

Όταν είναι συνδεδεμένη με ένα Arduino Nano, η οθόνη LCD μπορεί να προγραμματιστεί για να εμφανίζει σχετικές πληροφορίες, όπως ενδείξεις αισθητήρων, κατάσταση του συστήματος ή προτροπές του χρήστη. Το Arduino Nano λειτουργεί ως μικροελεγκτής, ελέγχοντας την οθόνη LCD στέλνοντας εντολές και δεδομένα μέσω μιας σειριακής διεπαφής.

Αξιοποιώντας τις δυνατότητες προγραμματισμού του Arduino και την ικανότητα της οθόνης LCD να παρουσιάζει δεδομένα με σαφή και συνοπτικό τρόπο, ο συνδυασμός αυτός επιτρέπει στους χρήστες να αλληλοεπιδρούν αποτελεσματικά με τα έργα τους. Είτε πρόκειται για μια οθόνη παρακολούθησης θερμοκρασίας, ένα ψηφιακό ρολόι ή οποιαδήποτε άλλη εφαρμογή, η οθόνη LCD που συνδέεται με το Arduino Nano, παρέχει μια φιλική προς το χρήστη οπτική εικόνα, που βελτιώνει τη λειτουργικότητα και τη χρηστικότητα του έργου.

#### <span id="page-34-0"></span>**3.6.2. Συνδεσμολογία LCD Screen 20x4 με το Arduino Nano.**

Για την σύνδεση της οθόνης LCD 20x4 με το Arduino Nano, εφαρμόστηκαν τα παρακάτω βήματα.

*Βήμα 1:* Σύνδεση του ακροδέκτη VCC με τον ακροδέκτη 5V του Arduino Nano.

*Βήμα 2:* Σύνδεση του ακροδέκτη GND με τον ακροδέκτη GND του Arduino Nano.

*Βήμα 3:* Σύνδεση του ακροδέκτη SDA με τον ακροδέκτη A4 (SDA) στο Arduino Nano.

*Βήμα 4:* Σύνδεση του ακροδέκτη SCL με τον ακροδέκτη A5 (SCL) του Arduino Nano.

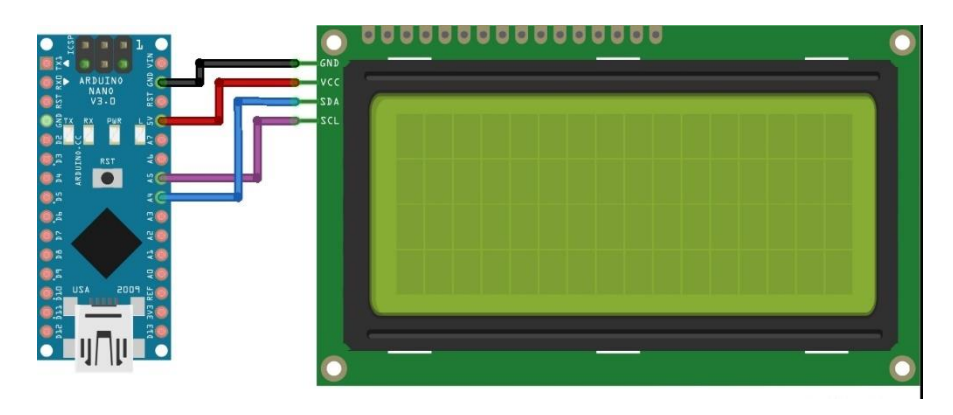

*Εικόνα 17: Συνδεσμολογία Arduino Nano και LCD Screen 20x4.*

# <span id="page-35-0"></span>**4. Τα ηλεκτρονικά μέρη που απαρτίζουν το ρομπότ**

Το σύνολο των ηλεκτρονικών εξαρτημάτων του ρομπότ για την συγκεκριμένη εργασία απεικονίζονται στην Εικόνα 18, όπου όλα τα εξαρτήματα είναι συνδεδεμένα μεταξύ τους. Όλα τα ηλεκτρονικά σχέδια πραγματοποιήθηκαν με τη βοήθεια του προγράμματος Fritzing.

- 1. Arduino Uno
- 2. DC motor driverL298N
- 3. 4 DC motors
- 4. Batteries
- 5. Module HC-12
- 6. 2 LED Lights
- 7. Breadboard
- 8. Buzzer
- 9. DHT11 Sensor
- 10. Module MPU-6050
- 11. Resistors

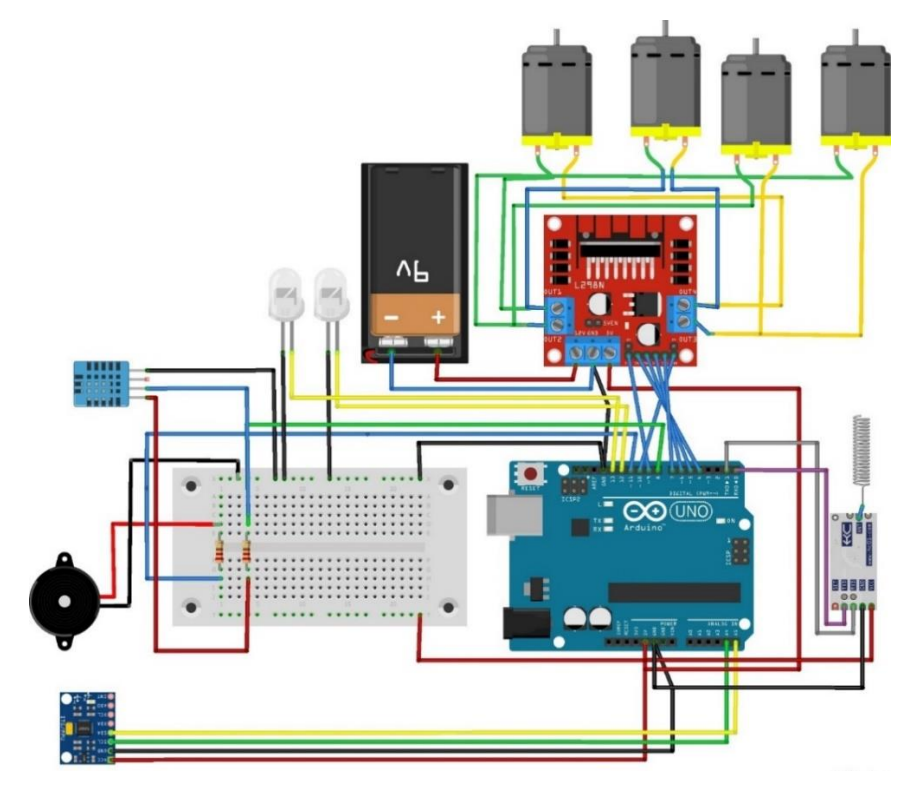

*Εικόνα 18: Τα ηλεκτρονικά μέρη του ρομπότ.*
# **4.1. Η λειτουργία των ηλεκτρονικών εξαρτημάτων του ρομποτικού συστήματος.**

Σε αυτό το κεφάλαιο παρουσιάζεται ο ηλεκτρονικός σχεδιασμό και η υλοποίηση ενός ρομποτικού συστήματος που διαθέτει μια πλακέτα μικροελεγκτή Arduino UNO, εξοπλισμένη με μια μονάδα ασύρματης επικοινωνίας HC-12. Το Arduino Uno λειτουργεί ως κεντρική μονάδα ελέγχου για το ρομποτικό σύστημα, επιτρέποντας την επικοινωνία με μια συσκευή Arduino Nano που περιγράφεται σε προηγούμενη ενότητα. Επιπλέον, το ρομποτικό σύστημα αποτελείται από διάφορα λειτουργικά εξαρτήματα, όπως φώτα LED, έναν βομβητή, κινητήρες, έναν αισθητήρα υγρασίας και θερμοκρασίας DHT11, έναν αισθητήρα προσανατολισμού MPU6050, έναν οδηγό κινητήρα L298N και ένα breadboard για την αποτελεσματική οργάνωση της καλωδίωσης.

Τα φώτα LED του ρομποτικού συστήματος ελέγχονται εξ αποστάσεως από τη συσκευή Arduino Nano. Το Arduino Nano στέλνει εντολές στο Arduino UNO, δίνοντάς του εντολή να ανάψει ή να σβήσει τα φώτα LED, παρέχοντας έτσι τον έλεγχο του φωτισμού του ρομποτικού συστήματος. Ομοίως, ο βομβητής στο ρομποτικό σύστημα μπορεί να ενεργοποιηθεί ή να απενεργοποιηθεί μέσω εντολών που αποστέλλονται από το Arduino Nano. Οι κινητήρες του ρομποτικού συστήματος ελέγχονται επίσης από το Arduino Nano, επιτρέποντας την ακριβή κίνηση και τον έλεγχο του ρομποτικού συστήματος.

Τα δεδομένα του αισθητήρα μεταδίδονται στο Arduino Nano, το οποίο με τη σειρά του εμφανίζει τις ενδείξεις υγρασίας και θερμοκρασίας στη συνδεδεμένη οθόνη LCD. Επιπλέον, ο αισθητήρας προσανατολισμού MPU6050 παρέχει δεδομένα σχετικά με τον προσανατολισμό του ρομποτικού συστήματος, τα οποία επίσης μεταδίδονται στο Arduino Nano και εμφανίζονται στην οθόνη LCD.

Για τη διαχείριση της διανομής ισχύος και ελέγχου των κινητήρων, το ρομποτικό σύστημα χρησιμοποιεί έναν οδηγό κινητήρα L298N. Με αυτό τον τρόπο επιτυγχάνουμε τη σωστή λειτουργία των τεσσάρων κινητήρων συνεχούς ρεύματος, εξασφαλίζοντας την αποτελεσματική τροφοδοσία και τον έλεγχο.

Για την οργάνωση των πολύπλοκων συνδέσεων καλωδίωσης χρησιμοποιείται ένα breadboard, το οποίο επιτρέπει μια τακτοποιημένη και δομημένη διάταξη των ηλεκτρικών συνδέσεων εντός του ρομποτικού συστήματος.

[37]

### **4.2. Μικροελεγκτής – Πλακέτα Arduino**

#### **4.2.1. Εισαγωγή**

Το Arduino Uno Rev3 είναι μία πλακέτα μικροελεγκτή ανοιχτού κώδικα, βασισμένη στον επεξεργαστή ATmega328P. Είναι μία από τις πιο δημοφιλείς πλακέτες στην κατηγορία των Arduino και χρησιμοποιείται ευρέως σε διάφορα ηλεκτρονικά έργα, κυρίως σε πανεπιστημιακά project. Η πλακέτα διαθέτει ψηφιακούς και αναλογικούς ακροδέκτες εισόδου/εξόδου,

ο προγραμματισμός της γίνεται στη γλώσσα του Arduino η οποία είναι η C και μπορεί να συνδεθεί με υπολογιστή ή άλλες συσκευές για ανταλλαγή δεδομένων και έλεγχο.

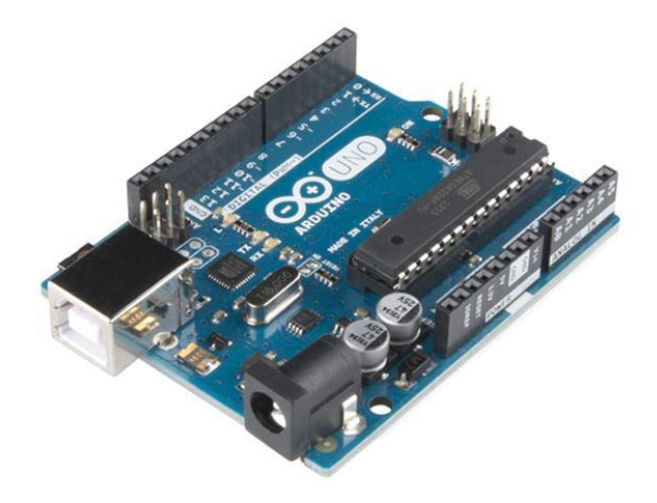

*Εικόνα 19: Arduino Board Uno R3 Μικροελεγκτής*

Η πλακέτα Arduino Uno Rev3 αποτελείται από 6 αναλογικές εισόδους, 14 ψηφιακούς ακροδέκτες εισόδου/εξόδου, έναν κρυσταλλικό ταλαντωτή με συχνότητα 16 MHz, σύνδεση USB για προγραμματισμό και τροφοδοσία, έναν ακροδέκτη ICSP για προγραμματισμό με εξωτερικό προγραμματιστή και ένα κουμπί επαναφοράς. Μπορεί να τροφοδοτηθεί μέσω USB ή εξωτερικής πηγής τροφοδοσίας.

Οι ακροδέκτες TX (Transmit) και RX (Receive) στο Arduino Uno Rev3 αναφέρονται στους ακροδέκτες που χρησιμοποιούνται για την αμφίδρομη σειριακή επικοινωνία με άλλες συσκευές. Ο ακροδέκτης RX χρησιμοποιείται για την λήψη σειριακών δεδομένων από άλλες συσκευές προς το Arduino, ενώ ο ακροδέκτης TX χρησιμοποιείται για τη μετάδοση σειριακών δεδομένων από το Arduino προς άλλες συσκευές.

Η σειριακή επικοινωνία είναι ένας τρόπος μεταφοράς δεδομένων όπου τα bits αποστέλλονται σε σειρά, μέσω ενός καλωδίου. Η λειτουργία αυτών των ακροδεκτών TX και RX στο Arduino Uno Rev3 επιτρέπει την επικοινωνία με άλλες συσκευές, όπως αισθητήρες,

ενσωματωμένα συστήματα ελέγχου ή άλλα Arduino boards. Αυτό παρέχει τη δυνατότητα για διάφορες εφαρμογές και project. [26]

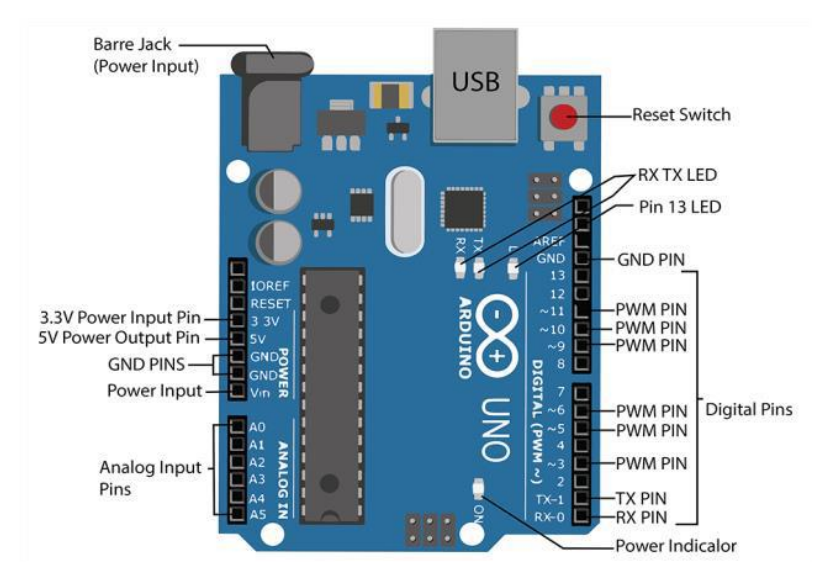

*Εικόνα 20: Ονομασίες ακροδεκτών και άλλων ενδείξεων του Arduino Uno (Πηγή:[27])*

# **4.2.2. Συνδεσμολογία Arduino Uno με την τροφοδοσία**

Για την συνδεσμολογία του Arduino Uno με την παροχή ρεύματος θα χρησιμοποιηθεί ένα καλώδιο ένωσης Jack και ακροδέκτη μπαταρίας 9v. Θα γίνει σύνδεση της άκρης του Jack στην υποδοχή του Arduino Uno και η άκρη της μπαταρίας θα συνδεθεί σε μία μπαταρία 9v. Με αυτόν τον τρόπο θα γίνει τροφοδοσία του Arduino Uno.

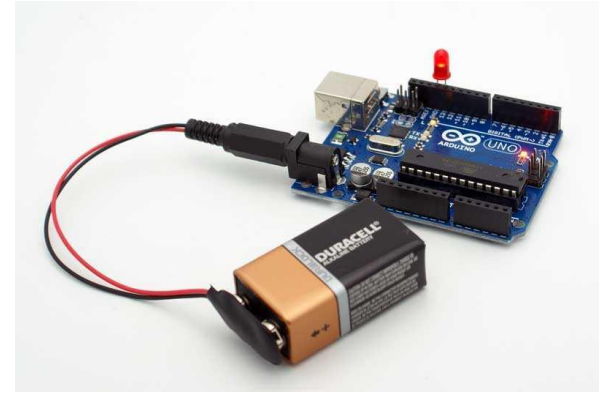

*Εικόνα 21: Συνδεσμολογία Arduino Uno και μπαταρίας 9v*

# **4.3. Module L298N motor driver**

#### **4.3.1. Εισαγωγή**

Το L298N είναι ένα δημοφιλές ολοκληρωμένο κύκλωμα (IC) οδήγησης κινητήρα διπλής γέφυρας H, που χρησιμοποιείται για τον έλεγχο κινητήρων συνεχούς ρεύματος ή διπολικών βηματικών κινητήρων. Το L298N παρέχει την δυνατότητα να ελέγχει κινητήρες υψηλού ρεύματος, κάνοντάς το κατάλληλο για διάφορες εφαρμογές μηχατρονικής και ρομποτικής.

Η μονάδα L298N αποτελείται από το ολοκληρωμένο κύκλωμα L298N και πρόσθετα εξαρτήματα όπως δίοδοι, πυκνωτές και ακροδέκτες, όπου χρειάζεται, για εύκολη ενσωμάτωση και καλωδίωση. Περιλαμβάνει ενσωματωμένα χαρακτηριστικά προστασίας, όπως θερμική διακοπή λειτουργίας και προστασία από υπερένταση ρεύματος.

Το L298N μπορεί να υποστηρίξει εισόδους τάσης από 5V έως 35V. Μπορεί να παρέχει έως και 2Α συνεχούς ρεύματος σε κάθε κλέμμα εξόδου και έως 3Α ρεύματος αιχμής. Ελέγχοντας τα λογικά σήματα εισόδου στο L298N, μπορούμε να ελέγξουμε την κατεύθυνση και την ταχύτητα των συνδεδεμένων κινητήρων. [28]

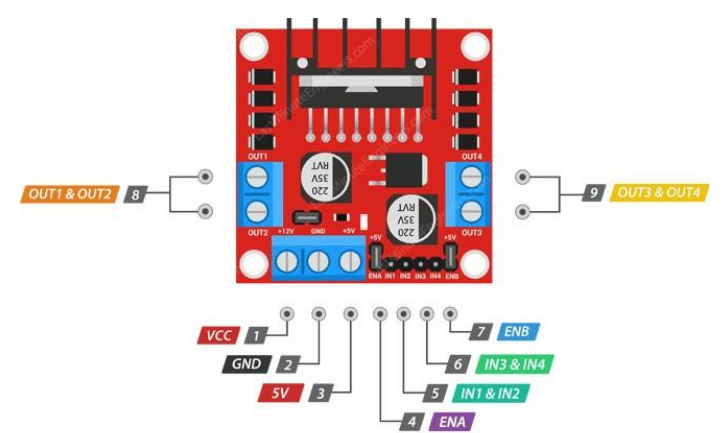

*Εικόνα 22: L298N motor driver dual bridge H (Πηγή: [29])*

#### **4.3.2. Συνδεσμολογία L298N με το Arduino Uno**

Στο πρώτο βήμα γίνεται σύνδεση των ακροδεκτών 4, 5, 6, και 7 στους αντίστοιχους ακροδέκτες του Arduino Uno, ώστε να είναι δυνατόν ο χειρισμός στην αριστερόστροφή ή στην δεξιόστροφη κίνηση των κινητήρων μας, αλλά και την ταχύτητά τους. Μετά γίνεται τροφοδοσία της μονάδας L298N στην κλέμμα Vcc. Η επιλογή της τροφοδοσίας προκύπτει από την τροφοδοσία που χρειάζονται τα μοτέρ μας αλλά και από την ύπαρξη απώλειας τάσης. Τα δικά μας μοτέρ αντέχουν έως 8v, οπότε η τροφοδοσία που θα πρέπει να φτάνει στα μοτέρ δεν μπορεί να είναι περισσότερη. Λαμβάνοντας υπ' όψιν ότι η απώλεια τάσης είναι περίπου 2-3v αποφασίζεται να γίνει τροφοδοσία της μονάδας μας με 10v, ώστε να φτάνουν στα μοτέρ σίγουρα τα 8v που χρειάζονται. Αυτό επιτυγχάνεται με μπαταρίες λιθίου.

Το τρίτο βήμα είναι η σύνδεση των μοτέρ στις εξόδους 1,2 και 3,4. Τέλος υπάρχει η δυνατότητα να τροφοδοτηθεί το Arduino Uno από την έξοδο 5v της κλέμμας του driver l298n.

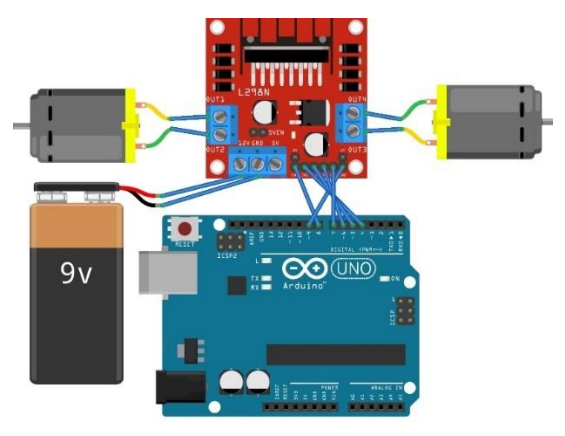

*Εικόνα 23: Συνδεσμολογία L298N motor driver dual bridge H με Arduino Uno και dc Motors*

# **4.4. Μονάδα HC-12 (Transmitter – Receiver)**

### **4.4.1. Εισαγωγή**

Η δεύτερη μονάδα HC-12 συνδέεται πάνω στην πλακέτα του Arduino Uno και η λειτουργία της δεν διαφέρει καθόλου με την λειτουργία της πρώτης μονάδας που βρίσκεται πάνω στο Arduino Nano. Σκοπός των δύο μονάδων HC12 είναι να στέλνουν και να λαμβάνουν δεδομένα μεταξύ των δύο συσκευών Arduino.

### **4.4.2. Συνδεσμολογία του module HC-12 με το Arduino Uno**

Για να συνδέσετε τη μονάδα HC-12 σε ένα Arduino Uno για σωστή λειτουργία, ακολουθήστε τα παρακάτω βήματα.

Το πρώτο βήμα είναι να τροφοδοτηθεί η μονάδα με ρεύμα. Η μονάδα HC-12 χρειάζεται 3.3v για να μπορέσει να λειτουργήσει σωστά. Άρα γίνεται σύνδεση του ακροδέκτη VCC του module HC-12 στην έξοδο 3,3V του Arduino uno ή σε μια εξωτερική τροφοδοσία 3,3V. Επίσης πραγματοποιείται σύνδεση του ακροδέκτη GND του module HC-12 στον ακροδέκτη GND του Arduino uno.

Το δεύτερο βήμα είναι η δημιουργία σειριακής επικοινωνία μεταξύ της μονάδας HC-12 και την πλακέτα του Arduino Uno. Ξεκινάμε συνδέοντας τον ακροδέκτη RXD του module HC-

12 στον ακροδέκτη TX του Arduino Uno ο οποίος είναι ο ακροδέκτης 1. Ομοίως κάνουμε σύνδεση τον ακροδέκτη TXD του module HC-12 στον ακροδέκτη RX του Arduino uno, ο οποίος είναι ο ακροδέκτης 0.

Το τρίτο βήμα είναι να γίνει ορισμός στον τρόπο λειτουργίας της μονάδας HC-12. Το module HC-12 διαθέτει διαφορετικούς τρόπους λειτουργίας, που ρυθμίζονται με τη χρήση command AT. Για να ρυθμίσουμε to module, συνδέουμε τον ακροδέκτη SET του module HC-12 σε οποιονδήποτε ψηφιακό ακροδέκτη του Arduino. Ορίζουμε τον ακροδέκτη ως OUTPUT στον κώδικα του Arduino. Αλλάζοντας μέσω του κώδικα τον ακροδέκτη SET σε HIGH ή LOW, μπορούμε να εισέλθουμε σε διαφορετικές λειτουργίες, όπως λειτουργία command AT ή λειτουργία μεταφοράς.

Το τέταρτο βήμα είναι να γίνει η τοποθέτηση της κεραίας πάνω στην μονάδα HC-12, η οποία είναι απαραίτητη για την ασύρματη επικοινωνία. Επιπλέον, η κεραία μπορεί να είναι ένα απλό καλώδιο ή μια ειδική κεραία 433MHz, την οποία θα την συνδέσουμε στον ακροδέκτη ANT του module HC-12 ή αν δεν υπάρχει το ιδικό καλώδιο για την σύνδεση, θα γινόταν να κολληθεί πάνω στην μονάδα χρησιμοποιώντας καλάι και κολλητήρι. Στην συγκεκριμένη περίπτωση χρησιμοποιήσαμε καλάι και κολλητήρι για να συνδέσουμε την κεραία στην μονάδα HC-12.

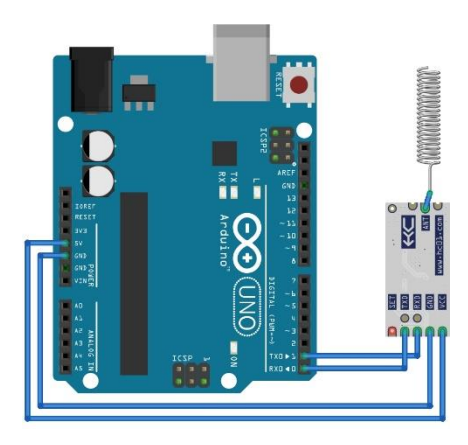

*Εικόνα 24: Συνδεσμολογία μονάδας HC-12 πάνω στην πλακέτα του Arduino Uno*

#### **4.5. Module MPU-6050**

#### **4.5.1. Εισαγωγή**

Το MPU6050 είναι μια ευρέως χρησιμοποιούμενη μονάδα αισθητήρα που συνδυάζει ένα επιταχυνσιόμετρο τριών αξόνων και ένα γυροσκόπιο τριών αξόνων. Έχει σχεδιαστεί για τη μέτρηση και την παροχή ακριβών δυνατοτήτων ανίχνευσης κίνησης για διάφορες εφαρμογές. Η μονάδα χρησιμοποιεί τεχνολογία MEMS (Micro - Electro - Mechanical Systems) για την ανίχνευση αλλαγών στην επιτάχυνση, την περιστροφική κίνηση και τον προσανατολισμό. Με το συμπαγές μέγεθός του και τη χαμηλή κατανάλωση ενέργειας, το MPU6050 έχει κερδίσει δημοτικότητα σε τομείς όπως η ρομποτική, τα παιχνίδια, τα συστήματα πλοήγησης και η παρακολούθηση κίνησης. Η ικανότητά του να παρέχει ακριβή δεδομένα κίνησης το καθιστά πολύτιμο εργαλείο στην έρευνα, επιτρέποντας την ανάπτυξη καινοτόμων λύσεων σε διάφορους κλάδους. [30]

#### **4.5.2. Παραδείγματα project με το module MPU-6050**

Ακολουθούν ορισμένα παραδείγματα project στα οποία γίνεται η χρήση της μονάδας MPU-6050.

*Ρομπότ ελεγχόμενο με χειρονομίες:* Το συγκεκριμένο ρομπότ μπορεί να ελέγχεται με χειρονομίες, που καταγράφονται από την MPU6050. Οι μετρήσεις του επιταχυνσιόμετρου και του γυροσκοπίου του αισθητήρα μπορούν να χρησιμοποιηθούν για την ανίχνευση συγκεκριμένων κινήσεων του χεριού, επιτρέποντας στο ρομπότ να ερμηνεύσει και να ανταποκριθεί ανάλογα.

*Παρακολούθηση κίνησης εικονικής πραγματικότητας:* Ενσωμάτωση του MPU6050 σε ένα σύστημα εικονικής πραγματικότητας για την παρακολούθηση των κινήσεων του κεφαλιού του χρήστη. Καταγράφοντας τα δεδομένα προσανατολισμού και περιστροφής, μπορούμε να δημιουργήσουμε μια καθηλωτική εμπειρία VR, όπου η προοπτική του χρήστη αλλάζει σε πραγματικό χρόνο, με βάση τις κινήσεις του κεφαλιού του.

*Ρομπότ εξισορρόπησης:* Κατασκευή ενός δίτροχου ρομπότ που χρησιμοποιεί το MPU6050 για να διατηρεί τη σταθερότητά του. Παρακολουθώντας συνεχώς τις ενδείξεις του επιταχυνσιόμετρου του αισθητήρα, το ρομπότ μπορεί να προσαρμόζει τις κινήσεις του, ώστε να διατηρείται όρθιο.

*Χειριστήριο παιχνιδιών με χειρονομίες:* Δημιουργία ενός ελεγκτή παιχνιδιών που ανιχνεύει χειρονομίες χρησιμοποιώντας το MPU6050. Με την αντιστοίχιση συγκεκριμένων χειρονομιών σε ενέργειες εντός του παιχνιδιού, οι παίκτες μπορούν να αλληλοεπιδρούν με το παιχνίδι, απλά μετακινώντας τα χέρια τους, παρέχοντας μια πιο καθηλωτική και διαισθητική εμπειρία παιχνιδιού.

*Σύστημα ανίχνευσης πτώσης:* Ανάπτυξη μιας φορητής συσκευής που ενσωματώνει την MPU6050 για την ανίχνευση και την ειδοποίηση των φροντιστών σε περίπτωση πτώσης. Οι μετρήσεις του επιταχυνσιόμετρου του αισθητήρα μπορούν να αναλυθούν για τον προσδιορισμό ξαφνικών αλλαγών στον προσανατολισμό ή την πρόσκρουση, που σηματοδοτούν μια πιθανή πτώση, ιδιαίτερα επωφελής για τους ηλικιωμένους ή τα άτομα με προβλήματα κινητικότητας.

*Σταθεροποίηση τετρακοπτέρου:* Αξιοποίηση του MPU6050 για την σταθεροποίηση στην πτήση ενός τετρακοπτέρου, παρακολουθώντας συνεχώς τον προσανατολισμό του και πραγματοποιώντας προσαρμογές σε πραγματικό χρόνο για τη διατήρηση της σταθερότητας. Αυτό διασφαλίζει ομαλότερους και πιο ελεγχόμενους εναέριους ελιγμούς.

*Ανάλυση ανθρώπινης κίνησης:* Αξιοποίηση του MPU6050 σε ένα σύστημα ανάλυσης κίνησης για την καταγραφή και ανάλυση των ανθρώπινων κινήσεων. Αυτό μπορεί να εφαρμοστεί στην αθλητική επιστήμη, την αποκατάσταση ή σε εφαρμογές σύλληψης κίνησης, επιτρέποντας τη λεπτομερή παρακολούθηση και ανάλυση των κινήσεων του σώματος.

Αυτές οι ιδέες έργων καταδεικνύουν την ευελιξία του αισθητήρα MPU6050 σε διάφορους τομείς, παρέχοντας άφθονες ευκαιρίες για εξερεύνηση και καινοτομία σε κάθε project.

#### **4.5.3. Συνδεσμολογία του module MPU-6050 με το Arduino Uno**

Για να συνδεθεί το module MPU-6050 στο Arduino Uno και να είναι λειτουργικό εφαρμόστηκαν τα παρακάτω βήματα.

*Βήμα 1:* Σύνδεση του ακροδέκτη VCC του MPU6050 με τον ακροδέκτη 5V του Arduino Uno. *Βήμα 2:* Σύνδεση του ακροδέκτη GND του MPU6050 με τον ακροδέκτη GND του Arduino Uno. *Βήμα 3:* Δημιουργία στην επικοινωνία I2C μεταξύ του Arduino Uno και του MPU6050. Σύνδεση του ακροδέκτη SDA του MPU6050 με τον ακροδέκτη A4 (SDA) του Arduino Uno και σύνδεση του ακροδέκτη SCL του MPU6050 με τον ακροδέκτη A5 (SCL) του Arduino Uno.

Προαιρετικά, δύναται η σύνδεση του ακροδέκτη INT του MPU6050 με οποιονδήποτε ψηφιακό ακροδέκτη του Arduino Uno, αν χρειάζεται να χρησιμοποιήσουμε τη λειτουργία διακοπής. Αυτός ο ακροδέκτης χρησιμοποιείται για την ενεργοποίηση μιας διακοπής στο Arduino, όταν συμβαίνει ένα συγκεκριμένο συμβάν, όπως η ανίχνευση κίνησης ή ένα σήμα ετοιμότητας δεδομένων.

[44]

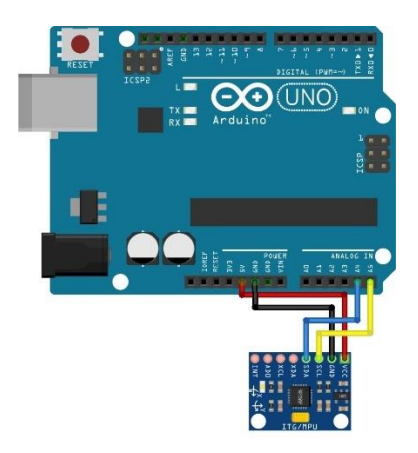

*Εικόνα 25: Συνδεσμολογία μονάδας MPU-6050 με την πλακέτα του Arduino Uno.*

# **4.6. Αισθητήρας DHT11**

#### **4.6.1. Εισαγωγή**

Ο DHT11 είναι ένας ευρέως χρησιμοποιούμενος ψηφιακός αισθητήρας υγρασίας και θερμοκρασίας που παρέχει ακριβείς μετρήσεις σε διάφορες εφαρμογές. Πρόκειται για μια προσιτή και εύκολα προσβάσιμη μονάδα αισθητήρα, γεγονός που την καθιστά δημοφιλή σε αρκετές εργασίες, φοιτητικές και επαγγελματικές. Ο αισθητήρας DHT11 είναι ικανός να ανιχνεύει τη σχετική υγρασία σε ένα εύρος από 20% έως 90% με ακρίβεια ±5%. Επιπλέον, μπορεί να μετρήσει τη θερμοκρασία στο εύρος από 0°C έως 50°C με ακρίβεια ±2°C. Ο αισθητήρας επικοινωνεί με τον μικροελεγκτή ή την αναπτυξιακή πλακέτα χρησιμοποιώντας μια ψηφιακή διεπαφή ενός καλωδίου, καθιστώντας εύκολη την ενσωμάτωσή του σε έργα. Με την απλότητα, την αξιοπιστία και την προσιτή τιμή του, ο αισθητήρας DHT11 έχει γίνει μια προτιμώμενη επιλογή για την παρακολούθηση και τον έλεγχο των περιβαλλοντικών συνθηκών σε διάφορους τομείς, όπως ο οικιακός αυτοματισμός, οι μετεωρολογικοί σταθμοί, η διαχείριση θερμοκηπίων και πολλά άλλα.

### **4.6.2. Παραδείγματα project με τον αισθητήρα υγρασίας και θερμοκρασίας DHT11.**

Ακολουθούν ορισμένα παραδείγματα project στα οποία γίνεται η χρήση του αισθητήρα DHT11.

*Έξυπνος οικιακός αυτοματισμός:* Εφαρμογή του αισθητήρα DHT11 για την παρακολούθηση και τον έλεγχο των επιπέδων θερμοκρασίας και υγρασίας σε διάφορα δωμάτια ενός έξυπνου σπιτιού. Ο αισθητήρας μπορεί να παρέχει δεδομένα σε ένα κεντρικό σύστημα ελέγχου, επιτρέποντας στους χρήστες να αυτοματοποιήσουν τον έλεγχο του κλίματος και να βελτιστοποιήσουν την ενεργειακή απόδοση.

*Σταθμός παρακολούθησης καιρού:* Κατασκευή ενός σταθμού παρακολούθησης καιρού χρησιμοποιώντας τον αισθητήρα DHT11 για τη μέτρηση της θερμοκρασίας και της υγρασίας σε εξωτερικούς χώρους. Συνδυάζοντας τα δεδομένα του αισθητήρα με άλλα εξαρτήματα, όπως έναν αισθητήρα βαρομετρικής πίεσης και ένα ανεμόμετρο, για να δημιουργήσουμε ένα ολοκληρωμένο σύστημα παρακολούθησης του καιρού.

*Παρακολούθηση της υγείας των φυτών:* Εφαρμογή τον αισθητήρα DHT11 για τη μέτρηση των επιπέδων υγρασίας στο περιβάλλον ενός φυτού. Ενσωματώνοντάς τον με έναν μικροελεγκτή ή μια πλατφόρμα IoT, υπάρχει η δυνατότητα να αναπτυχθεί ένα σύστημα που παρέχει δεδομένα σε πραγματικό χρόνο σχετικά με τις συνθήκες υγρασίας, επιτρέποντας το έγκαιρο πότισμα και τη διατήρηση των βέλτιστων συνθηκών ανάπτυξης των φυτών.

*Βελτιστοποίηση συστήματος HVAC:* Αξιοποίηση του αισθητήρα DHT11 για την παρακολούθηση της θερμοκρασίας και της υγρασίας σε διάφορες ζώνες ενός κτιρίου. Συλλέγοντας δεδομένα από πολλαπλούς αισθητήρες, ένα έξυπνο σύστημα HVAC (θέρμανση, αερισμός και κλιματισμός) μπορεί να προσαρμόζει ανάλογα τις ρυθμίσεις θερμοκρασίας και υγρασίας, βελτιώνοντας την ενεργειακή απόδοση και την άνεση των ενοίκων.

*Παρακολούθηση αποθήκευσης τροφίμων:* Ανάπτυξη συστήματος που χρησιμοποιεί τον αισθητήρα DHT11 για την παρακολούθηση της θερμοκρασίας και της υγρασίας στο εσωτερικό ψυγείων ή χώρων αποθήκευσης τροφίμων. Αυτό μπορεί να συμβάλει στη διασφάλιση της ασφάλειας των τροφίμων και στην πρόληψη της αλλοίωσης, ενεργοποιώντας ειδοποιήσεις όταν οι συνθήκες υπερβαίνουν τα ασφαλή επίπεδα.

Αυτές οι ιδέες έργων καταδεικνύουν την ευελιξία του αισθητήρα DHT11 σε διάφορους τομείς, παρέχοντας άφθονες ευκαιρίες για εξερεύνηση και καινοτομία σε κάθε project. [31]

#### **4.6.3. Συνδεσμολογία του αισθητήρα DHT11 με το Arduino Uno**

Για να συνδεθεί ο αισθητήρας DHT11 στο Arduino Uno και να είναι λειτουργικός εφαρμόστηκαν τα παρακάτω βήματα.

Η μονάδα αισθητήρα DHT11 έχει συνήθως τέσσερις ακίδες. Οι ακροδέκτες επισημαίνονται ως VCC, GND, DATA και NC (Not Connected).

Βήμα 1: Σύνδεση του ακροδέκτη VCC του αισθητήρα DHT11 στον ακροδέκτη 5V του Arduino Uno.

[46]

Βήμα 2: Σύνδεση του ακροδέκτη GND του αισθητήρα DHT11 στον ακροδέκτη GND του Arduino Uno.

Βήμα 3: Σύνδεση του ακροδέκτη DATA του αισθητήρα DHT11 με οποιονδήποτε ακροδέκτη ψηφιακής εισόδου στο Arduino Uno. Για παράδειγμα, σε αυτή την περίπτωση έγινε χρήση του ψηφιακού ακροδέκτη 8.

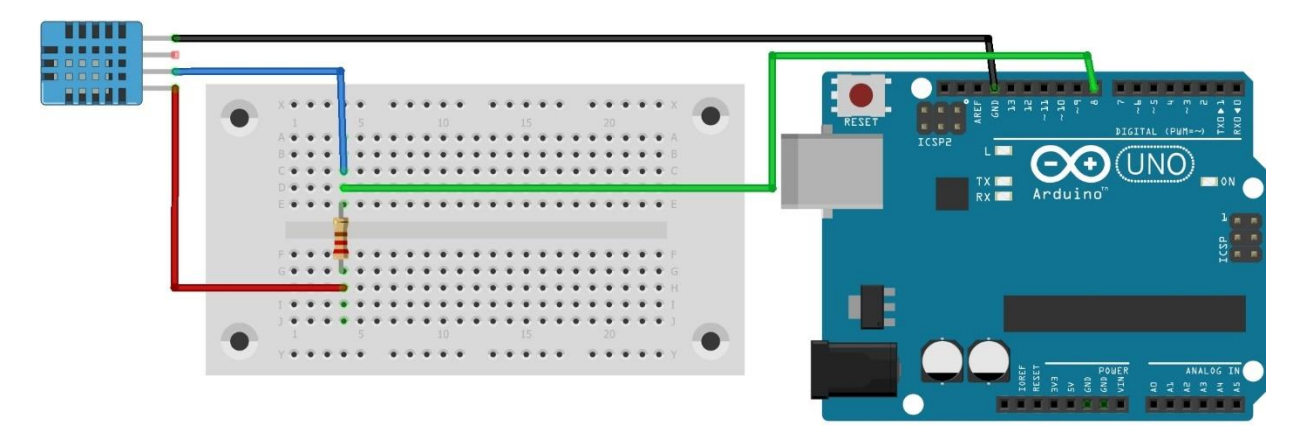

*Εικόνα 26: Συνδεσμολογία του* αισθητήρα DHT11 *με την πλακέτα του Arduino Uno.*

# **4.7. Λυχνίες LED στο εσωτερικό του ρομπότ**

# **4.7.1. Εισαγωγή**

Μια λυχνία LED συνδεδεμένη με ένα Arduino Uno είναι ένα από τα συνηθισμένα εξαρτήματα που συναντάμε στις περισσότερες κατασκευές. Η λυχνία led είναι μια μικρή ηλεκτρονική συσκευή που εκπέμπει φως, όταν την διαρρέει ηλεκτρικό ρεύμα. Όταν συνδέεται σε ένα Arduino Uno, η λυχνία LED μπορεί να προγραμματιστεί, ώστε να εκτελεί ένα ευρύ φάσμα λειτουργιών και οπτικών ενδείξεων.

Το Arduino Uno είναι μια πλακέτα μικροελεγκτή που λειτουργεί ως εγκέφαλος του έργου. Συνδέοντας μια λυχνία LED σε έναν από τους ψηφιακούς ακροδέκτες του Arduino, μπορεί αν γίνει έλεγχος της συμπεριφοράς της μέσω προγραμματισμού. Για παράδειγμα, δύναται να γραφτεί κώδικας για να μπορεί η λυχνία LED να αναβοσβήνει με μια συγκεκριμένη συχνότητα, να δημιουργεί μοτίβα φωτός ή να ανταποκρίνεται σε συγκεκριμένες εισόδους, όπως το πάτημα ενός κουμπιού ή η ανάγνωση αισθητήρων.

Οι λυχνίες LED διατίθενται σε διάφορα χρώματα, όπως κόκκινο, πράσινο, μπλε και διάφορους συνδυασμούς, δημιουργώντας διαφορετικά οπτικά εφέ. Χρησιμοποιούνται συχνά για δείκτες κατάστασης, οπτική ανατροφοδότηση ή για να προσθέσουν οπτική ελκυστικότητα σε έργα.

Συνοπτικά, ένα φως LED συνδεδεμένο με ένα Arduino Uno παρέχει έναν απλό αλλά ισχυρό τρόπο για να ενσωματωθεί οπτική ανατροφοδότηση και εφέ φωτισμού στο έργο. Ο προγραμματιζόμενος χαρακτήρας του μας επιτρέπει να γίνει προσαρμογή της συμπεριφοράς του, σύμφωνα με τις συγκεκριμένες ανάγκες και να γίνει υλοποίηση αυτού που επιθυμούμε.

### **4.7.2. Συνδεσμολογία των λυχνιών LED με το Arduino Uno**

Για να συνδεθούν τα LED στο Arduino Uno και να είναι λειτουργικά εφαρμόστηκαν τα παρακάτω βήματα.

*Βήμα 1:* Λήψη αντίστασης 140 Ω και σύνδεση του ενός άκρου της στην κάθοδο (κοντύτερο πόδι) της λυχνίας LED.

*Βήμα 2:* Σύνδεση του άλλου άκρου της αντίστασης σε οποιοδήποτε διαθέσιμο ψηφιακό ακροδέκτη του Arduino Uno. Για παράδειγμα, στην δικήν μας περίπτωση , υπάρχει διαθεσιμότητα για δύο ξεχωριστές λυχνίες LED, οπότε θα γίνει σύνδεσή τους στους ακροδέκτες 12 και 13.

*Βήμα 3:* Σύνδεση της ανόδου (μακρύτερο πόδι) της λυχνίας LED με τον ακροδέκτη GND (γείωση) του Arduino Uno. Δύναται να χρησιμοποιηθεί οποιοσδήποτε ακροδέκτης GND στην πλακέτα. Στην Εικόνα 27 παρατηρείται ο τρόπος με τον οποίο έγινε η συνδεσμολογία των λυχνιών LED

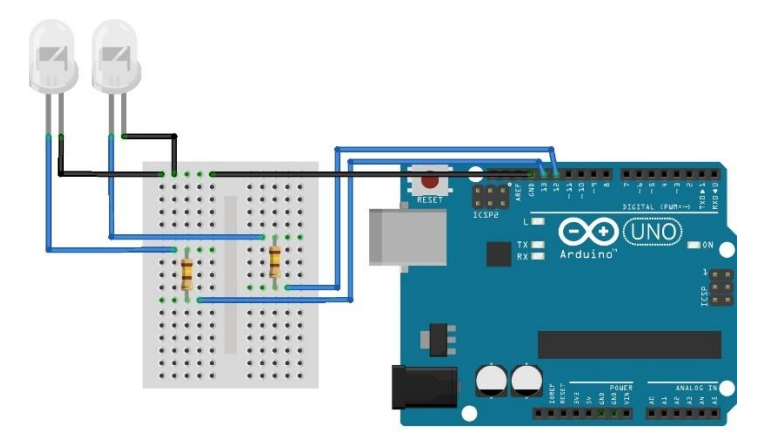

*Εικόνα 27: Συνδεσμολογία των led με την πλακέτα του Arduino Uno*

# **5. Κάμερα επίβλεψης σωλήνων**

# **5.1 Πρώτη προσπάθεια Surveillance Wi-Fi camera**

Για την παρούσα διπλωματική εργασία αρχικά, έγινε προμήθεια μιας κάμερας επίβλεψης με κύριο χαρακτηριστικό την σύνδεση μέσω Wi-Fi. Οι δυνατότητές της καλύπτουν τις ανάγκες της συγκεκριμένης διπλωματικής εργασίας και ένας ακόμα λόγος που επιλέχθηκε η συγκεκριμένη κάμερα είναι τα υπόλοιπα χαρακτηριστικά της που παρουσιάζονται στις επόμενες σελίδες

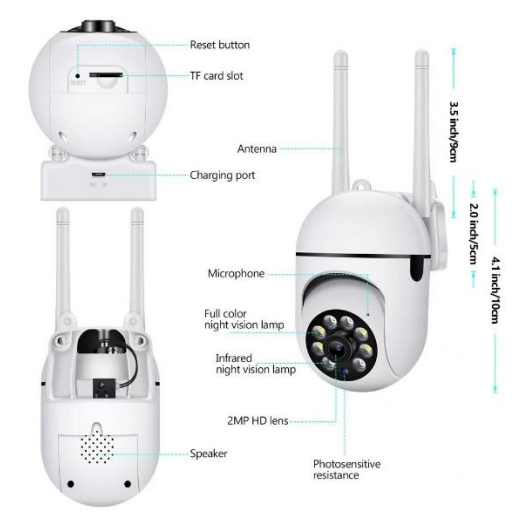

*Εικόνα 28: Διαστάσεις Surveillance Wi-Fi camera*

### **5.1.1. Ο χειρισμός της κάμερας**

Ο χειρισμός της κάμερας γίνεται μέσω μίας εφαρμογής android, με τη βοήθεια μιας συσκευής κινητού smartphone για να την υποστηρίξει. Οι δυνατότητες που μας δίνονται είναι να πραγματοποιηθεί περιστροφή της κάμερας προς οποιαδήποτε κατεύθυνση είναι επιθυμητό, να γίνει ενεργοποίηση ή απενεργοποίηση των φωτών led για καλύτερη ορατότητα, να ενεργοποιηθεί ή να απενεργοποιηθεί η νυχτερινή όραση όπου χρειάζεται. Ακόμα μας δίνεται η δυνατότητα να πραγματοποιηθεί εγγραφή της περιήγησης που θα επιχειρηθεί εντός του σωλήνα, ώστε να καταστεί δυνατός ο έλεγχος ξανά της διαδρομής, όποτε χρειάζεται, χωρίς να χρειαστεί να γίνει τοποθέτηση ξανά του ρομπότ εντός του σωλήνα.

#### **5.1.2. Πλεονεκτήματα**

Σε αυτό το σημείο θα γίνει διερεύνηση των πλεονεκτημάτων της ενσωμάτωσης μιας κάμερας επιτήρησης 360 σε ένα ρομπότ επιθεώρησης σωλήνων. Η κάμερα η οποία είναι εξοπλισμένη με προηγμένα χαρακτηριστικά, όπως συνδεσιμότητα 5G, συναγερμός κίνησης, νυχτερινή όραση, αμφίδρομος ήχος, παρακολούθηση κίνησης, πλήρης θέαση 360 μοιρών και φώτα LED, ενισχύει τις δυνατότητες του ρομπότ για την παροχή αποδοτικών και αποτελεσματικών υπηρεσιών επιθεώρησης σωλήνων. Αυτή η ενότητα εξετάζει τα πλεονεκτήματα που προσφέρει η κάμερα παρακολούθησης και υπογραμμίζει τη σημασία της ενσωμάτωσής της στο πλαίσιο της επιθεώρησης σωλήνων.

• Ολοκληρωμένη κάλυψη με πλήρη προβολή 360 μοιρών.

Το πρωταρχικό κίνητρο για την επιλογή μιας κάμερας επιτήρησης 360 έγκειται στην ικανότητά της να παρέχει πλήρη εικόνα του εσωτερικού του σωλήνα. Σε αντίθεση με τις παραδοσιακές κάμερες που προσφέρουν περιορισμένες γωνίες θέασης, η δυνατότητα 360 μοιρών επιτρέπει μια πανοραμική αξιολόγηση της κατάστασης του σωλήνα. Αυτή η ολοκληρωμένη κάλυψη διασφαλίζει ότι καμία περιοχή δεν ξεφεύγει κατά τη διαδικασία επιθεώρησης, μεγιστοποιώντας την ακρίβεια και την αξιοπιστία των αποτελεσμάτων της επιθεώρησης. Σε συνδυασμό με την παρακολούθηση κίνησης, η οποία επιτρέπει στην κάμερα να ανιχνεύει και να παρακολουθεί αντικείμενα ή ανωμαλίες, αυτές οι λειτουργίες ενισχύουν την ικανότητα του ρομπότ να εντοπίζει πιθανούς κινδύνους, όπως διαρροές, αποφράξεις, δομικές βλάβες ή κενά μεταξύ των ενώσεων.

• Βελτιωμένη ορατότητα σε απαιτητικά περιβάλλοντα

Οι επιθεωρήσεις σωλήνων συχνά συναντούν συνθήκες χαμηλού φωτισμού ή εντελώς σκοτεινές συνθήκες, καθιστώντας την ορατότητα κρίσιμο παράγοντα. Η δυνατότητα νυχτερινής όρασης της κάμερας παρακολούθησης αντιμετωπίζει αυτή την πρόκληση, επιτρέποντας αποτελεσματικές εργασίες σε σκοτεινούς σωλήνες. Καταγράφοντας σαφές και λεπτομερές υλικό σε τέτοια περιβάλλοντα, η κάμερα εξασφαλίζει ακριβή αξιολόγηση των συνθηκών των σωλήνων, διευκολύνοντας τον έγκαιρο εντοπισμό πιθανών προβλημάτων.

• Παρακολούθηση σε πραγματικό χρόνο και απομακρυσμένη πρόσβαση με συνδεσιμότητα 5G

Η ενσωμάτωση της συνδεσιμότητας 5G στην κάμερα παρακολούθησης προσφέρει πολλά πλεονεκτήματα στο ρομπότ επιθεώρησης σωλήνων. Η κάμερα υποστηρίζει μια κάρτα SIM, επιτρέποντάς της να έχει τη δική της ανεξάρτητη σύνδεση στο διαδίκτυο. Αυτό το χαρακτηριστικό επιτρέπει την απρόσκοπτη παρακολούθηση σε πραγματικό χρόνο και την απομακρυσμένη προσβασιμότητα από οποιαδήποτε τοποθεσία. Οι χειριστές μπορούν να βλέπουν τα πλάνα της κάμερας και να λαμβάνουν ζωντανές ενημερώσεις όπου κι αν βρίσκονται, χωρίς να βασίζονται σε εξωτερικά δίκτυα Wi-Fi. Επιπλέον, σε σενάρια όπου η απόσταση μεταξύ της κάμερας και του χειριστή είναι μικρή, η κάμερα μπορεί επίσης να αξιοποιήσει τη δυνατότητα δημιουργίας hotspot με τη χρήση κινητού τηλεφώνου. Αυτό επιτρέπει στην κάμερα να συνδεθεί απευθείας με τη συσκευή του χειριστή, εξασφαλίζοντας μια αξιόπιστη και αδιάλειπτη σύνδεση για σκοπούς παρακολούθησης και ελέγχου.

• Φωτισμός για καθαρή απεικόνιση με φώτα LED

Ο σωστός φωτισμός είναι απαραίτητος για τη λήψη εικόνων και βίντεο υψηλής ποιότητας κατά τη διάρκεια των επιθεωρήσεων. Η ενσωμάτωση φώτων LED στην κάμερα παρακολούθησης εξασφαλίζει βέλτιστες συνθήκες φωτισμού εντός του σωλήνα, ακόμη και σε περιοχές με χαμηλό φωτισμό. Αυτό το χαρακτηριστικό ενισχύει την ορατότητα, επιτρέποντας ακριβείς εκτιμήσεις και μειώνοντας την πιθανότητα παράβλεψης κρίσιμων λεπτομερειών.

### **5.2 Κάμερα 2 Mini Wi-Fi camera**

Η συγκεκριμένη κάμερα είναι ιδανική για τέτοιου είδους εργασίες λόγω του μεγέθους της. Οι διαστάσεις της κάμερας παρουσιάζονται στην Εικόνα 29 όπου μπορούμε να διακρίνουμε την άνεση που μας παρέχει για την τοποθέτησή της αρχικά στη βάση του ρομποτικού συστήματος και έπειτα μέσα στον σωλήνα.

Η ποιότητα της εικόνας είναι στα 1080p. Επιπλέον υπάρχει δυνατότητα για τοποθέτηση κάρτας μνήμης, με σκοπό την καταγραφή και αποθήκευση των βίντεο.

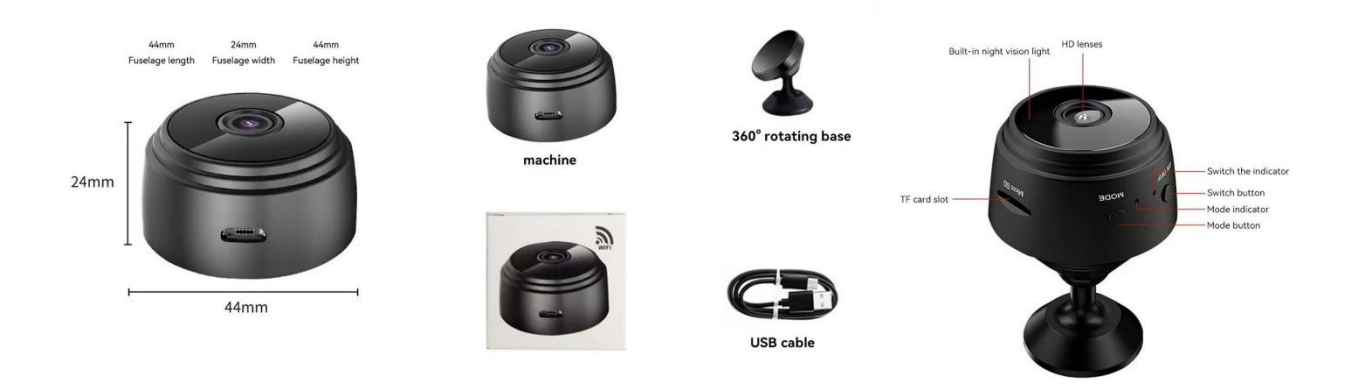

*Εικόνα 29: Mini Wi-Fi camera*

# **5.3. Συμπεράσματα**

Το τελικό συμπέρασμα είναι ότι η πρώτη κάμερας ενσωματώνεται με δυσκολία μέσα στον σωλήνα, οπότε χρειάζεται να γίνει εκτενέστερη μελέτη για την τοποθέτησή της, ώστε να αλλάξουν τα τελικά σχέδια έχοντας, ως επίκεντρο της προσαρμογή της πάνω στην βάση του ρομποτικού συστήματος.

Άρα καταλήγουμε στην τοποθέτηση της Mini Wi-Fi camera λόγω του μεγέθους της και επιπλέον λόγω του βάρους της, αφού ζυγίζει μόλις 21.5 γραμμάρια.

# **6. Κώδικας**

Αρχικά δηλώνονται οι βιβλιοθήκες που θα χρησιμοποιήσει το Arduino, για να μπορέσουν να λειτουργήσουν οι εντολές που περιλαμβάνονται στον κώδικα και να υπάρξει επικοινωνίας μεταξύ των μερών που απαρτίζουν το ηλεκτρονικό μέρος της εργασίας.

# **6.1. Επεξήγηση κώδικα τηλεχειριστηρίου**

### **#include <SoftwareSerial.h>**

Η βιβλιοθήκη SoftwareSerial μάς επιτρέπει να δημιουργήσουμε σειριακές θύρες επικοινωνίας, (UART) με βάση το λογισμικό σε πλακέτες Arduino που δεν διαθέτουν πολλαπλές σειριακές θύρες υλικού, όπως αισθητήρες ή μονάδες, χρησιμοποιώντας οποιεσδήποτε διαθέσιμες ψηφιακές ακίδες στην πλακέτα Arduino.

### **#include <Wire.h>**

Η βιβλιοθήκη Wire παρέχει υποστήριξη για το πρωτόκολλο επικοινωνίας I2C (Inter-Integrated Circuit). Το I2C είναι ένα ευρέως χρησιμοποιούμενο πρωτόκολλο σειριακής επικοινωνίας που επιτρέπει σε πολλαπλές συσκευές να επικοινωνούν μεταξύ τους χρησιμοποιώντας μόνο δύο καλώδια (SCL για το σήμα ρολογιού και SDA για το σήμα δεδομένων). Η βιβλιοθήκη Wire απλοποιεί την υλοποίηση της επικοινωνίας I2C σε πλακέτες Arduino, επιτρέποντάς μας να διασυνδεθούμε με συσκευές συμβατές με I2C, όπως αισθητήρες, οθόνες και άλλους μικροελεγκτές. Στην δική μας περίπτωση θα μας εξυπηρετήσει στην επικοινωνία μεταξύ των δύο Arduino και της οθόνης η οποία θα λαμβάνει δεδομένα και θα τα απεικονίζει.

### **#include <LiquidCrystal\_I2C.h>**

Η βιβλιοθήκη LiquidCrystal\_I2C είναι μια επέκταση της τυπικής βιβλιοθήκης LiquidCrystal και έχει σχεδιαστεί ειδικά για την λειτουργία των οθονών LCD που χρησιμοποιούν τη διεπαφή I2C. Απλοποιεί τη διαδικασία διασύνδεσης και ελέγχου των μονάδων LCD χαρακτήρα που διαθέτουν I2C. Αυτές οι μονάδες έχουν συνήθως μικρό αριθμό ακροδεκτών και μπορούν να εμφανίζουν κείμενο και βασικά γραφικά στοιχεία.

### **LiquidCrystal\_I2C lcd(0x27, 20, 4);**

Με αυτή την εντολή ορίζουμε την διεύθυνση της οθόνης 0x27 και αναφέρουμε ότι αποτελείται από 20 διαθέσιμους χαρακτήρες σε κάθε μία από τις 4 στήλες.

### **SoftwareSerial hc12(0, 1);**

Εδώ δηλώνουμε ότι οι ακροδέκτες που συνδέουν το Arduino με την μονάδα hc-12 είναι ο ακροδέκτης 0 για την παραλαβή των δεδομένων και ο ακροδέκτης 1 για την αποστολή των δεδομένων.

#### **const int buttonLedPin = 9;**

#### **const int buttonBuzzerPin = 8;**

Σε αυτό το σημείο δηλώνουμε την θέση των κουμπιών για το led και το buzzer που βρίσκονται πάνω στο Arduino nano. Το κουμπί led θα συνδεθεί στον ακροδέκτη 9 και το κουμπί buzzer θα συνδεθεί στον ακροδέκτη 8. Μέσο αυτών των δύο ακροδεκτών θα πληροφορείται το Arduino Νano αν είναι πατημένα τα συγκεκριμένα κουμπιά. Το led και το buzzer θα βρίσκονται πάνω στο Arduino Uno, στο ρομπότ.

#### **int buttonLedState = 0;**

#### **int buttonBuzzerState = 0;**

Με αυτές τις δύο εντολές ορίζουμε την αρχική κατάσταση των δύο κουμπιών για το led και το buzzer, ώστε στην αρχή να είναι απενεργοποιημένα.

#### **int yAxis;**

Σε αυτό το σημείο καταχωρούμε την μεταβλητή yAxis. Η yAxis στη συνέχεια θα κρατάει τα δεδομένα του Joystick.

#### **const int TIMEOUT = 1000;**

Σε αυτό το σημείο καταχωρούμε στην μεταβλητή TIMEOUT την τιμή 1000 που σημαίνει 1 δευτερόλεπτο. Αυτός είναι ο μέγιστος χρόνος ανεκτικότητας για απώλεια επικοινωνίας μεταξύ του Arduino Nano και του Arduino Uno.

#### **unsigned long lastDataTime = 0;**

Η μεταβλητή lastDataTime μετράει τον χρόνο απώλειας επικοινωνίας μεταξύ του Arduino Nano και του Arduino Unο.

#### **int Led = 2;**

Στον ακροδέκτη 2 είναι συνδεδεμένο ένα led, που θα χρησιμεύσει σαν ένδειξη, σε περίπτωση που για τον οποιονδήποτε λόγω χαθεί η επικοινωνία μεταξύ του Arduino Nano και του Arduino Uno.  $int$  **Ledstate** =  $0$ ;

Αρχικά έχουμε δώσει την τιμή 0 στο led μέσο της εντολής LedState = 0; οπότε είναι σβηστό. **void setup() {**

Η γραμμή "void setup()" είναι μια υποχρεωτική συνάρτηση που εκτελείται μία φορά, όταν μια πλακέτα Arduino ενεργοποιείται ή μηδενίζεται. Η λέξη-κλειδί "void" υποδηλώνει ότι η συνάρτηση δεν επιστρέφει καμία τιμή. Εντός της συνάρτησης "setup()", γίνεται η αρχικοποίηση των απαραίτητων ρυθμίσεων για τον κώδικα της πλακέτας Arduino. Αυτό μπορεί να περιλαμβάνει τη ρύθμιση των τρόπων λειτουργίας των ακροδεκτών, τον ορισμό αρχικών μεταβλητών ή τη διαμόρφωση πρωτοκόλλων επικοινωνίας.

### **hc12.begin(9600);**

Με αυτή την εντολή, γίνεται ενεργοποίηση της δυνατότητας προβολής των δεδομένων, μέσω της σειριακής επικοινωνίας του Arduino. Ο αριθμός 9600 δηλώνει τον μέγιστο αριθμό των δεδομένων που μπορούν να μεταφερθούν.

### **pinMode(buttonLedPin, INPUT\_PULLUP);**

### **pinMode(buttonBuzzerPin, INPUT\_PULLUP);**

Αυτές οι δύο γραμμές ορίζουν τη λειτουργία του buttonLedPin και του buttonBuzzerPin σε INPUT\_PULLUP. Αυτό σημαίνει ότι οι ακροδέκτες έχουν διαμορφωθεί ως είσοδοι και ότι η εσωτερική αντίσταση pull-up είναι ενεργοποιημένη.

### **pinMode(Led, OUTPUT);**

Σε αυτό το σημείο ορίζουμε ότι ο ακροδέκτη της μεταβλητής Led είναι έξοδος. Αυτό σημαίνει ότι μπορούμε να γίνει έλεγχος της κατάστασης του Led μέσω αυτής της μεταβλητής.

### **lcd.init();**

Αυτή η γραμμή αρχικοποιεί την οθόνη LCD. Για να γίνει αυτό καλείται η συνάρτηση init(). Η αρχικοποίηση συνήθως περιλαμβάνει τη ρύθμιση του απαραίτητου πρωτοκόλλου επικοινωνίας (όπως I2C ή SPI) και τη διαμόρφωση των παραμέτρων της οθόνης.

### **lcd.backlight();**

Με την κλήση της συνάρτησης backlight() ενεργοποιείται ο φωτισμός της οθόνης LCD, που αφορά το πίσω μέρος και επιτρέπει να είναι ορατό το κείμενο ή τα γραφικά στην οθόνη.

### **lcd.setCursor(0, 0);**

Η συνάρτηση setCursor() χρησιμοποιείται για τον καθορισμό των συντεταγμένων, όπου θα εμφανιστεί το επόμενο κείμενο ή ο επόμενος χαρακτήρας. Σε αυτή την περίπτωση, ορίζει τη θέση του δρομέα στην επάνω αριστερή γωνία της οθόνης, με συντεταγμένες (0, 0). Η πρώτη παράμετρος αντιπροσωπεύει τον αριθμό στήλης και η δεύτερη παράμετρος τον αριθμό γραμμής.

Θέτοντας το δρομέα στη θέση (0, 0), το επόμενο κείμενο ή οι επόμενοι χαρακτήρες θα εμφανίζονται ξεκινώντας από την επάνω αριστερή θέση της οθόνης LCD.

#### **void loop() {**

Η συνάρτηση loop() περιέχει το κύριο μέρος του προγράμματος και εκτελείται επανειλημμένα σε έναν συνεχή βρόχο μετά την εκτέλεση της συνάρτησης setup(). Μόλις η συνάρτηση setup() ολοκληρώσει την εκτέλεσή της, η πλακέτα Arduino εισέρχεται στη συνάρτηση loop() και οι εντολές που βρίσκονται μέσα σε αυτήν επαναλαμβάνονται ξανά και ξανά, όσο η πλακέτα είναι ενεργοποιημένη.

#### **if (hc12.available() >= 2) {**

Σε αυτή τη γραμμή του κώδικα γίνεται έλεγχος στον αριθμό των bites που δέχεται το Arduino Nano. Αν τα bites είναι περισσότερα από δύο τότε συνεχίζεται ο κώδικας.

#### **int header = hc12.read();**

Τοποθετούμε το πρώτο εισερχόμενο bite στην μεταβλητή header.

#### **if** (header ==  $0x02$ ) {

Σε αυτή την γραμμή ελέγχουμε αν το πρώτο εισερχόμενο bite είναι το 0x02.

#### **int LedState = hc12.read();**

Τοποθετούμε το δεύτερο εισερχόμενο bite στην μεταβλητή LedState.

#### **if (LedState == 10) {**

Σε αυτή την γραμμή ελέγχουμε αν το δεύτερο εισερχόμενο bite είναι το 10.

#### **digitalWrite(Led, LOW);**

Αν όντως είναι το 10 τότε σημαίνει ότι υπάρχει επικοινωνία και το Led παραμένει σβηστό.

**} else {**

#### **digitalWrite(Led, HIGH);**

```
}
```
Αλλιώς αν το δεύτερο εισερχόμενο bite δεν είναι δέκα τότε ανάβει το Led ως ένδειξη απώλειας επικοινωνίας

#### **lcd.setCursor(0, 0);**

Στη συνέχεια δίνουμε τις συντεταγμένες που επιθυμούμε με την εντολή lcd.setCursor(0, 0); και από εκείνο το σημείο θα αρχίσει το κείμενό μας. Το πρώτο ψηφία αφορά τον αριθμό της στήλης και το δεύτερο ψηφίο τον αριθμό της γραμμής.

#### **lcd.print("CONNECTED!");**

**}**

Τέλος, με την εντολή lcd.print("CONNECTED!"); εμφανίζουμε στην οθόνη την αναφορά που θέλουμε. Σε αυτή την περίπτωση θα εμφανίσει το μήνυμα "CONNECTED!"

 $float$   $humi = hc12.read();$ 

**float tempC = hc12.read();**

float  $angle X = hc12.read$ ;

float  $angleY = hc12, read$ ;

Σε αυτό το σημείο το Arduino Nano δέχεται 5 νέες τιμές τις οποίες τις καταχωρεί στις μεταβλητές float humi, float tempC, float nagleX και float angleY

**lcd.setCursor(0, 1);**

**lcd.print("Hu: " );**

**lcd.print(humi);**

**lcd.setCursor(11, 1);**

**lcd.print("Te: ");**

**lcd.print(tempC);**

**lcd.setCursor(0, 2);**

**lcd.print("X: ");**

**lcd.print(angleX);**

**lcd.setCursor(0, 3);**

**lcd.print("Y: ");**

**lcd.print(angleY);**

**lcd.setCursor(11, 3);**

**lcd.print("Z: ");**

**lcd.print(angleZ);**

```
}
```
Αυτός ο κώδικας ρυθμίζει το σημείο που θα αναγράφονται οι τιμές που δέχτηκε το Arduino Nano, πάνω στην οθόνη LCD. Η εμφάνιση των τιμών έχει αυτή τη μορφή.

Hu : «τιμή υγρασίας»

Te : «τιμή Θερμοκρασίας»

X : «τιμή κλίσης του άξονα Χ»

Y : «τιμή κλίσης του άξονα Y»

#### **lastDataTime = millis();**

```
}
```
Τοποθετούμε την τον χρόνο που έχει περάσει στην μεταβλητή lastDataTime

```
else if (millis() - lastDataTime > TIMEOUT) {
```

```
digitalWrite(Led, HIGH);
lcd.setCursor(1, 3);
```

```
lcd.print("!!!DISCONNECTED!!!");
```

```
}
```
# **delay(100);**

Ελέγχουμε αν ο χρόνος χαμένης επικοινωνίας είναι μεγαλύτερος από τον χρόνο που έχουμε ορίσει στην μεταβλητή. Αν είναι μεγαλύτερος τότε ανάβει η ένδειξη του Led και στην οθόνη εμφανίζεται το μήνυμα !!! DISCONNECTED!!! Με την εντολή delay(100); δημιουργούμε μια μικρή καθυστέρηση.

### **buttonLedState = digitalRead(buttonLedPin);**

```
buttonBuzzerState = digitalRead(buttonBuzzerPin);
```
Με αυτές τις δύο εντολές διαβάζουμε την κατάσταση των 2 button και καταχωρούμε τις τιμές τους στις αντίστοιχες μεταβλητές τους. Οι τιμές τους μπορούν να είναι δύο, High ή Low.

### $yAxis = analogRead(A1);$

Με αυτή την εντολή διαβάζουμε την κατάσταση του joystick και την καταχωρούμε στην μεταβλητή yAxis

```
hc12.write(0x01);
```
**hc12.write(buttonLedState);**

```
hc12.write(buttonBuzzerState);
```

```
hc12.write(yAxis / 4);
```

```
}
```
Τέλος, οι παραπάνω εντολές συμβάλουν στην αποστολή των δεδομένων στην δεύτερη συσκευή Arduino μέσω της μονάδας hc-12. Τα παραπάνω bites στέλνονται με συγκεκριμένη σειρά ώστε η δεύτερη συσκευή Arduino να τις δεχθεί σωστά.

# **6.2. Επεξήγηση κώδικα ρομπότ**

```
#include <SoftwareSerial.h>
SoftwareSerial hc12(0, 1);
```
### **#define enA 9 #define in1 4 #define in2 5 #define enB 10 #define in3 6 #define in4 7**

Στις παραπάνω γραμμές κώδικα δηλώνουμε, ονομάζουμε τους ακροδέκτες, ορισμένους από τους ακροδέκτες του Arduino Uno προς διευκόλυνσή μας.

### **#include "DHT.h" #define DHTPIN 8 #define DHTTYPE DHT11 DHT dht(DHTPIN, DHTTYPE0);**

Σε αυτές τις γραμμές συμπεριλαμβάνουμε την βιβλιοθήκη για τον αισθητήρα υγρασίας και θερμοκρασίας. Επιπλέον ορίζουμε τον ψηφιακό ακροδέκτη στον οποίο θα συνδεθεί.

# **int yAxis;**

Σε αυτό το σημείο δημιουργούμε μια μεταβλητή yAxis στην οποία αργότερα θα καταχωρηθεί η τιμή η τιμή του joystick.

# $int y = 0;$

**int motorSpeedA = 0; int motorSpeedB = 0; int Led = 12;**

### **Int Led2 = 13;**

**int Buzzer = 11;**

Δημιουργούμε μεταβλητές για τον χειρισμό του joystick, για την ταχύτητα των μοτέρ, για τα δύο Led και τον βομβιτή του Arduino Uno.

# **const int TIMEOUT = 1000;**

# **unsigned long lastDataTime = 0;**

Σε αυτό το σημείο ξαναχρησιμοποιούμε τις μεταβλητές που συναντήσαμε και παραπάνω. Με αυτόν τον τρόπο κρατάμε τον χρόνο, ώστε να μπορέσει το ρομπότ να λειτουργήσει αντίστοιχα σε περίπτωση που χαθεί η επικοινωνία μεταξύ των δύο συσκευών για περισσότερο από 1 δευτερόλεπτο.

**void setup() { hc12.begin(9600); dht.begin(); Wire.begin(); mpu.initialize(); pinMode(Led, OUTPUT); pinMode(Led2, OUTPUT); pinMode(Buzzer, OUTPUT); pinMode(enA, OUTPUT); pinMode(enB, OUTPUT); pinMode(in1, OUTPUT); pinMode(in2, OUTPUT);**

# **pinMode(in3, OUTPUT); pinMode(in4, OUTPUT); }**

Στις παραπάνω γραμμές κώδικα αρχικοποιούμε τους ακροδέκτες του Arduino Uno που θα χρησιμοποιήσουμε. Αναλυτικότερα, ο ακροδέκτης 12 είναι συνδεδεμένος στο Led και καταχωρήθηκε ως έξοδος. O ακροδέκτης 13 είναι συνδεδεμένος στο Led2 και καταχωρήθηκε ως έξοδος. Ο ακροδέκτης 11 είναι συνδεδεμένος στο Buzzer και καταχωρήθηκε ως έξοδος. Ο ακροδέκτης 12 είναι συνδεδεμένος στο Led και καταχωρήθηκε ως έξοδος. Οι υπόλοιπες μεταβλητές καταχωρήθηκαν ως έξοδοι και αφορούν την λειτουργία των μοτέρ. Επιπλέον με την εντολή mpu.initialize(); ενεργοποιούμε το γυροσκόπιο MPU6050

# **void loop() {**

### **if**  $(hc12.available() >= 4)$  {

Σε αυτή τη γραμμή του κώδικα γίνεται έλεγχος στον αριθμό των bites που δέχεται το Arduino Nano. Αν τα bites είναι περισσότερα ή ίσα με τέσσερα τότε συνεχίζεται ο κώδικας.

```
int header = hc12.read();
```

```
if (header == 0x01) {
```
**int ledState = hc12.read(); int buzzerState = hc12.read(); yAxis = hc12.read();**

Σε αυτό το σημείο γίνεται η καταχώρηση των bites που έρχονται από το Arduino Nano με την σειρά που στάλθηκαν από τον πομπό. Αρχικά λαμβάνουμε το αρχικό αναγνωριστικό bite το οποίο είναι το 0x01 και στη συνέχεια η κατάσταση του button για το Led και καταχωρείται στην μεταβλητή ledState. Έπειτα λαμβάνουμε την κατάσταση του Button για το buzzer και καταχωρείται στην μεταβλητή buzzerState. Τέλος, λαμβάνουμε την στιγμιαία τιμή του joystick και την καταχωρούμε στην μεταβλητή yAxis.

```
if (ledState == 1) {
 digitalWrite(Led, HIGH);
 digitalWrite(Led2, HIGH);
} else {
 digitalWrite(Led, LOW);
 digitalWrite(Led2, LOW);
}
```
Αν η τιμή του ledState είναι HIGH, δηλαδή 1, τότε ενεργοποιούνται τα LED του ρομπότ. Αν όμως η τιμή του ledState είναι LOW, δηλαδή 0 τότε απενεργοποιούνται τα LED του ρομπότ.

```
if (buzzerState == 1) {
    digitalWrite(Buzzer, HIGH);
   } else {
    digitalWrite(Buzzer, LOW);
   }
```
Αν η τιμή του buzzerState είναι HIGH, δηλαδή 1 τότε ενεργοποιείται το buzzer του ρομπότ. Αν όμως η τιμή του buzzerState είναι LOW, δηλαδή 0 τότε απενεργοποιείται το buzzer του ρομπότ.

```
y = map(yAxis, 0, 255, -255, 255);
```
Αυτή η γραμμή αντιστοιχίζει την τιμή της μεταβλητής yAxis από το εύρος 0-255 στο εύρος -255 έως 255. Η αντιστοιχισμένη τιμή αποθηκεύεται στη μεταβλητή y.

```
if (y \ge 0) {
 digitalWrite(in1, LOW);
 digitalWrite(in2, HIGH);
 digitalWrite(in3, LOW);
 digitalWrite(in4, HIGH);
} else {
 digitalWrite(in1, HIGH);
 digitalWrite(in2, LOW);
 digitalWrite(in3, HIGH);
 digitalWrite(in4, LOW);
}
```
Αυτό το μπλοκ κώδικα ελέγχει αν η τιμή του y είναι μεγαλύτερη ή ίση με το μηδέν. Εάν είναι, θέτει τις καταστάσεις των ακροδεκτών in1, in2, in3 και in4 για τον έλεγχο ενός κινητήρα προς μια συγκεκριμένη κατεύθυνση (π.χ. προς τα εμπρός). Διαφορετικά, θέτει τις καταστάσεις των ακροδεκτών για τον έλεγχο του κινητήρα προς την αντίθετη κατεύθυνση (π.χ. προς τα πίσω).

```
motorSpeedA = abs(y);
motorSpeedB = abs(y);
```

```
analogWrite(enA, motorSpeedA);
```

```
analogWrite(enB, motorSpeedB);
```
Αυτές οι γραμμές ορίζουν τις ταχύτητες του κινητήρα για δύο κινητήρες (motorSpeedA και motorSpeedB) με βάση την απόλυτη τιμή του y. Η συνάρτηση abs() εξασφαλίζει ότι οι ταχύτητες του κινητήρα είναι πάντα θετικές. Η συνάρτηση analogWrite() χρησιμοποιείται για τον έλεγχο της ταχύτητας των κινητήρων ρυθμίζοντας την έξοδο PWM (Pulse Width Modulation) στις ακίδες enA και enB.

### **lastDataTime = millis(); hc12.write(0x02); hc12.write(10);**

Εδώ, η τρέχουσα ώρα αποθηκεύεται στη μεταβλητή lastDataTime χρησιμοποιώντας τη συνάρτηση millis(), η οποία επιστρέφει τον αριθμό των χιλιοστών του δευτερολέπτου από την έναρξη του προγράμματος. Οι επόμενες δύο γραμμές γράφουν συγκεκριμένα δεδομένα. Αρχικά την δεκαεξαδική τιμή 0x02 και στη συνέχεια τον αριθμός 10. Οι τιμές αυτές στέλνονται από το Arduino Uno στο Arduino Nano με την βοήθεια των μονάδων hc-12 που εξοπλίζουν τις δύο πλακέτες Arduino.

**float humi = dht.readHumidity();**

**float tempC = dht.readTemperature();**

Στη συνέχεια διαβάζονται οι τιμές του αισθητήρα υγρασίας και θερμοκρασίας. Έπειτα οι τιμές

καταχωρούνται στις μεταβλητές float humi και float tempC αντίστοιχα.

**int16\_t accelerometerX, accelerometerY, accelerometerZ;**

**mpu.getAcceleration(&accelerometerX, &accelerometerY, &accelerometerZ);**

**float angleX = atan(-1 \* (float)accelerometerY / sqrt(pow((float)accelerometerX, 2) + pow((float)accelerometerZ, 2))) \* (180 / PI);**

```
float angleY = atan((float)accelerometerX / sqrt(pow((float)accelerometerY, 2) +
```
**pow((float)accelerometerZ, 2))) \* (180 / PI);** 

Σε αυτό το σημείο γίνεται ο υπολογισμός του προσανατολισμού για τον άξονα Χ και τον άξονα

Y. Οι τιμές τους αποθηκεύονται στις μεταβλητές angleX και angleY.

```
hc12.write (humi);
 hc12.write (tempC);
 hc12.write(angleX);
 hc12.write(angleY);
}
```
Όλες οι τιμές του αισθητήρα υγρασίας θερμοκρασίας και όλες οι τιμές του MPU6050

μεταφέρονται από το Arduino Uno στο Arduino Nano του τηλεχειριστηρίου με την βοήθεια της

μονάδας HC-12.

**}**

```
else if (millis() - lastDataTime > TIMEOUT) {
```
Αυτή η γραμμή ελέγχει αν η διαφορά μεταξύ του τρέχοντος χρόνου (millis()) και της μεταβλητής lastDataTime είναι μεγαλύτερη από την τιμή του TIMEOUT. Αποτελεί μέρος μιας υπό συνθήκη δήλωσης if-else, υποδηλώνοντας ότι αν η συνθήκη αξιολογηθεί ως αληθής, τότε θα γίνουν οι παρακάτω ενέργειες.

```
analogWrite(enA, 255);
analogWrite(enB, 255);
digitalWrite(in1, LOW);
digitalWrite(in2, HIGH);
digitalWrite(in3, LOW);
digitalWrite(in4, HIGH);
digitalWrite(Led, HIGH);
digitalWrite(Led2, HIGH);
 }
```

```
}
```
Εφόσον ο χρόνος είναι μεγαλύτερος από τον χρόνο που έχει δηλωθεί στην μεταβλητή TIMEOUT τότε οι παραπάνω γραμμές υποχρεώνουν το ρομπότ να κινηθεί προς τα πίσω μέχρι το ρομπότ να επανασυνδεθεί με το τηλεχειριστήριο μέσω των μονάδων HC-12. Επιπλέον, οι ακροδέκτες των Led τίθενται σε υψηλή κατάσταση, ενεργοποιώντας τα LED.

# **7. Μηχανολογικό μέρος εργασίας**

# **7.1. Εισαγωγή**

Η παρούσα ενότητα έχει ως στόχο να καταγράψει τις προκλήσεις που αντιμετωπίστηκαν κατά την ανάπτυξη του ρομπότ επιθεώρησης σωλήνων, με ιδιαίτερη έμφαση στους μηχανισμούς που κατανάλωσαν σημαντικό χρόνο για την ολοκλήρωση του project. Η πρωταρχική προσέγγιση περιλάμβανε την κατασκευή των εξαρτημάτων του ρομπότ με τη χρήση τρισδιάστατου εκτυπωτή. Ήταν μια χρονοβόρα διαδικασία αφού χρειάστηκαν πολλαπλές επαναλήψεις για τη διόρθωση σφαλμάτων και την εφαρμογή βελτιώσεων ακόμα και για την αλλαγή ολόκληρου του σχεδίου. Επιπλέον, η δημιουργία κελυφών και περιβλημάτων για τα ηλεκτρονικά εξαρτήματα, όπως οι κινητήρες συνεχούς ρεύματος, το Arduino Uno, η μονάδα L298N, τα κουμπιά, η μπαταρία και τα καλώδια, προσέθεσαν ένα επιπλέον επίπεδο πολυπλοκότητας στη διαδικασία κατασκευής. Στις επόμενες σελίδες θα γίνει μια εμπεριστατωμένη ανάλυση των διαφόρων εμποδίων που αντιμετωπίστηκαν και της επαναληπτικής προσέγγισης του σχεδιασμού.

# **7.2. Σχέδιο 1**

Αρχικά σχεδιάστηκε ένας μηχανισμός που έχει σημαντικές ομοιότητες με τον μηχανισμό μίας ομπρέλας. Ο βασικός μηχανισμός αποτελείται από ρόδες και άξονες, οι οποίοι έχουν την τάση να ανοίγουν λόγω της πίεσης που ασκείται σε αυτούς από τα ελατήρια που διαθέτουν. Παρακάτω υπάρχουν τα σχέδια του συγκεκριμένου συστήματος. Το βασικό μειονέκτημα είναι ότι αποτελείται από πολλά εξαρτήματα και θεωρήθηκε ως περίπλοκο σχέδιο. Γι' αυτό τον λόγω δεν έγινε η διαδικασία τρισδιάστατης εκτύπωσης. Ήταν όμως μία χρήσιμη κατασκευή, καθώς είναι μία αρχή για το επόμενο πείραμα.

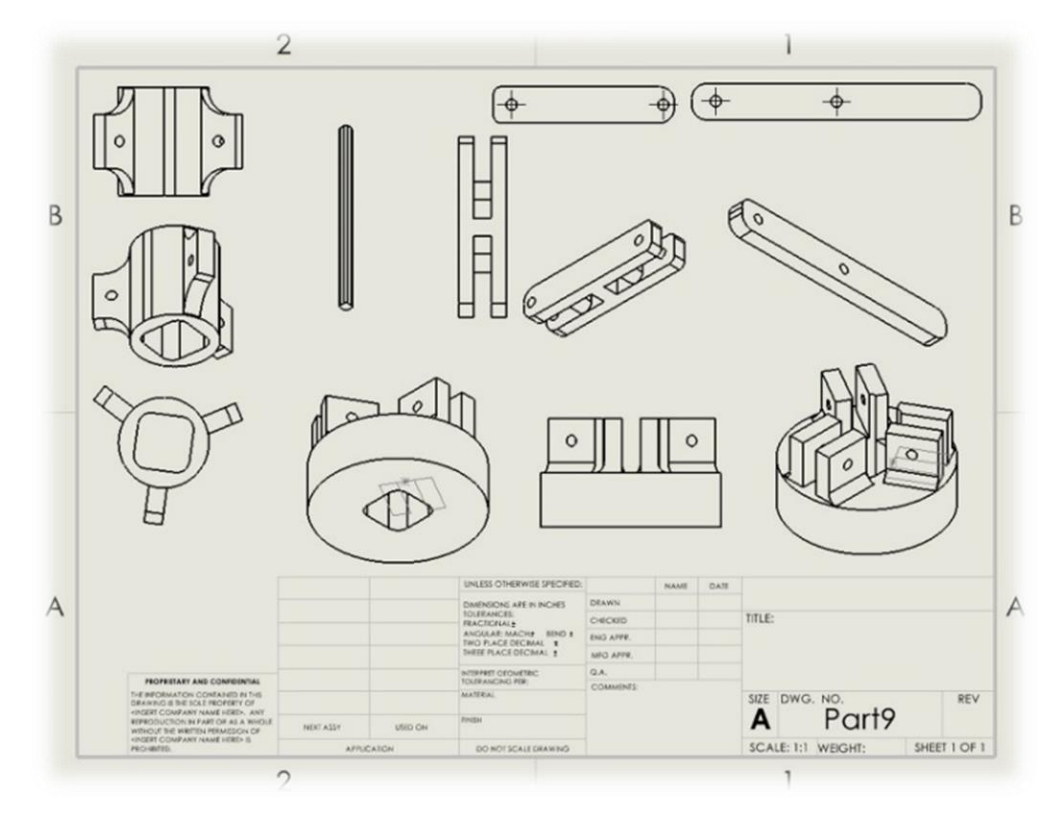

*Εικόνα 30: Τα εξαρτήματα της κατασκευής*

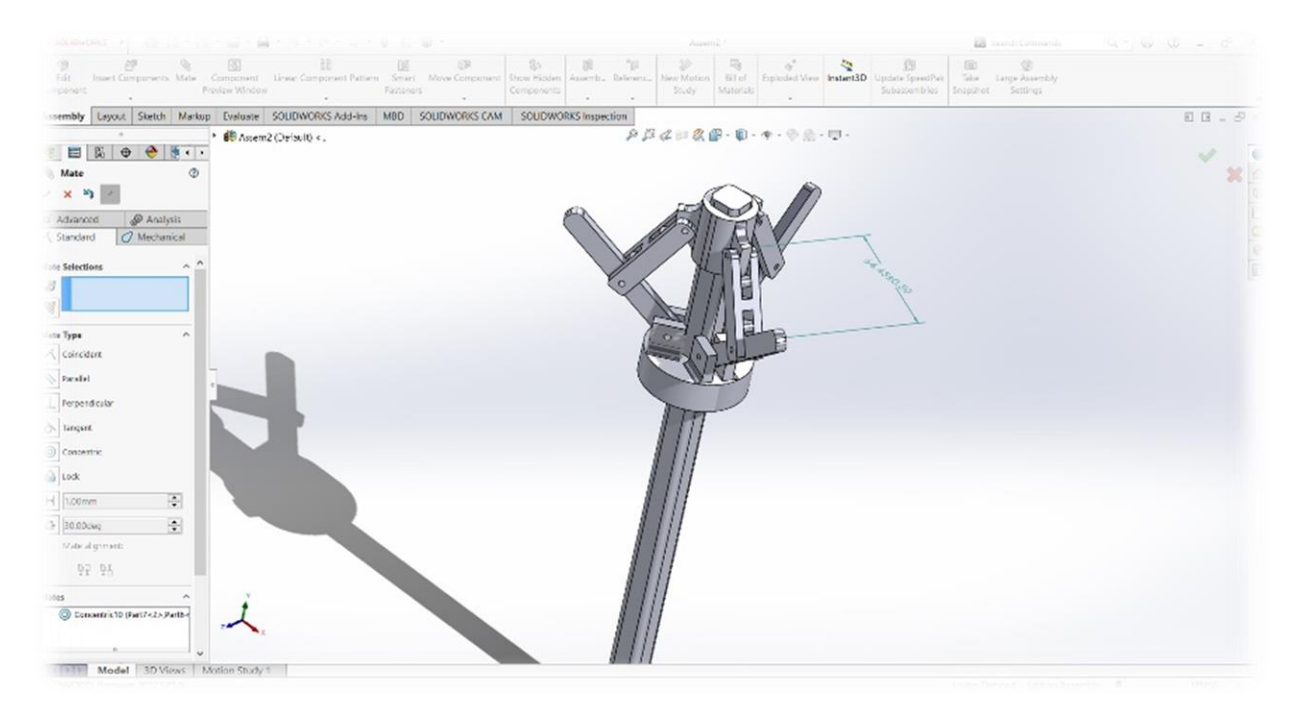

*Εικόνα 31: Assembly σχεδίου στο σχεδιαστικό πρόγραμμα SolidWorks*

# **7.3. Σχέδιο 2**

### **7.3.1. Υλικά που χρησιμοποιήθηκαν**

Για την υλοποίηση του δεύτερου σχεδίου χρησιμοποιήθηκα 2 μοτέρ, τα οποία είναι κατασκευασμένα στην κίνα, έχουν βάρος 0.03kg. Τα μοτέρ έχουν εύρος τάσης λειτουργίας 3-6 volt και 0.2A μέγιστη ένταση ρεύματος. Επίσης έχουν την δυνατότητα 130 στροφών ανά λεπτό (rpm).

Μαζί με τα μοτέρ συμπεριλαμβάνονταν και 2 κίτρινες ρόδες συμβατές με τα μοτέρ, αφού ο άξονας του μοτέρ μπορεί να μπει στην εγκοπή της ρόδας. Το υλικό κατασκευής τους είναι πλαστικό με λαστιχένιο περίβλημα. Η διάμετρος της ρόδας είναι 6cm και το πλάτος της 2.6cm.

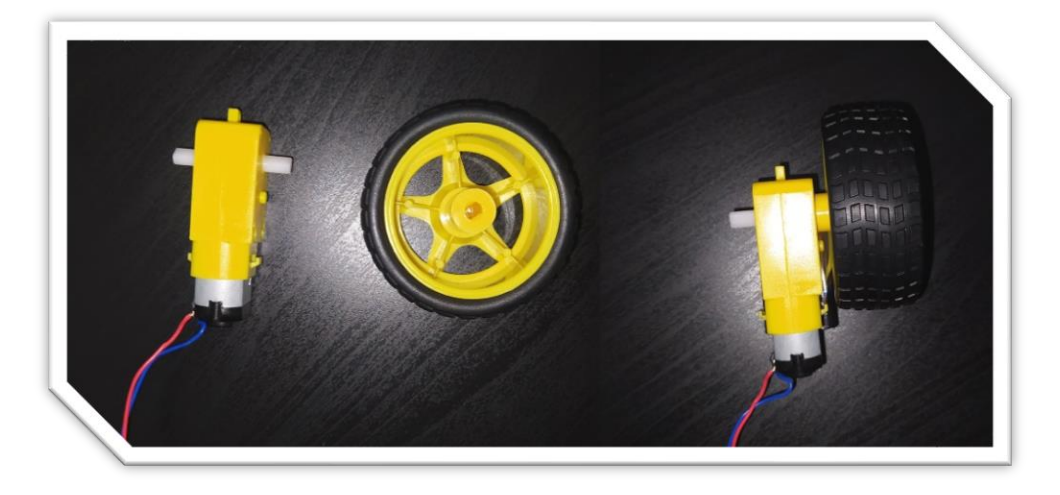

# *Εικόνα 32: Μοτέρ 3-6v με ρόδες*

# **7.3.2. Πειραματικό μέρος**

Το πρώτο δοκιμαστικό σχέδιο δημιουργήθηκε με βάση τις ρόδες και τα μοτέρ της Εικόνας 32. Ο σκοπός είναι η μία κίτρινη ρόδα να πιέζει το πάνω μέρος του σωλήνα και η άλλη το κάτω μέρος. Ομοίως και σε αυτή την περίπτωση χρειάστηκαν δύο ελατήρια για να πιέσουν τις ρόδες ώστε να υπάρχει τριβή και να μπορεί το ρομπότ να κινηθεί. Τα ελατήρια και τα ροδάκια είναι εξαρτήματα από διάφορες συρόμενες πόρτες που εφαρμόστηκαν στην κατασκευή. Αρχικά δημιουργήθηκε η βάση του ρομπότ και οι δύο θήκες που φιλοξενούν τα δύο μοτέρ. Έπειτα δημιουργήθηκαν δύο επιπλέον κελύφη για να τοποθετηθούν τα ροδάκια με τα ελατήρια.

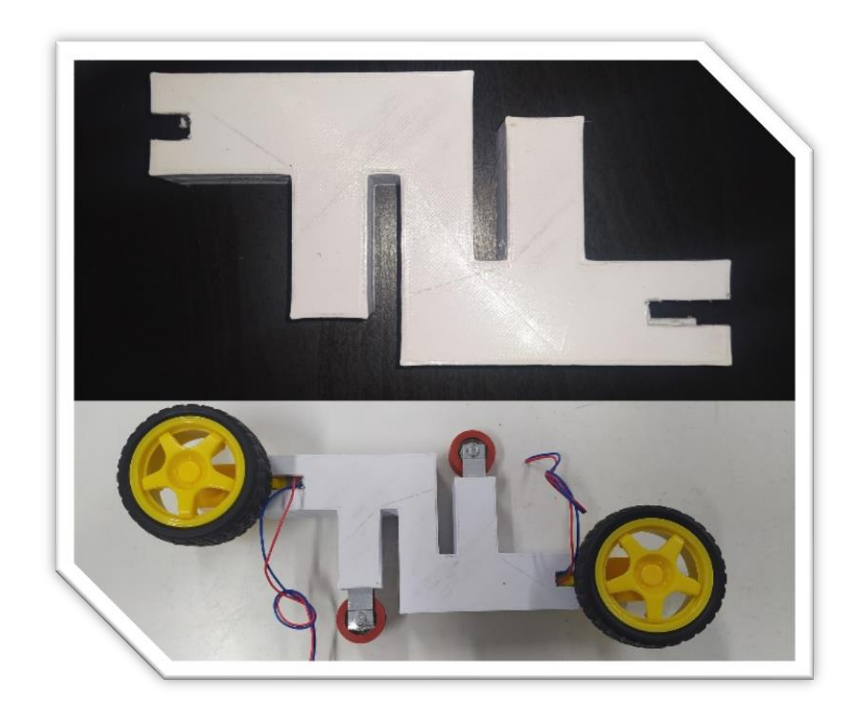

*Εικόνα 33: Μηχανισμός με 6cm ρόδες Version 1*

# **Παρατηρήσεις Βελτιώσεις**

Αφού ολοκληρώθηκε η εκτύπωση, παρατηρήθηκε ότι τα μεγέθη είναι λάθος και οι μικρές ρόδες δεν εφάπτονται σωστά πάνω στην εσωτερική επιφάνεια του σωλήνα. Οπότε οι αποστάσεις διορθώθηκαν και προστέθηκαν επιπλέον δύο συστήματα αμορτισέρ ώστε να υπάρχει αποτελεσματικότερη σταθερότητα στην αριστερή και στην δεξιά πλευρά όπου δεν εφάπτεται κανένα μέρος του ρομπότ. Το επόμενο βήμα είναι η τρισδιάστατη εκτύπωση του σχεδίου.

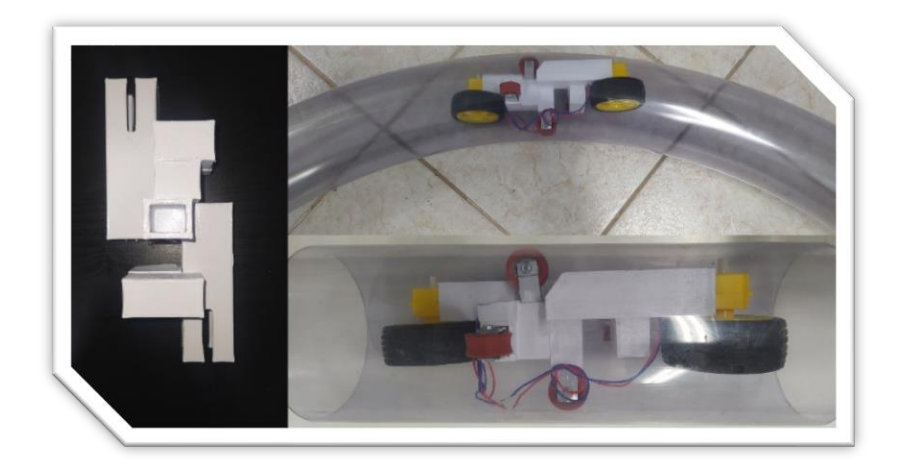

*Εικόνα 34: Μηχανισμός με 6cm ρόδες Version 2*

### **Συμπεράσματα**

Η δεύτερη έκδοση εφαρμόζεται σωστά μέσα στον σωλήνα. Οι πιέσεις όμως που ασκούνται είναι πολλές και δεν επιτρέπουν την κίνηση των μοτέρ σε ανηφορική κλίση και μέσα σε καμπύλη.

Έγινε προσπάθεια μείωσης των πιέσεων που ασκούνται από τα ελατήρια στις ρόδες όμως το σχέδιο είναι μεγάλο και δεν υπάρχει αρκετός χώρος. Επιπλέον τα μοτέρ εξακολουθούν να δυσκολεύονται στην κίνηση εντός του σωλήνα. Γι' αυτό τον λόγο αυτή η κατασκευή απορρίπτεται και θα συνεχίσουμε με την τρίτη κατασκευή.

# **7.4. Σχέδιο 3**

# **7.4.1. Υλικά που χρησιμοποιήθηκαν**

Για την υλοποίηση του τρίτου σχεδίου χρησιμοποιήθηκα 4 μοτέρ τα οποία είναι κατασκευασμένα στην κίνα και έχουν βάρος 0.012kg. Τα μοτέρ έχουν τάσης λειτουργίας στα 12 volt και 0.2A μέγιστη ένταση ρεύματος. Επίσης έχουν την δυνατότητα 30 στροφών ανά λεπτό (rpm). Το κύριο χαρακτηριστικό τους είναι το μικρό μέγεθός τους το οποίο τα καθιστά εύχρηστα εντός του σωλήνα όπως επίσης και ο διπλός άξονας που διαθέτουν για τοποθέτηση διπλής ρόδας.

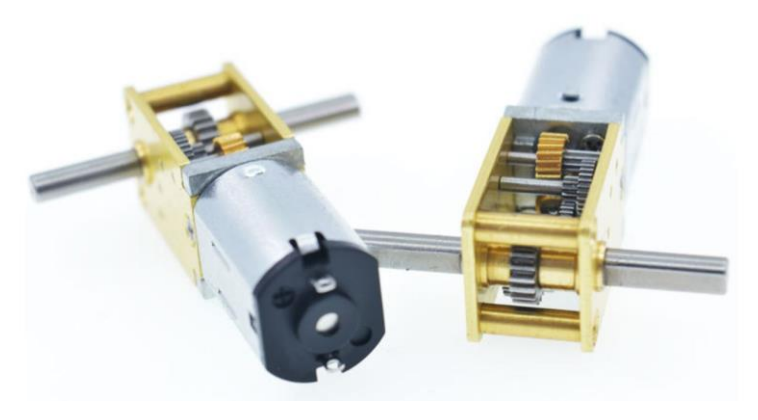

*Εικόνα 35: μοτέρ 12v*

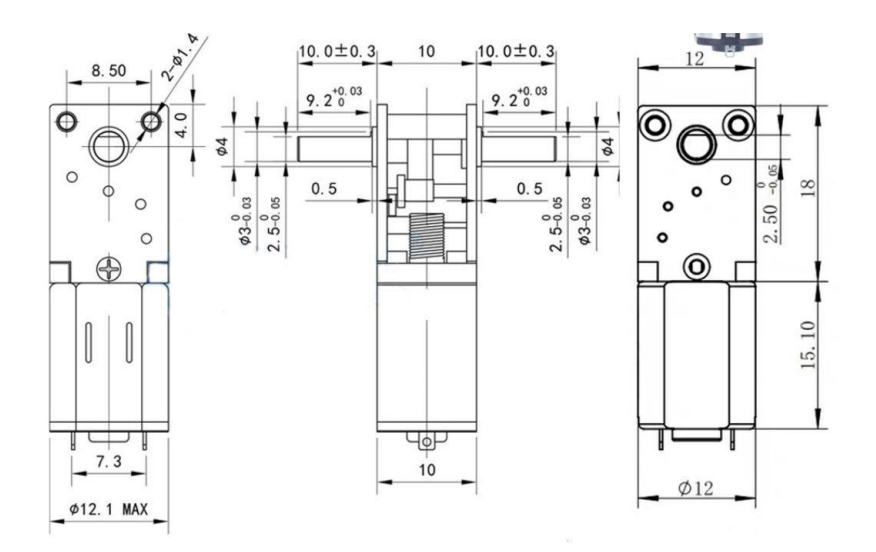

*Εικόνα 36: Διαστάσεις μοτέρ 12v*

Επιπλέον μαζί με τα μοτέρ προμηθεύτηκαν ρόδες συμβατές με τους άξονες των μοτέρ με εγκοπή Ν20. Το υλικό κατασκευής τους είναι πλαστικό με λαστιχένιο περίβλημα. Η διάμετρος της ρόδας είναι 3.3cm και το πλάτος της 0.6cm.

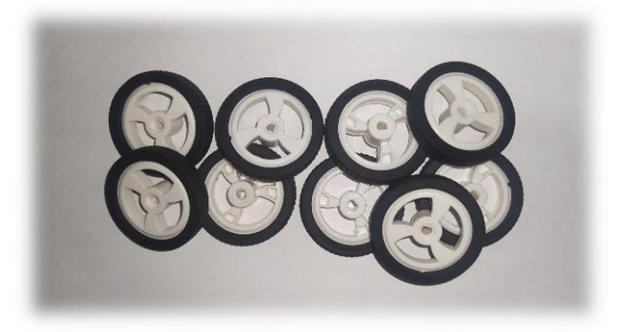

*Εικόνα 37: Λαστιχένιες ρόδες 3.3cm*

# **7.4.2. Πειραματικό μέρος**

Το τρίτη κατασκευή βασίζεται σε έναν κεντρικό άξονα και τέσσερεις κυλίνδρους οι οποίοι σε συνδυασμό με τα μοτέρ και τα ελατήρια έχουν την δυνατότητα να ασκούν πίεση στο εσωτερικό του σωλήνα. Αρχικά εκτυπώθηκε σε τρισδιάστατη μορφή ο κορμός του ρομπότ και στη συνέχεια οι θήκες των μοτέρ οι οποίες στην άκρη έχουν κυλινδρική μορφή ώστε να λειτουργεί σαν αμορτισέρ με την βοήθεια των ελατηρίων.

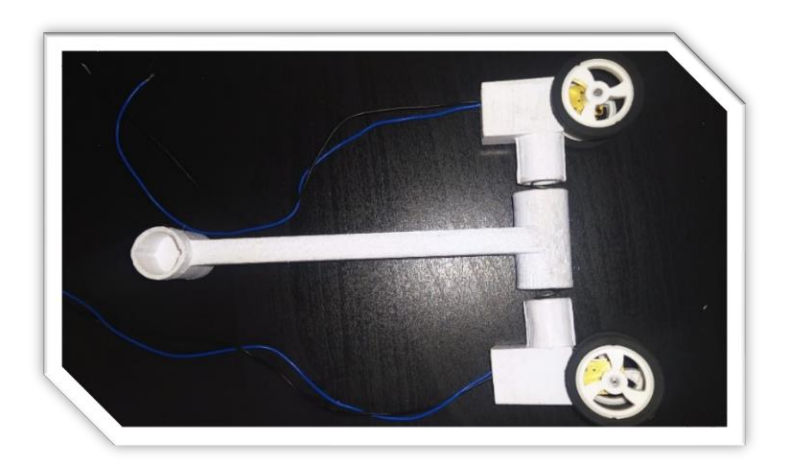

*Εικόνα 38: Κορμός με κυλινδρικές βάσεις μοτέρ*

# **Παρατηρήσεις Βελτιώσεις**

Η πρώτη αλλαγή που έγινε ήταν να δημιουργηθούν οι απαραίτητες ακίδες στις κυλινδρικές βάσεις των μοτέρ και οι κατάλληλες εσοχές στους κυλίνδρους του κορμού ώστε να δημιουργηθεί το κούμπωμα και σταθεροποιηθούν όλες οι σχέσεις του μηχανισμού.

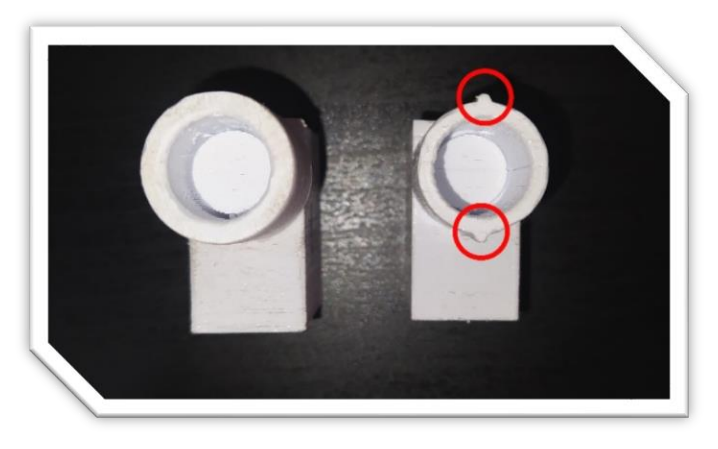

# *Εικόνα 39: Χωρίς ακίδες – με ακίδες*

Η δεύτερη αλλαγή αφορά το κέλυφος των βάσεων των μοτέρ. Όπως παρατηρούμε στην Εικόνα 39, τα μοτέρ βρίσκονται μακριά από το κέντρο που ασκείται η πίεση. Αυτό έχει ως αποτέλεσμα ο μηχανισμός να μην κινείται ευθεία και έτσι να προκαλείται περισσότερη τριβή μεταξύ των κυλίνδρων. Για να διορθωθεί αυτή η απόκλιση, σχεδιάστηκε μια νέα βάση μοτέρ με εγκοπές που επιτρέπουν στο μοτέρ να εισχωρήσει περισσότερο μέσα στη βάση, ώστε το κέντρο της ρόδας να πλησιάσει περισσότερο το κέντρο του κυλίνδρου.

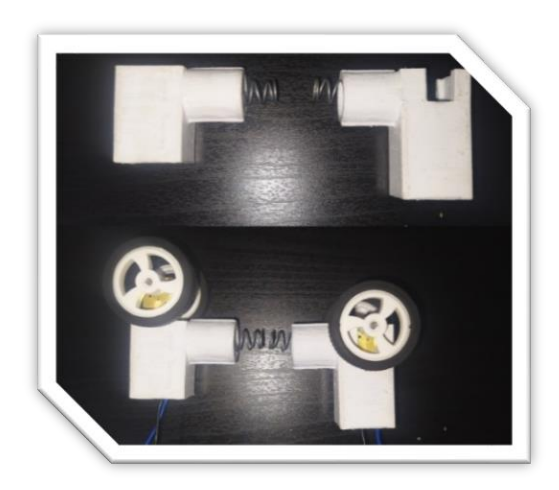

*Εικόνα 40: Διορθωμένο σχέδιο βάσης μοτέρ με κύλινδρο πριν και μετά*

### **Συμπεράσματα**

Το συμπέρασμα είναι ότι η κατασκευή στις ευθείες κινείται σταθερά με 30 rpm και με μέγιστη ένταση ρεύματος 0.2A όπως αναφέρει ο κατασκευαστής. Το ίδιο ισχύει και στην ανηφορική κλίση. Το σημείο στο οποίο δυσκολεύεται είναι η καμπύλη, καθυστερεί να στρίψει και να μετακινηθεί στο εσωτερικό της καθώς και τα μοτέρ αδυνατούν να δώσουν περισσότερα από 0.2A.

Αυτό έχει ως αποτέλεσμα τα μοτέρ να μετακινούνται με μεγάλη καθυστέρηση εντός της καμπύλης. Για τους παραπάνω λόγους θεώρησα την συγκεκριμένη κατασκευή αναξιόπιστη.

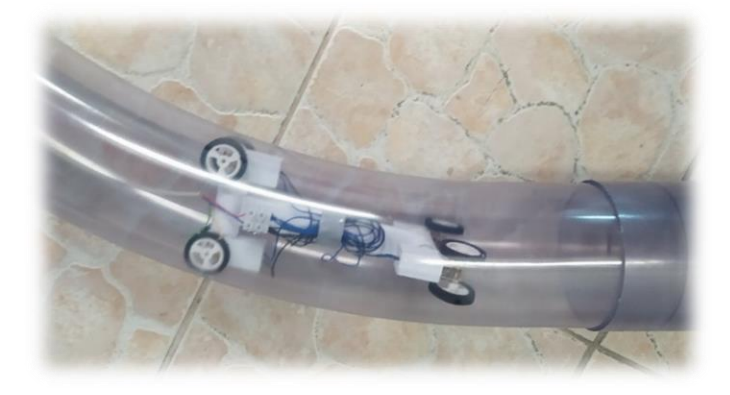

*Εικόνα 41: Πλοήγησης ρομπότ σχεδίου 3 σε καμπύλη*

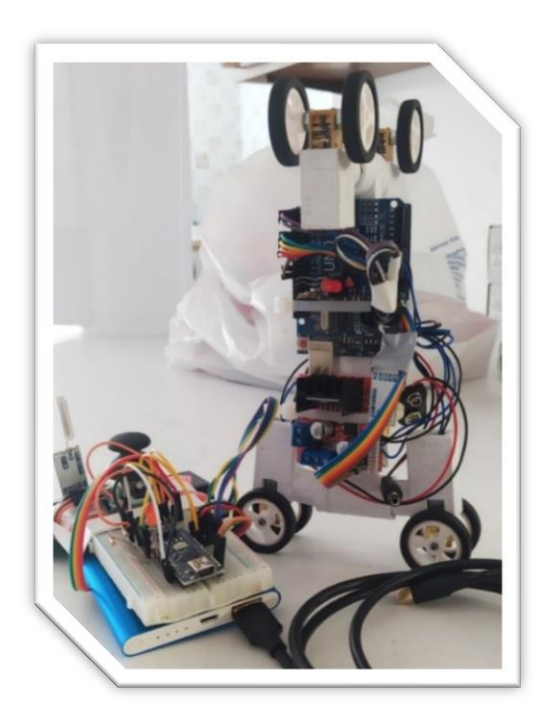

*Εικόνα 42: Τελικό αποτέλεσμα σχεδίου 3*

# **7.5. Σχέδιο 4 (Τελικό)**

Αυτή η προσπάθεια είναι μία έμπνευση από την δεύτερη κατασκευή στην οποίο είχαν χρησιμοποιηθεί κόκκινα ροδάκια για να επιτευχθεί το σύστημα της αντίθετης δύναμης πίεσης που απαιτείται για να κινηθεί το ρομπότ μέσα στον σωλήνα. Αρχικά χρησιμοποιήθηκαν δύο πρόχειρες δοκιμαστικές βάσεις για να στερεωθούν τα μοτέρ και η τροφοδοσία του ρομπότ.

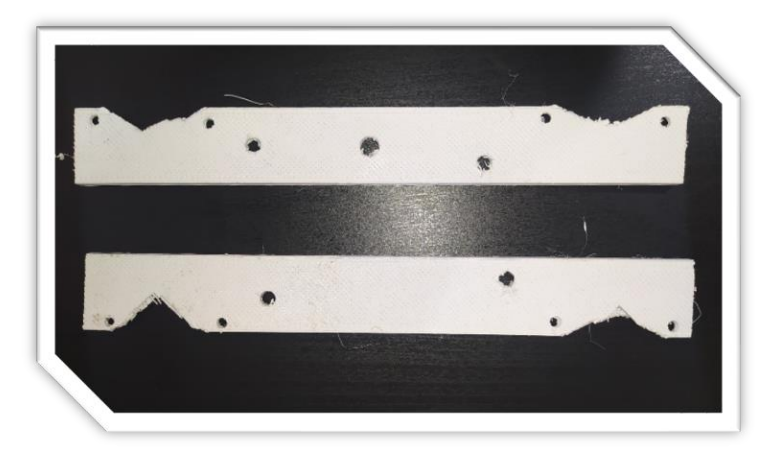

*Εικόνα 43:* Δοκιμαστικές βάσεις σχέδιο 4

# **7.5.1. Υλικά που χρησιμοποιήθηκαν**

# **Η εξέλιξη των βάσεων του ρομπότ**

Αρχικά χρησιμοποιήθηκε μια βάση ώστε να τοποθετηθούν πάνω της τόσο τα ηλεκτρονικά όσο και τα μηχανολογικά μέρη του ρομπότ. Για να καταλήξουμε στο επιθυμητό αποτέλεσμα πραγματοποιήθηκαν 4 διαφορετικές προσπάθειες. Η κάθε προσπάθεια με τις αστοχίες της συνέβαλε στην τελική μορφή της βάσης που αποσκοπεί στην σωστή στήριξη όλων των εξαρτημάτων και την ομαλή μετακίνηση του ρομπότ μέσα στον σωλήνα.

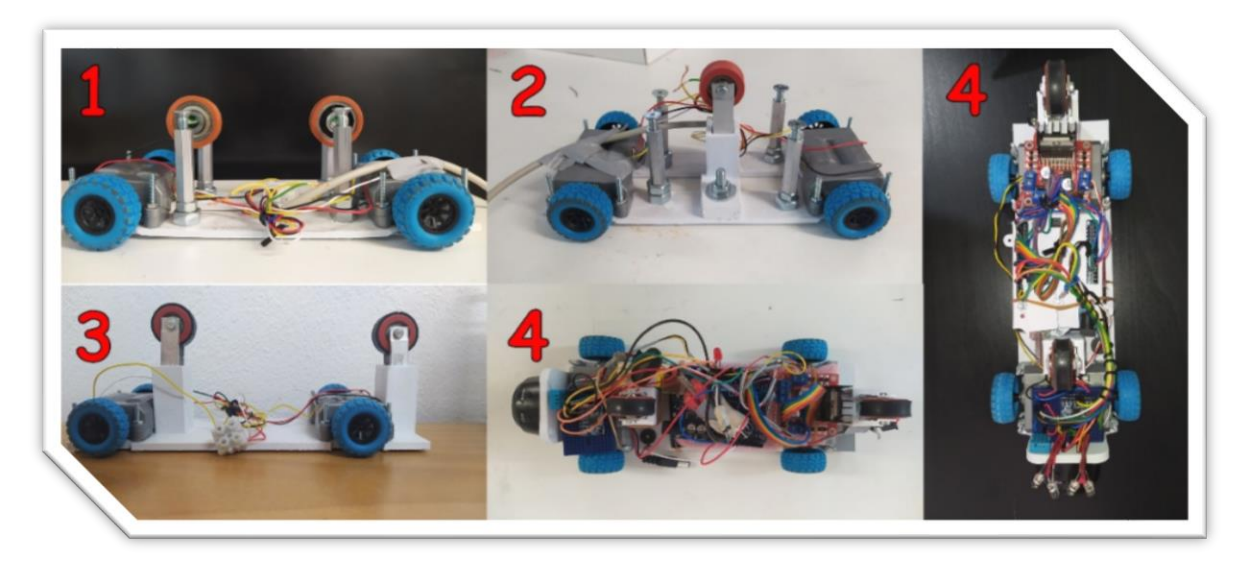

*Εικόνα 44: Εξέλιξη των σχεδίων του ρομπότ για την τέταρτη κατασκευή*

# **Μοτέρ**

Το σημαντικότερο μέρος του ρομπότ το οποίο είναι υπεύθυνο για την κίνηση είναι τα μοτέρ. Το ρομπότ αποτελείται από 2 άξονες, κάθε άξονας φέρει δύο μοτέρ τα οποία έχουν τάση λειτουργίας 8v και 1.2A μέγιστη ένταση ρεύματος που τα καθιστά ισχυρά για την παρούσα εργασία. Όπως βλέπουμε στην Εικόνα 45, αυτό που τους δίνει την ροπή που χρειαζόμαστε είναι το σύστημα με τα γρανάζια που έχουν στο εσωτερικό τους.
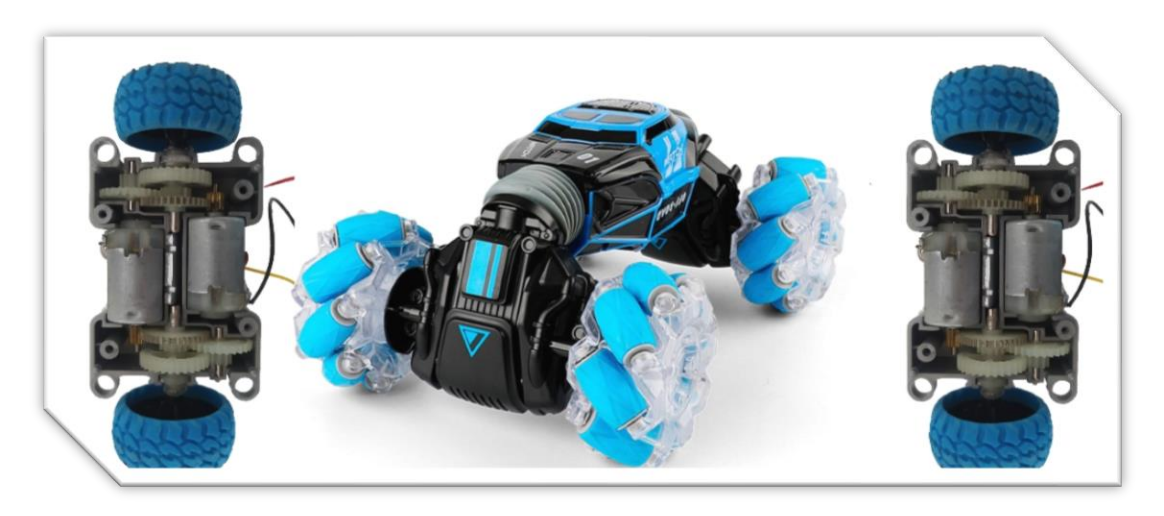

*Εικόνα 45: Τηλεκατευθυνόμενο όχημα - μοτέρ με καπάκι και χωρίς*

#### **Βίδες σταθεροποίησης των μοτέρ**

Οι βίδες που χρησιμοποιήθηκαν για την σταθεροποίηση των μοτέρ είναι αυτές που βλέπουμε στην παρακάτω εικόνα. Συνολικά τοποθετήθηκαν 8 βίδες για την τοποθέτηση των μοτέρ πάνω στην βάση του ρομπότ. Το μήκος τους είναι 30mm και το πλάτος τους 3mm.

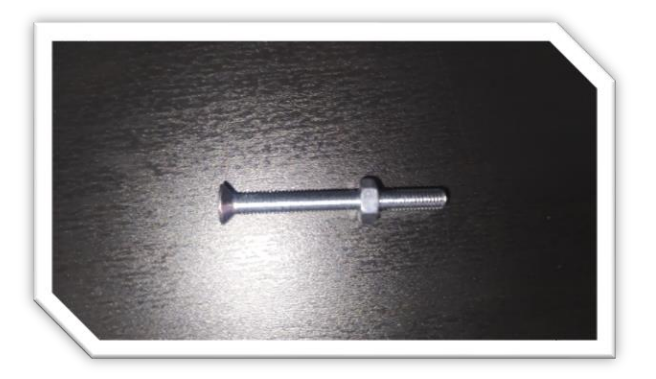

*Εικόνα 46: Βίδες σταθεροποίησης μοτέρ 30mmx3mm*

### **Ρόδες κίνησης**

Οι τέσσερεις ρόδες που τοποθετήθηκαν στους άξονες των μοτέρ έχουν διάμετρο 3.3cm και το πλάτος τους 1.5cm. Το υλικό κατασκευής τους είναι πλαστικό με σταθερό και καλής ποιότητας λαστιχένιο περίβλημα.

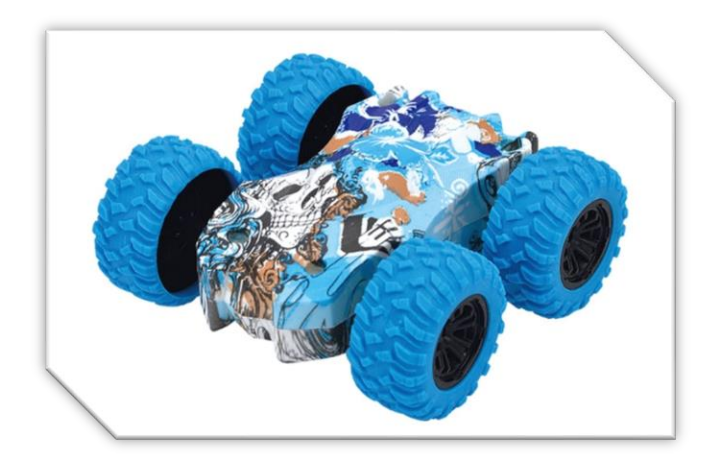

*Εικόνα 47: Ρόδες κίνησης ρομπότ*

#### **Ρόδες πίεσης**

Οι κόκκινες ρόδες με το αλουμινένιο περίβλημα συμβάλουν στην πρόσφυση του ρομπότ στο εσωτερικό του σωλήνα. Οι Ρόδες αυτές αποτελούν εξαρτήματα από συρόμενες πόρτες και έχουν προμηθευτεί από βιοτεχνία με αλουμίνια. Η διάμετρος της ρόδας είναι 3cm και το πλάτος της 1.5cm. Στο κέντρο τους διαθέτουν ρουλεμάν ώστε να έχουν καλύτερη κύλιση καθώς κινείται το ρομπότ.

### **7.5.2. Πειραματικό μέρος - σχέδιο πρώτο και δεύτερο**

### **Δημιουργία βάσης ρομπότ**

Αρχικά για να χρησιμοποιηθούν τα μοτέρ του τηλεκατευθυνόμενου οχήματος, αξιοποιήθηκαν 2 μακρόστενα πλαστικά μέρη από μία τρισδιάστατη εκτύπωση και τα τοποθετήθηκαν ως βάση κάτω από τα μοτέρ ώστε να δημιουργηθεί ένα τετρακίνητο όχημα. Άμεσα έγινε αντιληπτό ότι για να μπορέσει να κινηθεί το όχημα σε σημεία με μεγάλη κλίση θα πρέπει να έχει και μία αντίθετη δύναμη αντίδρασης σε σχέση με τις ρόδες. Γι' αυτό τοποθετήθηκαν κάποιες βάσεις κεντρικά με σκοπό να τοποθετηθεί η κόκκινη ρόδα για να ασκεί την αντίθετη δύναμη όπως βλέπουμε στην Εικόνα 48.

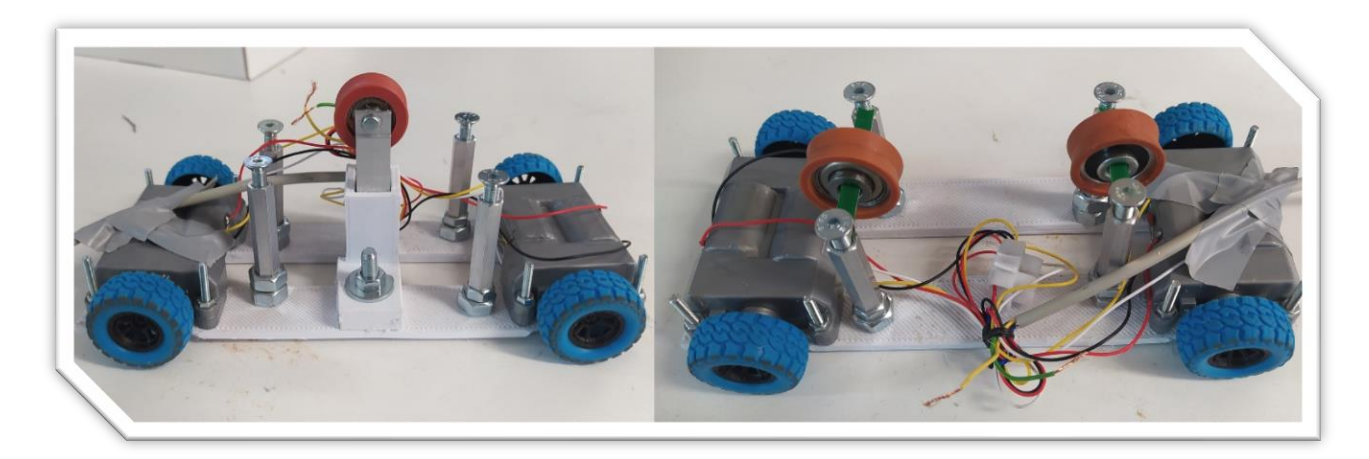

#### *Εικόνα 48: Βάση ρομπότ εντός και εκτός σωλήνα Version 1&2*

Μόλις τοποθετήθηκε το ρομπότ μέσα στον σωλήνα φάνηκε ότι το συγκεκριμένο πείραμα με τις κατάλληλες βελτιώσεις έχει προοπτικές να γίνει αποτελεσματικό. Οπότε το επόμενο βήμα είναι η εύρεση των απαραίτητων βελτιώσεων ώστε να πραγματοποιηθεί η τρισδιάστατη εκτύπωση του επόμενου σχεδίου.

#### **Βελτίωση σχεδίου και αξόνων πίεσης**

Έπειτα από υπολογισμούς έγινε η σχεδίαση της νέας ενιαίας βάσης για περισσότερη σταθερότητα. Στη συνέχεια παρατηρήθηκε ότι υπάρχει δυσλειτουργία στις ανηφόρες και στις καμπύλες διότι δεν υπάρχει η απαραίτητη αντίθετη πίεση στα σωστά σημεία και αυτό έχει ως αποτέλεσμα η ρόδες να γυρνάνε χωρίς να διανύουν απόσταση. Για τον λόγο αυτό τοποθετήθηκαν 2 κόκκινες ρόδες στα άκρα ώστε να βρίσκονται όσο γίνεται πιο κοντά στα μοτέρ. Με αυτό τον τρόπο βρέθηκαν τα κατάλληλα σημεία που θα ασκούνται οι αντίθετες δυνάμεις και διορθώθηκε η σταθεροποίηση του ρομπότ εντός του σωλήνα.

#### **Εξάλειψη ολίσθησης τις κόκκινες ρόδες**

Ύστερα από μερικές δοκιμές έγινε αντιληπτό ότι σε πολλά σημεία της διαδρομής οι ρόδες ολισθαίνουν χωρίς να περιστρέφονται. Η κατάσταση αυτή περιορίζει την αποδοτικότητα των μοτέρ, αφού απαιτείται περισσότερος χρόνος για την ολοκλήρωση μίας απόστασης κυρίως όταν βρίσκεται σε ανηφορική ή κατηφορική κλίση. Επιπλέον η ολίσθηση στις κόκκινες ρόδες πίεσης δυσκολεύει την προσπέραση εμποδίων όπως είναι τα κενά στις ενώσεις των σωλήνων. Αυτό συμβαίνει διότι οι ρόδες εγκλωβίζονται στο κενό που υπάρχει ανάμεσα στους σωλήνες και λόγω της ολίσθησης δυσκολεύονται να διασχίσουν το αυλάκι που υπάρχει.

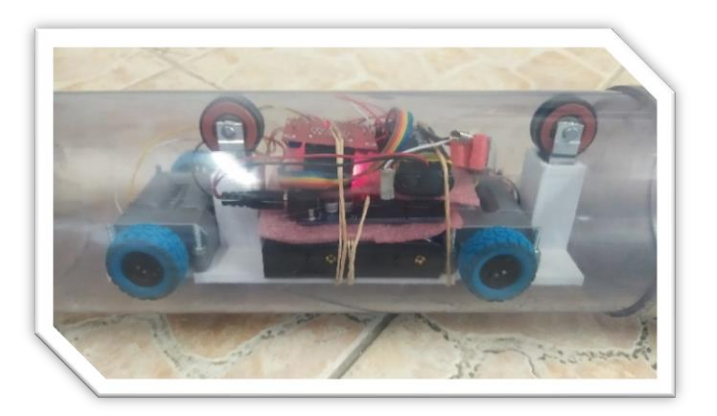

### *Εικόνα 49: Βελτιωμένο σχέδιο και λαστιχένια προσθήκη στις κόκκινες ρόδες*

Για να διορθωθεί αυτή η αστοχία, είναι απαραίτητο το μέρος της ρόδας που ακουμπάει στον σωλήνα να αποτελείται από λάστιχο. Έτσι λοιπόν έγινε μια επέμβαση στο εξωτερικό περίβλημα της ρόδας και τοποθετήθηκε λάστιχο πάχους 2mm. Έτσι εκτυπώθηκε η τρίτη έκδοση του 4ου σχεδίου και δοκιμάστηκε για να βρεθούν λάθη και νέες βελτιώσεις

Ύστερα από αυτή την προσθήκη, υπάρχει σημαντική βελτίωση στη συμπεριφορά του ρομπότ σε ανηφορικές και κατηφορικές κλίσεις.

#### **7.5.3. Πειραματικό μέρος - σχέδιο τρίτο**

Η εκτύπωση του τρίτου σχεδίου διήρκησε περίπου 10 ώρες και αφού ολοκληρώθηκε, ήταν έτοιμο για δοκιμή. Αρχικά τοποθετήθηκαν πάνω τα μοτέρ, τα ελατήρια και οι ρόδες οι οποίες παρέχουν την αντίσταση για την σταθερότητα του ρομπότ στο εσωτερικό του σωλήνα και στη συνέχεια δόθηκε η απαραίτητη τροφοδοσία για να γίνουν οι δοκιμές.

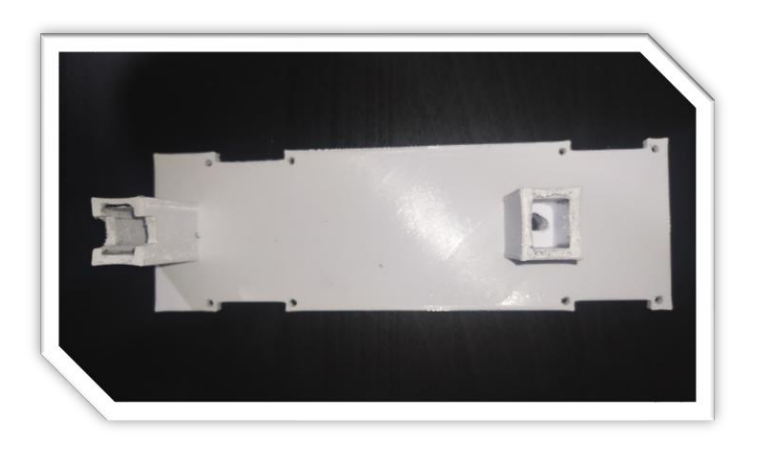

*Εικόνα 50: Πείραμα 4<sup>ο</sup> Version 3*

#### **Αστοχία μεγέθους κελυφών υποδοχής κόκκινης ρόδας**

Το βάθος των δύο κελυφών θα έπρεπε να είναι ίδιο, αλλά λόγω σχεδιαστικού λάθους το ένα είναι κατά 1cm βαθύτερο από το άλλο. Έχοντας 2 διαφορετικά μεγέθη στις ρόδες που προσφέρουν την αντίσταση, το ένα από τα δύο ασκεί μεγαλύτερη πίεση από αυτή που χρειάζεται οπότε το ρομπότ δεν μπορεί να κινηθεί. Για να λυθεί το πρόβλημα αυτό προσωρινά μειώθηκε το μέγεθος στο ένα από τα δύο ελατήρια, έτσι μειώθηκε η απόσταση της ρόδας και μπόρεσε να μπει το ρομπότ μέσα στον σωλήνα.

#### **7.5.4. Πειραματικό μέρος – σχέδιο τέταρτο**

Φτάνοντας στο τελικό σχέδιο έχουν διορθωθεί όλες οι αστοχίες που αναφέρθηκαν στις προηγούμενες σελίδες. Έπειτα από πολλές δοκιμές το ρομπότ είναι πλέον έτοιμο να κινηθεί εντός των σωλήνων ανενόχλητο από υπερβολικές πιέσεις ή ολισθήσεις. Επιπλέον, εφόσον είναι το τελικό σχέδιο, παρακάτω θα αναφερθούν περισσότερες σχετικές λεπτομέρειες όπως και επιπλέον προσθήκες και βελτιώσεις που πραγματοποιήθηκαν.

#### **Επιπλέον βελτιώσεις**

Μερικές επιπλέον βελτιώσεις και προσθήκες θα ήταν χρήσιμες για την σωστή λειτουργία του ρομπότ. Μερικές βελτιώσει και προσθήκες είναι η δημιουργία αμορτισέρ και η δημιουργία βάσεων για ορισμένα εξαρτήματα.

#### **Αμορτισέρ**

Μία αναγκαία βελτίωση είναι η δημιουργία αμορτισέρ στις δύο ρόδες που ασκούν αντίθετη πίεση από αυτή που ασκούν οι ρόδες κίνησης μέσα στον σωλήνα. Η βελτίωση αυτή είναι απαραίτητη διότι κάθε φορά που θέλουμε να βγάλουμε το ρομπότ έξω από τον σωλήνα, εκείνες θα ελευθερώνονται και μετά θα πρέπει να τα τοποθετήσουμε ξανά στη θέση τους. Το ιδανικό θα ήταν να μην χρειάζεται να επέμβουμε. Για να συμβεί αυτή η βελτίωση χρησιμοποιήθηκαν τα παρακάτω υλικά.

- Ρόδα με αλουμινένια βάση
- Ελατήριο
- Βίδα εσωτερικού σπειρώματος Μ5 μήκους 3cm
- Κωνική βίδα Μ5 μήκους 2cm
- Παξιμάδι για βίδα Μ5

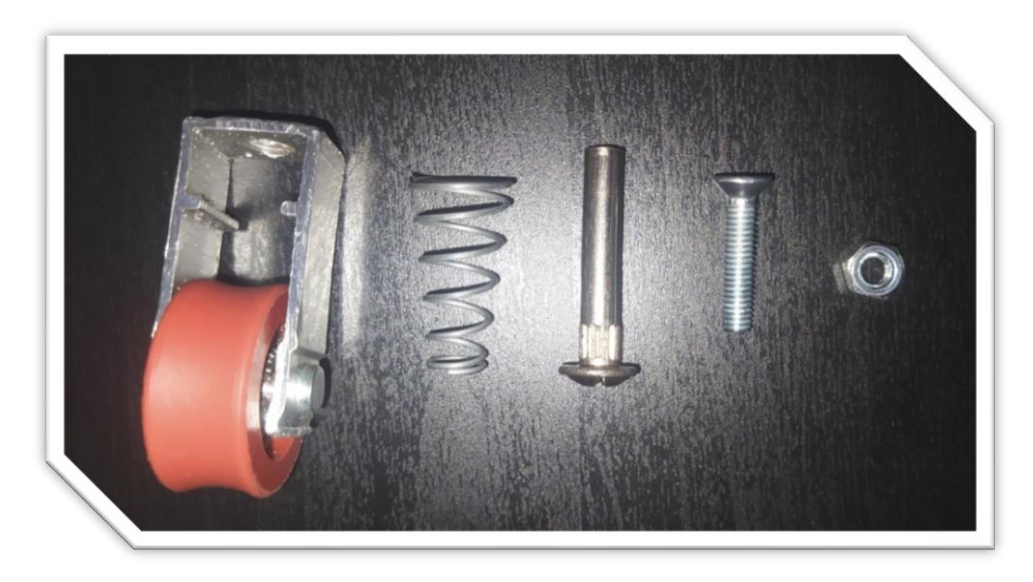

*Εικόνα 51: Εξαρτήματα Αμορτισέρ*

Ο τρόπος με τον οποίο γίνεται η συναρμολόγηση των συγκεκριμένων υλικών, παρουσιάζεται στην παρακάτω φωτογραφία λεπτομερώς. Αρχικά χρησιμοποιούμε το παξιμάδι για να σταθεροποιήσουμε την κωνική βίδα μέσα στην αλουμινένια βάση. Έπειτα τοποθετούμε το ελατήριο στην κωνική βίδα και έπειτα το βάζουμε στην ειδική εσοχή που βρίσκεται πάνω στη βάση. Τέλος, την βίδα με το εσωτερικό σπείρωμα την περνάμε από την κάτω μεριά της βάσεις.

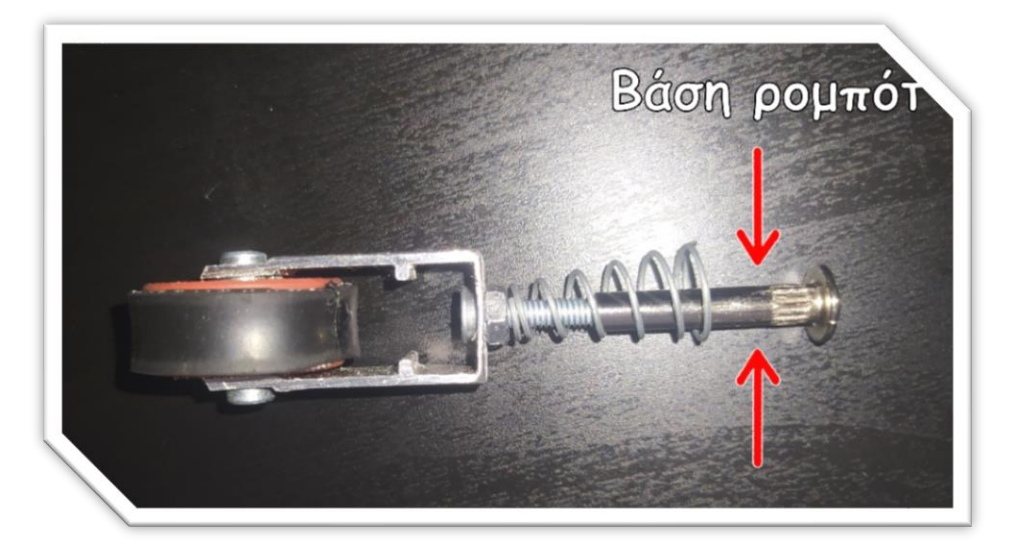

*Εικόνα 52: Ο τρόπος συναρμολόγησης του αμορτισέρ*

Στην Εικόνα 53 βλέπουμε τον τρόπο λειτουργία του συστήματος που δημιουργήσαμε. Στην αριστερή εικόνα το αμορτισέρ είναι ελεύθερο, ενώ στην δεξιά εικόνα το αμορτισέρ είναι πιεσμένο. Έτσι επιτυγχάνεται η σωστή πίεση μέσα στον σωλήνα. Επιπλέον υπάρχει δυνατότητα ρύθμισης της ευαισθησίας των δύο αμορτισέρ με την βοήθεια της βίδας που διαθέτει εσωτερικό σπείρωμα. Όταν την βιδώνουμε το αμορτισέρ γίνεται σκληρότερο ενώ όταν την ξεβιδώνουμε το αμορτισέρ μαλακώνει.

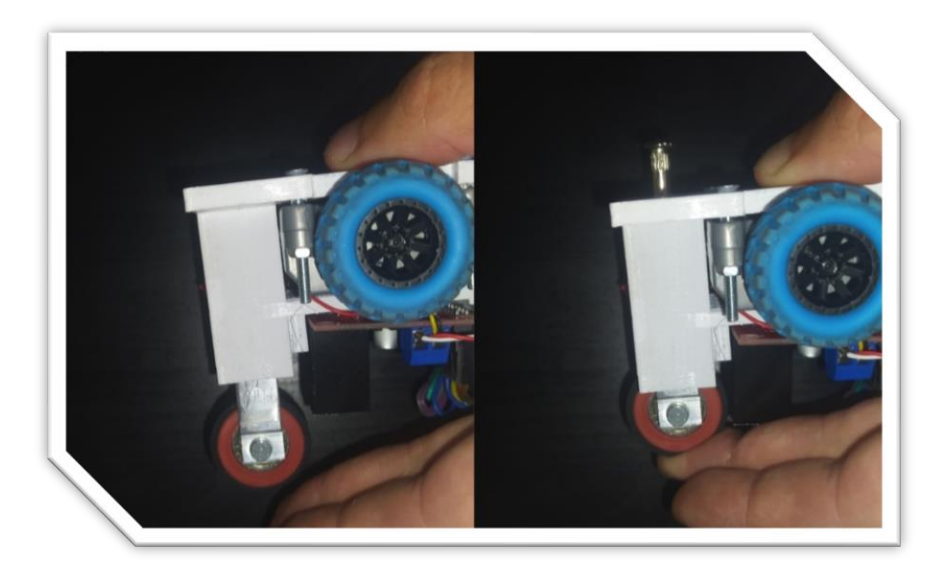

*Εικόνα 53: Ο τρόπος λειτουργίας του αμορτισέρ*

# **8. Σχέδια SolidWorks**

## **8.1. Ρομπότ**

#### **8.1.1. Οργάνωση σχεδίου βάσης ρομποτικού συστήματος**

Είναι ιδιαίτερα σημαντικό να υπάρχει οργάνωση στα εξαρτήματα που απαρτίζουν το ρομπότ διότι με αυτό τον τρόπο πετυχαίνουμε την επίβλεψη του εσωτερικού των σωλήνων με μεγαλύτερη ασφάλεια και σε λιγότερο χρόνο. Αντίθετα όταν τα εξαρτήματα δεν είναι σταθεροποιημένα σωστά, τότε αντί να μας διευκολύνει μάλλον θα μας δυσκολέψει στην επίβλεψη που έχουμε προγραμματίσει. Παρακάτω βλέπουμε τις απαραίτητες βάσεις και τους αναγκαίους ελεύθερους χώρους των βασικών εξαρτημάτων.

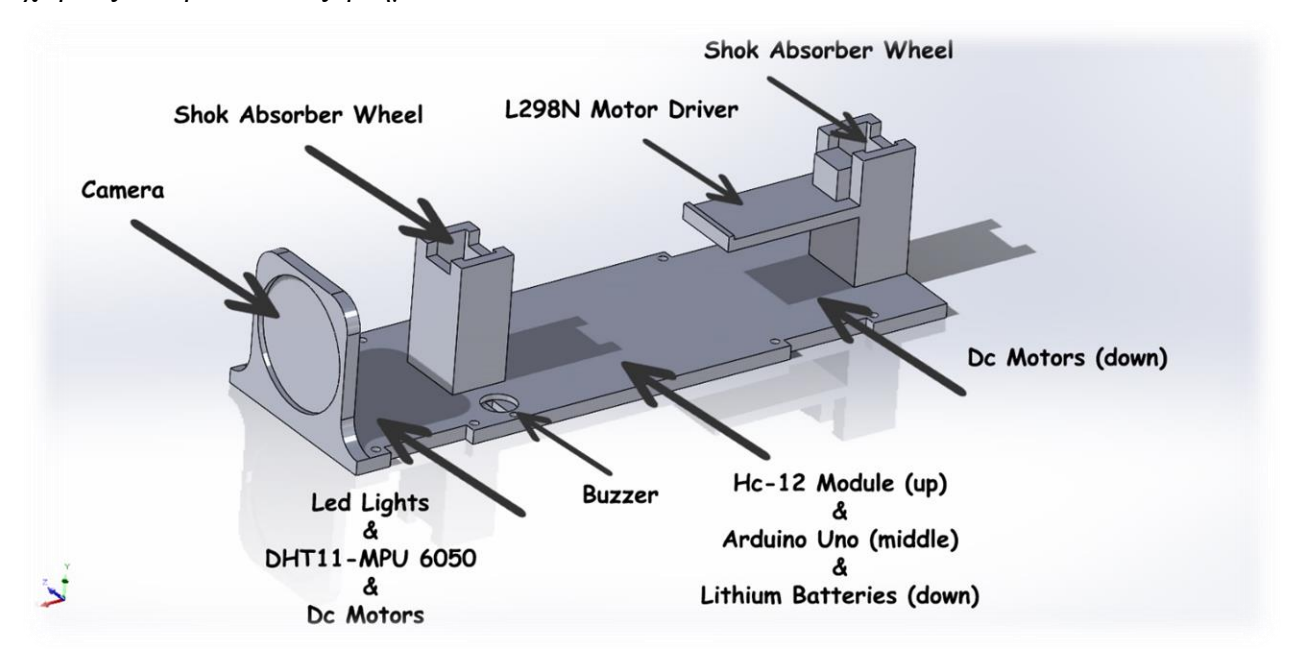

*Εικόνα 54: 3D απεικόνιση οργάνωσης εξαρτημάτων πάνω στη βάση του ρομπότ*

#### **8.1.2. Περιμετρικά σχέδια και διαστάσεις**

Στο κεφάλαιο αυτό έχουμε την δυνατότητα να εξερευνήσουμε κάθε σχεδιαστική λεπτομέρεια του ρομποτικού συστήματος, καθώς παρουσιάζεται η περιμετρική όψη και οι διαστάσεις ολόκληρου του σχεδίου.

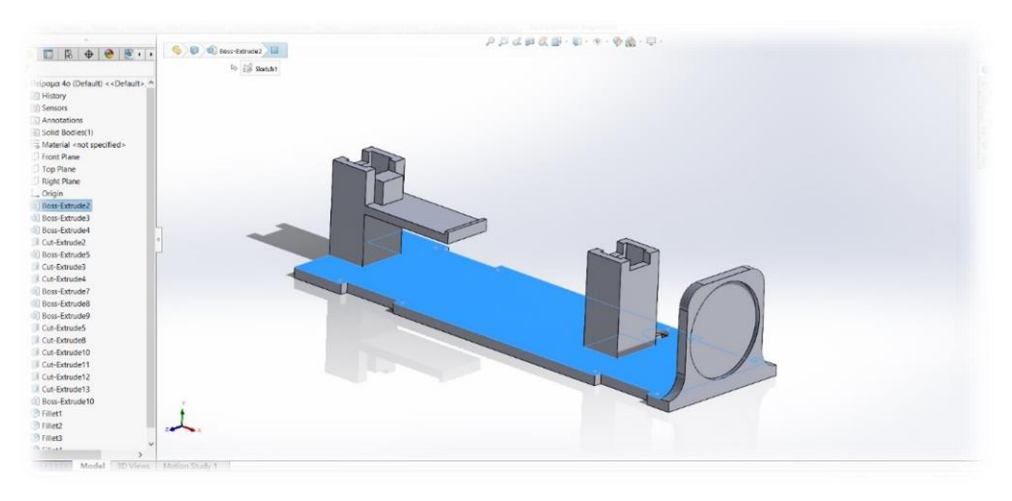

*Εικόνα 55: Δεξιά όψη βάσης ρομπότ*

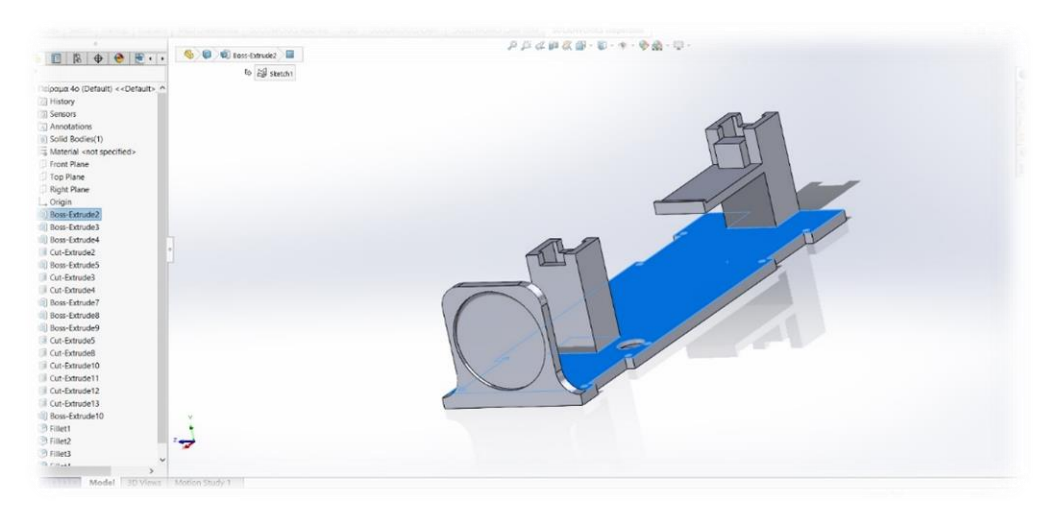

*Εικόνα 56: Αριστερή όψη βάσης ρομπότ*

Παρατηρώντας τις εικόνες 55 και 56 διακρίνουμε ότι η δεξιά όψη και η αριστερή όψη είναι συμμετρικές μεταξύ τους. Η μοναδική διαφορά που υπάρχει είναι στην αριστερή όψη η θήκη για το buzzer καθώς και μια μική οπή δίπλα η οποία έχει σχεδιαστεί για να περνάνε από εκείνο το σημείο τα καλώδια του buzzer.

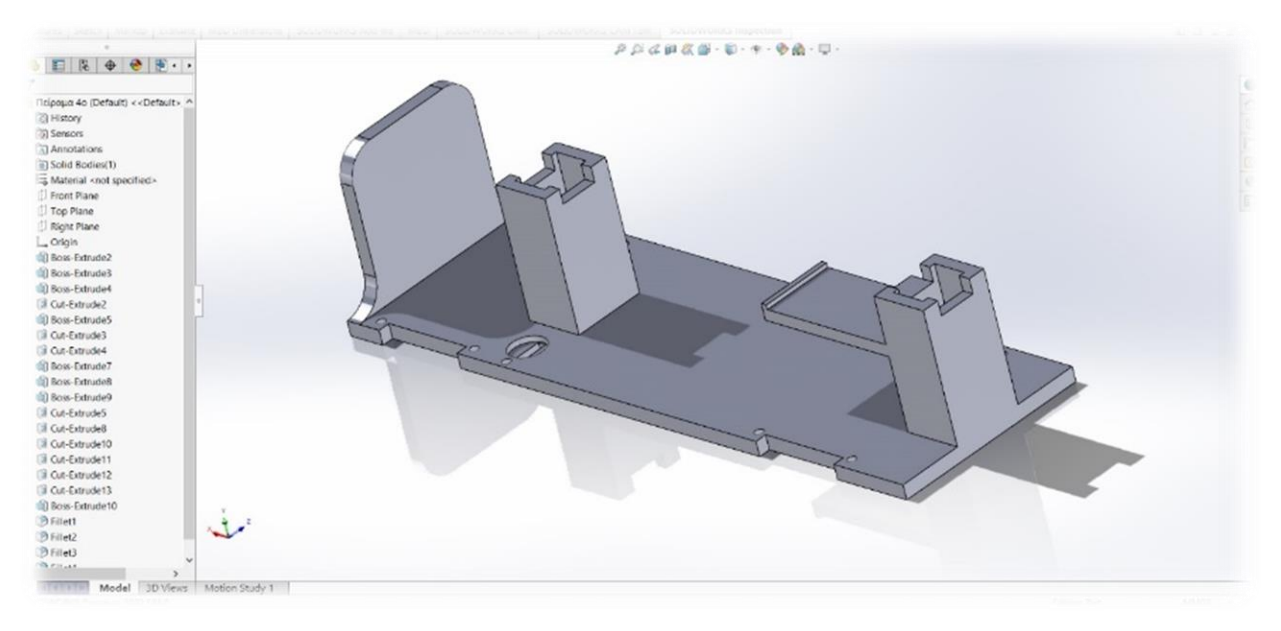

*Εικόνα 57: Πίσω όψη βάσης ρομπότ*

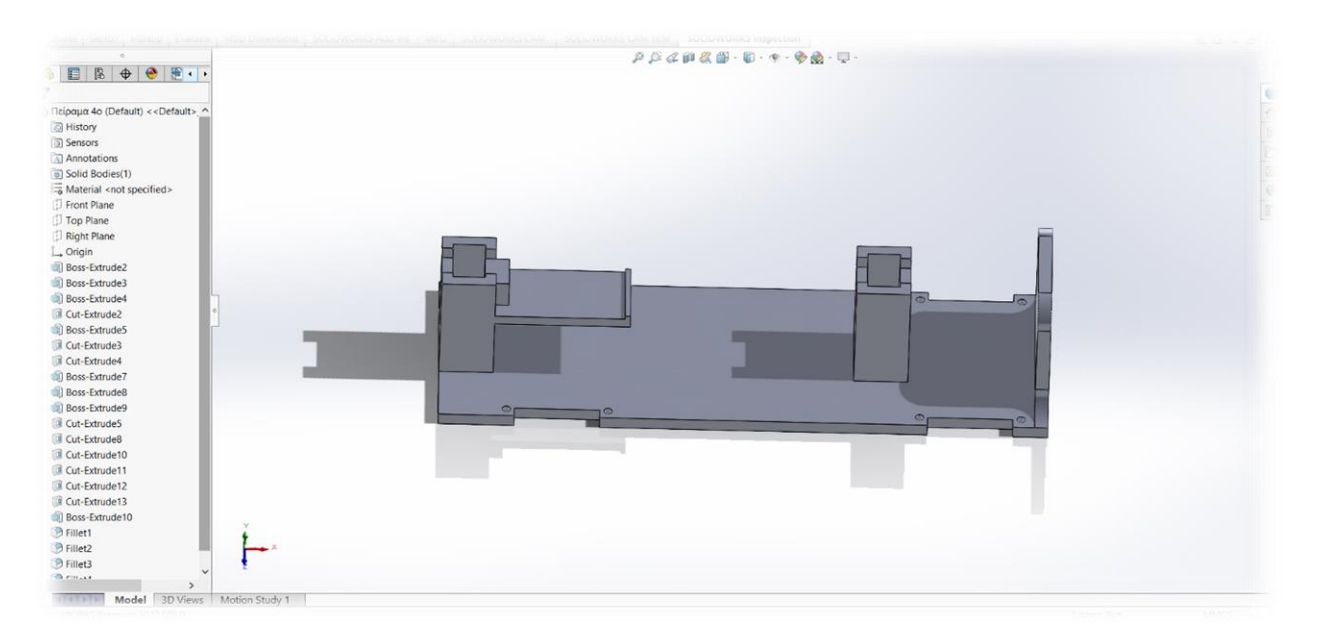

*Εικόνα 58: Πάνω όψη βάσης ρομπότ*

Στις εικόνες 57 και 58 παρατηρούμε την πίσω και την πάνω όψη της βάσης διακρίνοντας καλύτερα τους χώρους που θα τοποθετηθούν τα μηχανικά και τα ηλεκτρονικά εξαρτήματα. Επιπλέον παρατηρούμε κάθε γωνία, εσοχή, οπή, κέλυφος, και βάσεις που υπάρχουν στο σχέδιο προς διευκόλυνση κατά τη χρήση του ρομπότ.

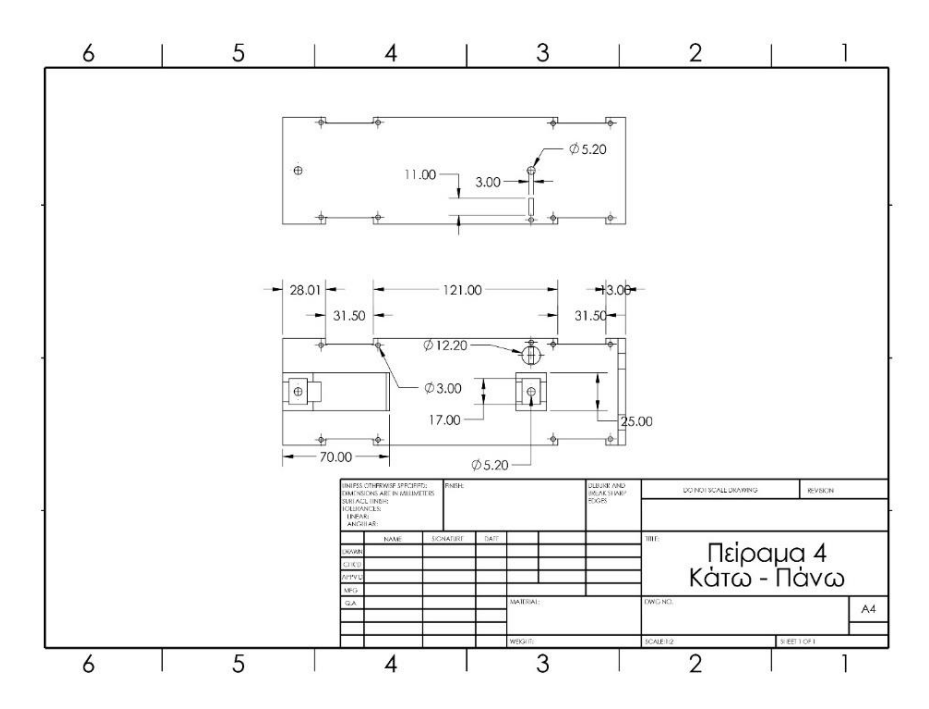

*Εικόνα 59: Διαστάσεις βάσης ρομπότ κάτω και πάνω όψεις*

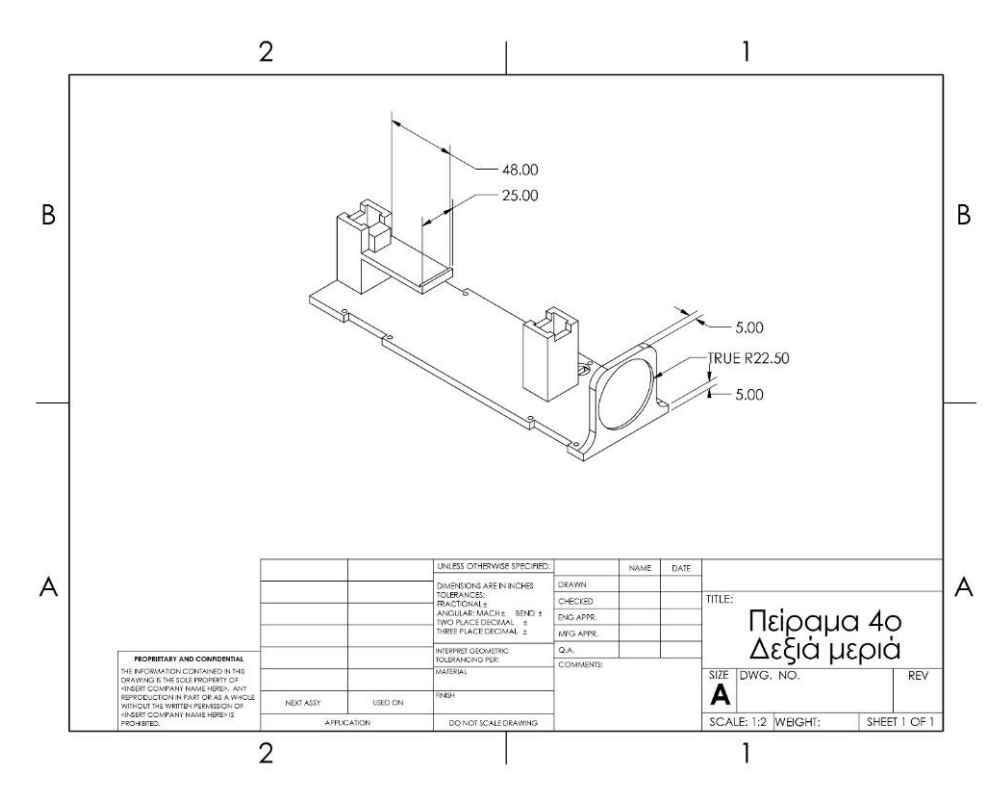

*Εικόνα 60: Διαστάσεις βάσης ρομπότ πλάγια όψη*

Στις εικόνες 59 και 60 αναγράφονται όλες οι διαστάσεις της βάσης του ρομποτικού συστήματος και οι διαστάσεις κάθε λεπτομέρειας πάνω σε αυτή.

Σε αυτό το σημείο μπορούμε να διακρίνουμε επίσης το πραγματικό μέγεθος του ρομποτικού συστήματος που είναι 25cm x 9.8cm x 8.5cm (μήκος x πλάτος x ύψος)

## **8.2. Τηλεχειριστήριο**

#### **8.2.1. Οργάνωση σχεδίου τηλεχειριστηρίου**

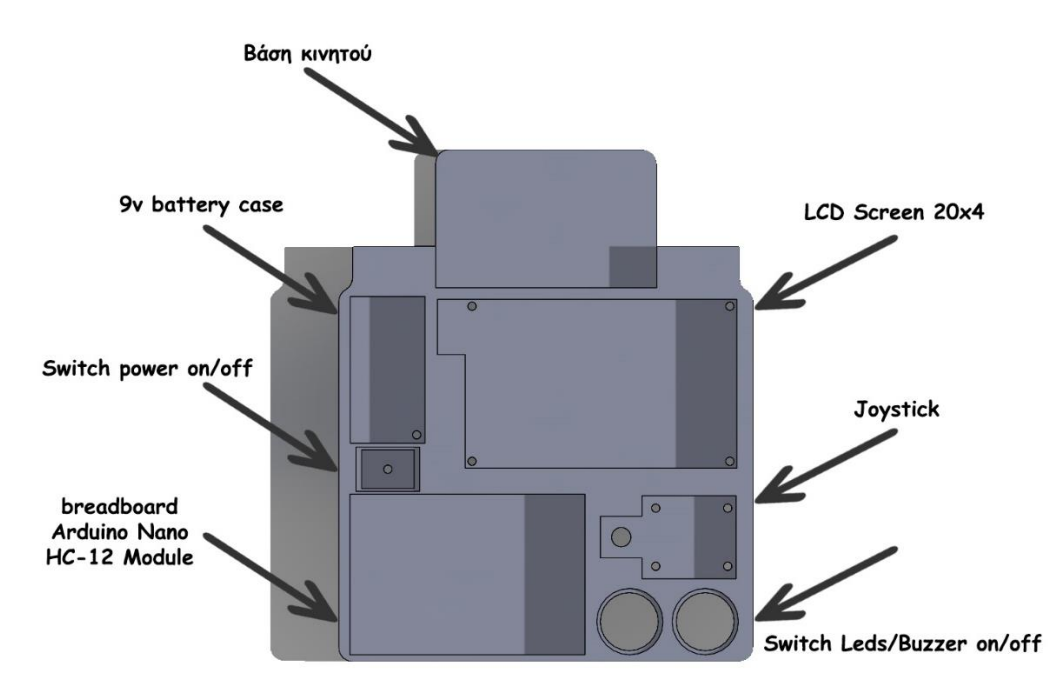

*Εικόνα 61: 3D απεικόνιση οργάνωσης εξαρτημάτων πάνω στη βάση του τηλεχειριστηρίου*

#### **8.2.2. Περιμετρικά σχέδια και διαστάσεις τηλεχειριστηρίου**

Στο κεφάλαιο αυτό έχουμε την δυνατότητα να εξερευνήσουμε κάθε σχεδιαστική λεπτομέρεια του τηλεχειριστηρίου, καθώς παρουσιάζεται η περιμετρική όψη και οι διαστάσεις ολόκληρου του σχεδίου. Οι διαστάσεις του σχεδίου είναι 18.5cm x 14cm x 2.5cm (μήκος x πλάτος x ύψος).

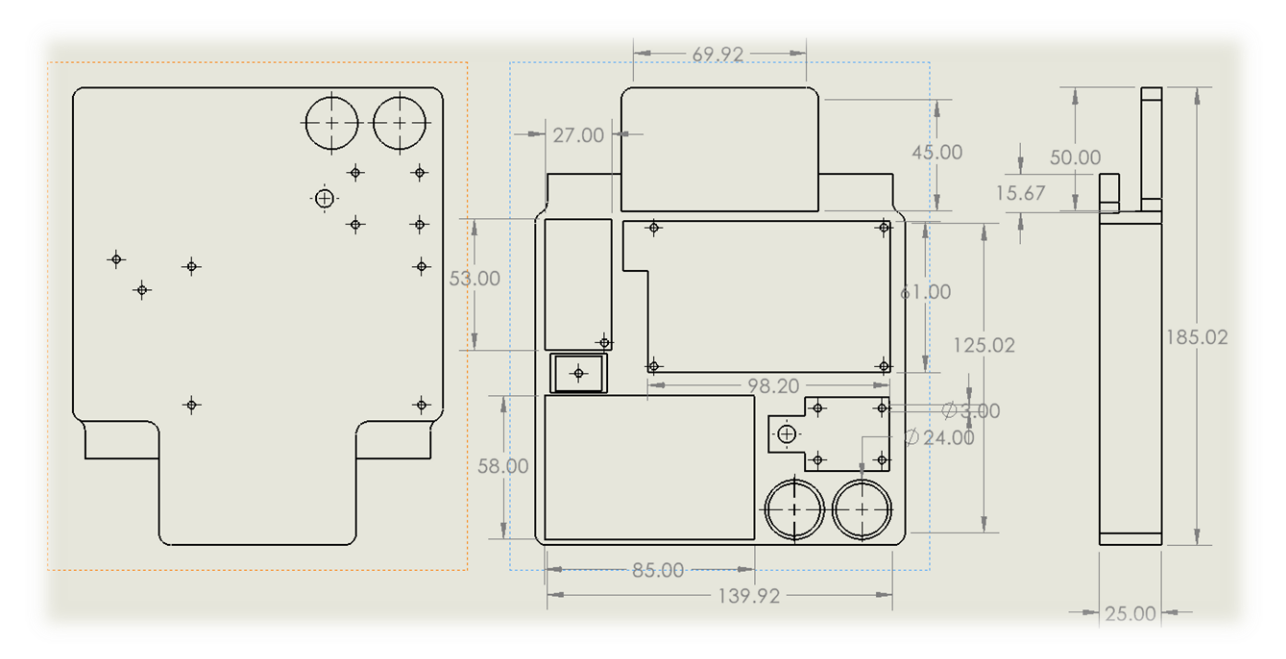

*Εικόνα 62: Διαστάσεις σχεδίου τηλεχειριστηρίου*

# **9. 3D Printing**

## **9.1. Εισαγωγή**

Η τρισδιάστατη (3D) εκτύπωση, έχει αποκτήσει σημαντική δυναμική τα τελευταία χρόνια. H τρισδιάστατη εκτύπωση περιλαμβάνει την κατασκευή φυσικών αντικειμένων στρώμα προς στρώμα από ψηφιακά σχέδια. Αυτή η τεχνολογία προσφέρει πλεονεκτήματα όπως η αυξημένη ελευθερία σχεδιασμού και η γρήγορη κατασκευή πρωτοτύπων. Σήμερα, η τρισδιάστατη εκτύπωση βρίσκει εφαρμογές σε διάφορες βιομηχανίες, όπως η αεροδιαστημική, η υγειονομική περίθαλψη, η αυτοκινητοβιομηχανία και τα καταναλωτικά αγαθά. Έχει καταστήσει δυνατή την παραγωγή πολύπλοκων γεωμετριών, έχει μειώσει τη σπατάλη υλικών και έχει ανοίξει νέες δυνατότητες για καινοτομία. Καθώς η τεχνολογία συνεχίζει να εξελίσσεται, με προόδους στα υλικά, τις διαδικασίες και την επεκτασιμότητα, η δυνατότητα της τρισδιάστατης εκτύπωσης να μεταμορφώσει την κατασκευή και να οδηγήσει σε περαιτέρω πρόοδο παραμένει μια συναρπαστική προοπτική.

## **9.2. Υλικό κατασκευής**

Το νήμα PLA είναι ένα δημοφιλές θερμοπλαστικό υλικό που χρησιμοποιείται στην τρισδιάστατη εκτύπωση. Προέρχεται από ανανεώσιμες πηγές όπως το άμυλο καλαμποκιού ή το ζαχαροκάλαμο και θεωρείται φιλικό προς το περιβάλλον σε σύγκριση με άλλα πλαστικά. Το PLA έχει αποκτήσει σημαντική δημοτικότητα λόγω της ευκολίας χρήσης, της χαμηλής οσμής και της βιοδιασπώμενης φύσης του.

Έχει σχετικά χαμηλό σημείο τήξης σε σύγκριση με άλλα υλικά, γεγονός που καθιστά ευκολότερη την εκτύπωση με αυτό. Παρουσιάζει επίσης ελάχιστη στρέβλωση και συρρίκνωση κατά την ψύξη, μειώνοντας την πιθανότητα αστοχίας της εκτύπωσης. Επιπλέον τα αντικείμενα από PLA παρουσιάζουν καλή αντοχή, ακαμψία και σταθερότητα διαστάσεων. Επίσης, το PLA έχει μικρότερη τάση να εκπέμπει επιβλαβείς αναθυμιάσεις, γεγονός που το καθιστά ασφαλέστερο για χρήση σε κλειστά περιβάλλοντα.

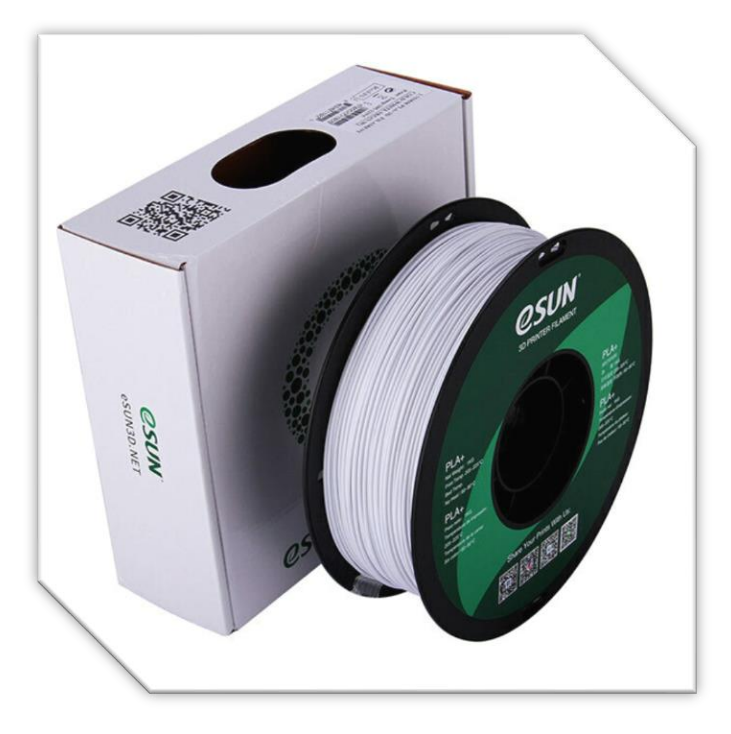

*Εικόνα 63: Υλικό εκτύπωσης PLA Cold WHITE 1kg*

#### **9.3. Διαδικασία εκτύπωσης**

Όταν το νήμα PLA χρησιμοποιείται στην τρισδιάστατη εκτύπωση, περνάει από μια διαδικασία που ονομάζεται Fused Deposition Modeling (FDM). Στο FDM, το νήμα PLA τροφοδοτείται σε μία θερμαινόμενη κεφαλή, η οποία λιώνει το νήμα σε συγκεκριμένη θερμοκρασία. Στη συνέχεια, το λιωμένο PLA εξωθείται στρώμα προς στρώμα πάνω σε μια πλάκα κατασκευής, ακολουθώντας τις οδηγίες ενός τρισδιάστατου μοντέλου.

Κατά τη διάρκεια της διαδικασίας εκτύπωσης, το λιωμένο PLA ψύχεται και στερεοποιείται γρήγορα, με αποτέλεσμα το σχηματισμό ενός στερεού αντικειμένου. Τα στρώματα προσκολλώνται μεταξύ τους, δημιουργώντας ένα δομικά σταθερό τρισδιάστατα εκτυπωμένο αντικείμενο.

## **9.4. Slicer Cura, πρόγραμμα προετοιμασίας μοντέλου για 3D Printing**

Η διαδικασία παραγωγής G-code για έναν τρισδιάστατο εκτυπωτή από το πρόγραμμα Cura περιλαμβάνει διάφορα βήματα που μετατρέπουν ένα τρισδιάστατο μοντέλο σε οδηγίες που μπορεί να κατανοήσει ο εκτυπωτής. Το Cura είναι ένα δημοφιλές λογισμικό τεμαχισμού που χρησιμοποιείται ευρέως στην κοινότητα της τρισδιάστατης εκτύπωσης. Ακολουθεί μια σύντομη επισκόπηση της διαδικασίας:

#### **9.4.1. Εισαγωγή του μοντέλου**

Το πρώτο βήμα είναι η εισαγωγή του τρισδιάστατου μοντέλου στο Cura.

Τα σχέδια του ρομπότ επίβλεψης σωλήνων δημιουργήθηκαν με το σχεδιαστικό πρόγραμμα Solidworks.

#### **9.4.2. Προσανατολισμός και κλιμάκωση**

Στο Cura, έχουμε την δυνατότητα να αλλάξουμε τον προσανατολισμό του τρισδιάστατου μοντέλου. Αυτό το βήμα διασφαλίζει ότι το μοντέλο είναι σωστά τοποθετημένο και χωράει πάνω στο επίπεδο κατασκευής του τρισδιάστατου εκτυπωτή.

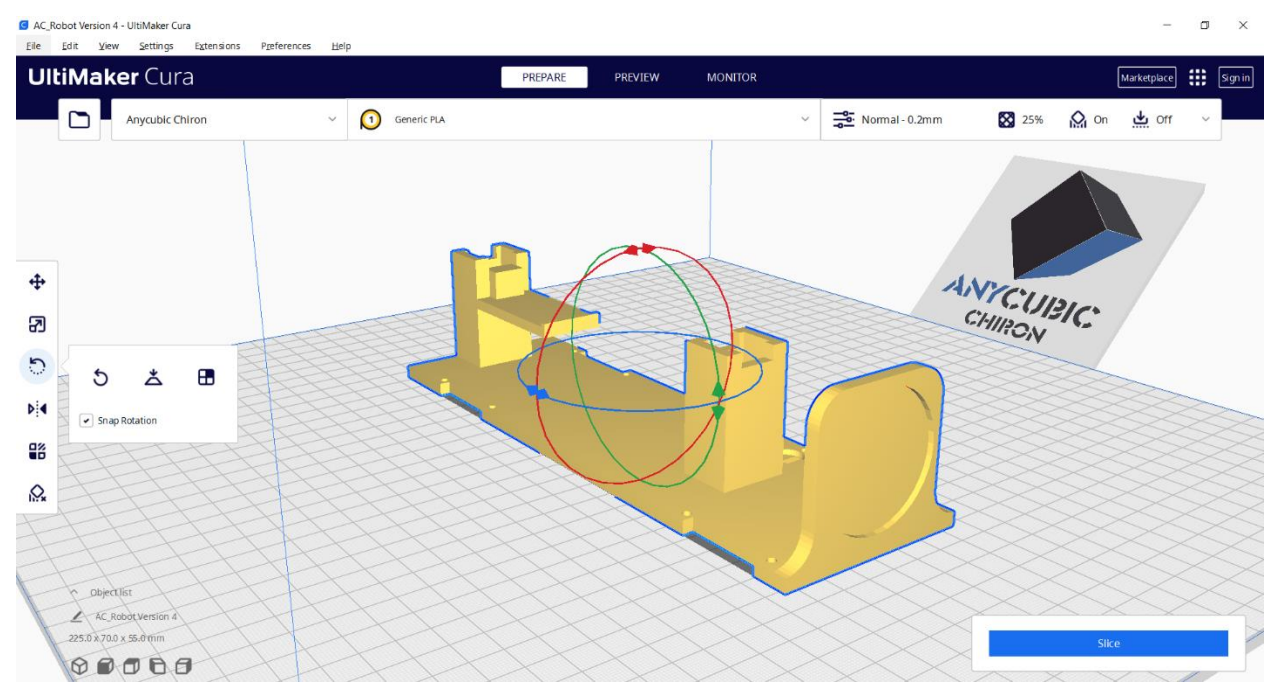

*Εικόνα 64: Άνοιγμα σχεδίου στο πρόγραμμα Cura και σωστή τοποθέτηση.*

#### **9.4.3. Τεμαχισμός**

O τεμαχισμός είναι η διαδικασία διαίρεσης του τρισδιάστατου μοντέλου σε μια σειρά λεπτών οριζόντιων στρωμάτων, τυπικά πάχους από 0,1mm έως 0,3mm. Το Cura αναλύει το μοντέλο και παράγει μια διαδρομή για κάθε στρώμα, καθορίζοντας τις παραμέτρους εκτύπωσης, όπως η ταχύτητα εκτύπωσης, το ύψος στρώματος, η πυκνότητα πλήρωσης και οι δομές στήριξης.

#### **9.4.4. Διαμόρφωση των ρυθμίσεων εκτύπωσης**

Το Cura παρέχει μια σειρά επιλογών για την προσαρμογή των ρυθμίσεων εκτύπωσης ανάλογα με το επιθυμητό αποτέλεσμα. Οι ρυθμίσεις αυτές περιλαμβάνουν την ποιότητα εκτύπωσης, το ύψος στρώματος, την ταχύτητα εκτύπωσης, την πυκνότητα πλήρωσης, το πάχος τοιχώματος και τις δομές υποστήριξης. Οι χρήστες μπορούν να προσαρμόσουν αυτές τις ρυθμίσεις με βάση τις συγκεκριμένες απαιτήσεις τους και τις δυνατότητες του τρισδιάστατου εκτυπωτή τους.

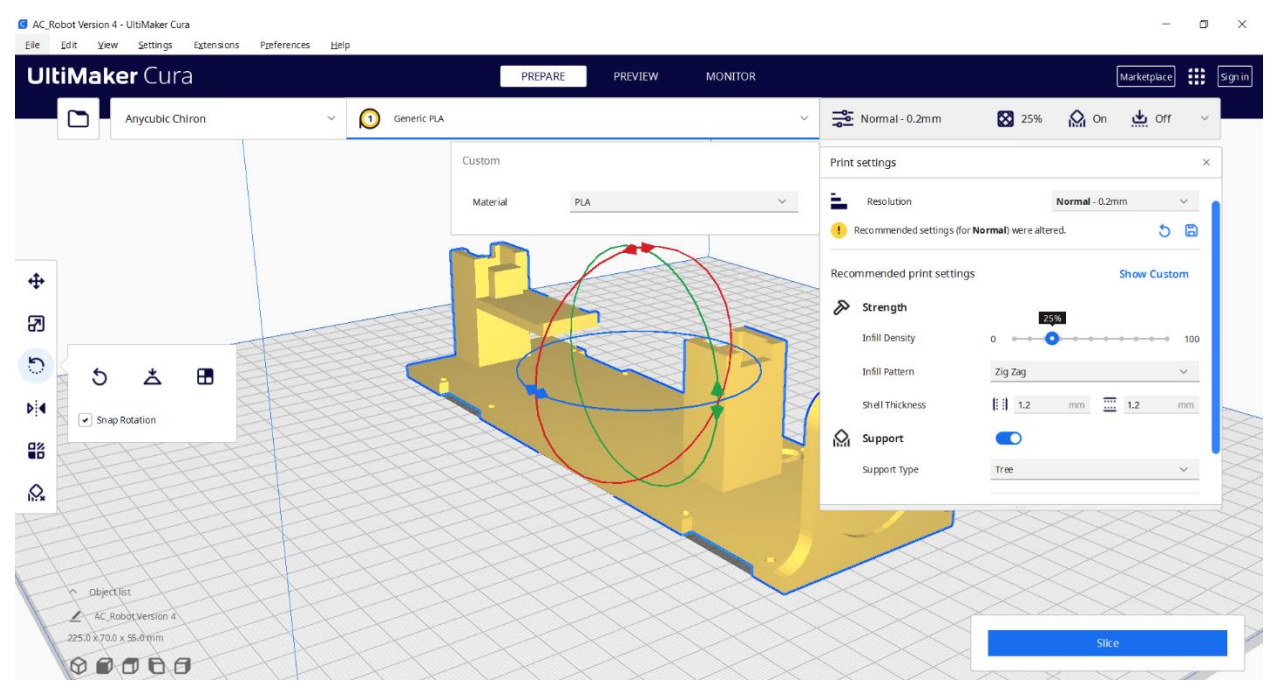

*Εικόνα 65: Διαμόρφωση των ρυθμίσεων εκτύπωσης*

#### **9.4.5. Δημιουργία κώδικα G**

Αφού διαμορφωθούν οι ρυθμίσεις τεμαχισμού και εκτύπωσης, το Cura παράγει τον κώδικα G. Ο κώδικας G είναι μια γλώσσα αριθμητικού ελέγχου που αποτελείται από μια σειρά εντολών που καθοδηγούν τον τρισδιάστατο εκτυπωτή σχετικά με τον τρόπο κίνησης, εξώθησης νήματος και κατασκευής κάθε στρώματος του αντικειμένου. Περιλαμβάνει πληροφορίες σχετικά με τις διαδρομές κίνησης, τις θερμοκρασίες και άλλες εντολές που αφορούν τον εκτυπωτή.

#### **9.4.6. Εξαγωγή του κώδικα G**

Αφού δημιουργηθεί ο κώδικας G, μπορεί να αποθηκευτεί ως αρχείο. Αυτό το αρχείο μπορεί στη συνέχεια να μεταφερθεί σε μια κάρτα SD ή να σταλεί απευθείας στον εκτυπωτή 3D μέσω USB για εκτύπωση.

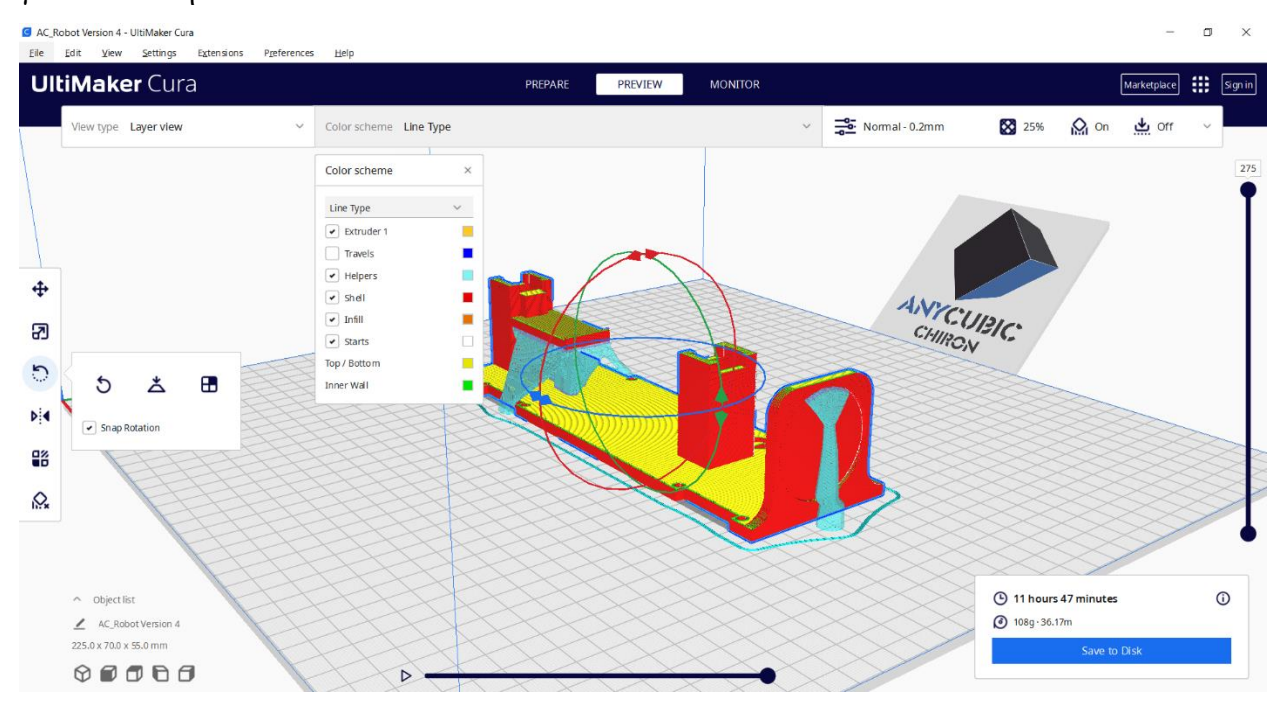

*Εικόνα 66: Προεπισκόπηση εκτύπωσης* 

## **9.5. Εκτύπωση θήκες για Arduino Uno, Arduino Nano και hc-12 module**

Εκτός από την εκτύπωση των μηχανικών μερών, η διπλωματική εργασία περιλαμβάνει τη δημιουργία περιβλημάτων για ηλεκτρονικά εξαρτήματα. Οι θήκες εκτυπώθηκαν για την προστασία και την ενσωμάτωση βασικών εξαρτημάτων, όπως το Arduino Uno, το Arduino Nano και το module HC-12. Στην παρακάτω εικόνα παρατηρούμε τις εκτυπώσεις των ηλεκτρονικών εξαρτημάτων. Τα σχέδιά των εξαρτημάτων προμηθεύτηκαν από την ηλεκτρονική σελίδα <https://www.thingiverse.com/>

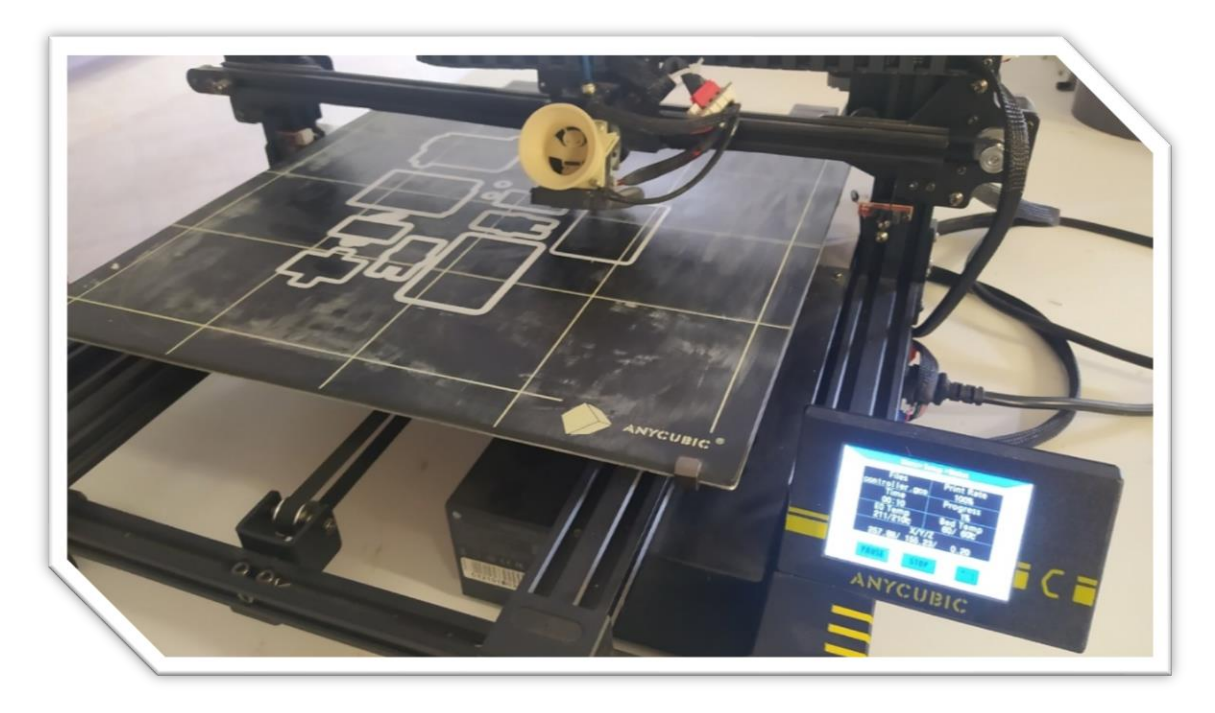

*Εικόνα 67: Αρχικό στάδιο εκτύπωσης* 

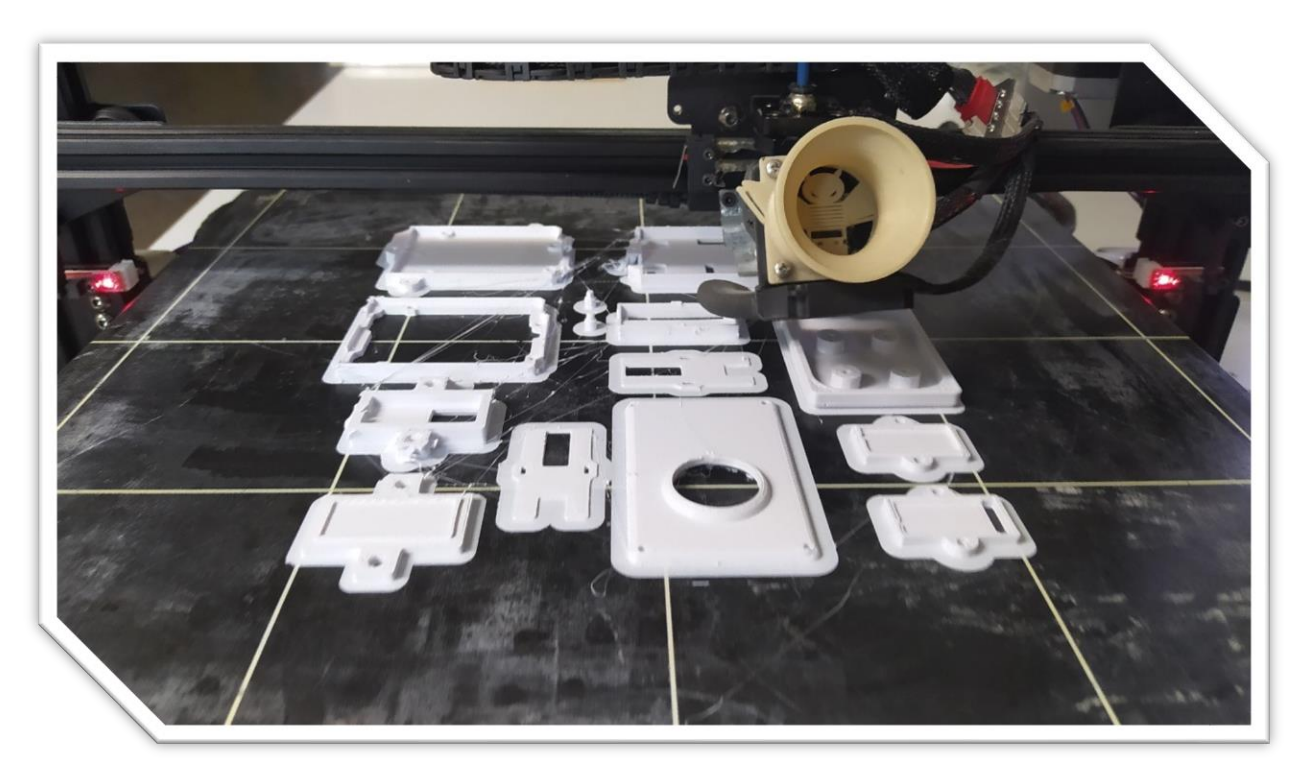

*Εικόνα 68: Τελικό στάδιο εκτύπωσης*

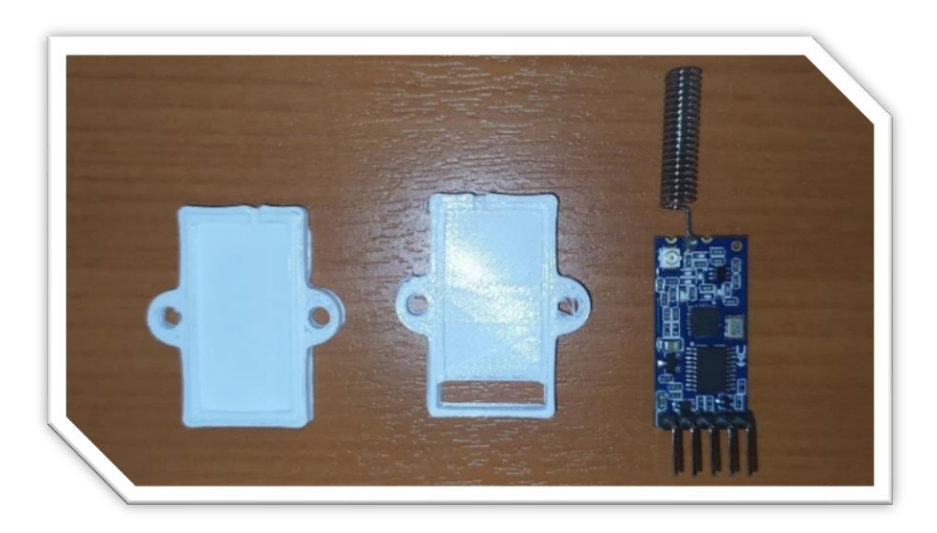

*Εικόνα 69: Θήκη Module HC-12*

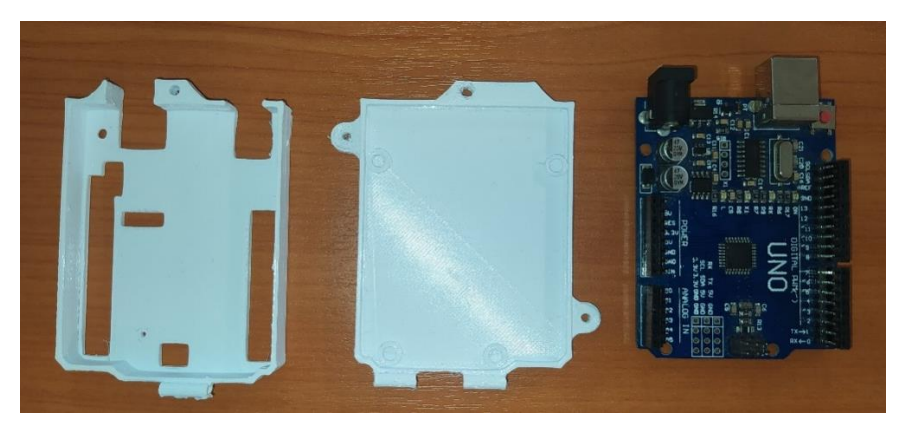

*Εικόνα 70: Θήκη Arduino Uno*

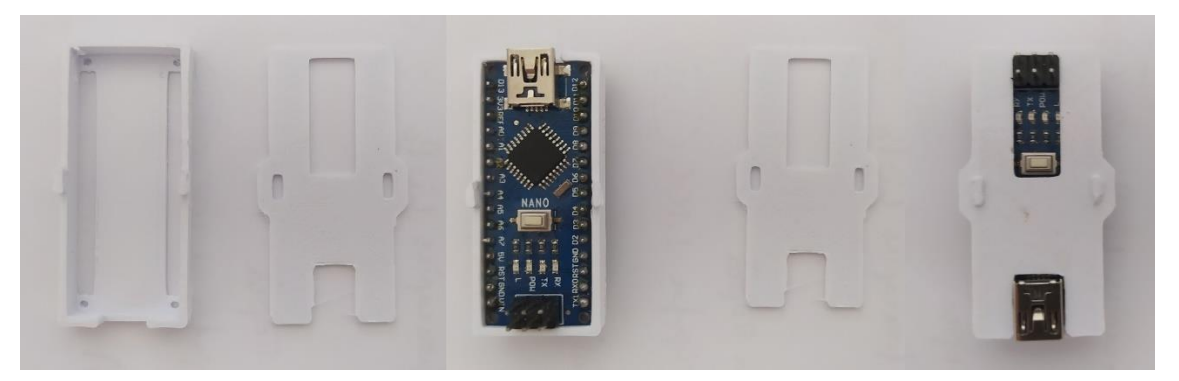

*Εικόνα 71: Θήκη Arduino Nano*

#### **9.6. Εκτύπωση τηλεχειριστήριο**

Η τρισδιάστατη εκτύπωση του τηλεχειριστηρίου με τις απαραίτητες θήκες για κάθε ηλεκτρονικό εξάρτημα είναι απαραίτητη καθώς ο αριθμός τους και ο αριθμός των καλωδίων είναι μεγάλος και δυσκολεύει τον χειριστή. Στις παρακάτω εικόνες παρατηρούμε την επεξεργασία του σχεδίου μέσω του ειδικού προγράμματος τρισδιάστατης εκτύπωσης που ονομάζεται Cura.

Ένας επιπλέον λόγος για τον οποίο είναι χρήσιμη η δημιουργία των θηκών για τα εξαρτήματα οφείλεται στην προστασία τους. Όλα τα μέρη των πλακετών είναι ευαίσθητα διότι δεν πρέπει να έρχονται σε επαφή με καλώδια και μεταλλικά μέρη. Με την διαδικασία της τρισδιάστατης εκτύπωσης θηκών επιτυγχάνεται η αποτελεσματική προστασία των ηλεκτρονικών εξαρτημάτων.

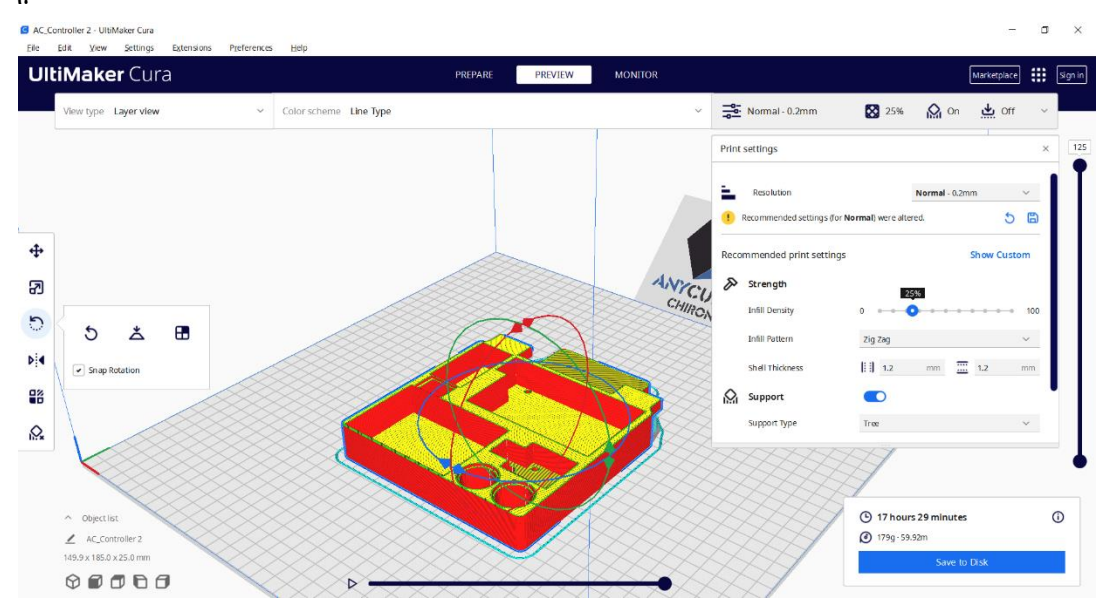

*Εικόνα 72: Ρυθμίσεις στο πρόγραμμα Cura*

## **10. Εφαρμογή του ρομπότ στα Πνευματικά Ταχυδρομεία**

#### **10.1. Τι είναι τα πνευματικά ταχυδρομεία**

Τα συστήματα σωληνωτών ταχυδρομείων, επίσης γνωστά ως συστήματα πνευματικών μεταφορών ή απλώς πνευματικοί σωλήνες, είναι μια μορφή μεταφοράς που χρησιμοποιεί πεπιεσμένο αέρα ή κενό που δημιουργείται από μονοφασικά ή τριφασικό μοτέρ. Με τον τρόπο αυτό μεταφέρονται κυλινδρικά δοχεία, που ονομάζονται φορείς ή κάψουλες οι οποίες είναι αεροστεγή δοχεία και προωθούνται μέσω των σωλήνων με τη χρήση πεπιεσμένου αέρα ή κενού που δημιουργείται από μονοφασικά ή τριφασικό μοτέρ αέρα.

Τα συστήματα πνευματικών σωλήνων αποτελούνται συνήθως από ένα δίκτυο σωλήνων που συνδέουν διάφορους σταθμούς ή θέσεις μέσα σε ένα κτίριο ή μια εγκατάσταση. Οι σωλήνες είναι συνήθως κατασκευασμένοι από μέταλλο ή πλαστικό και μπορούν να δρομολογηθούν μέσω τοίχων, δαπέδων ή υπόγειων διαδρόμων.

#### **10.2. Που εφαρμόζονται**

Τα σωληνωτά ταχυδρομεία έχουν βρει εκτεταμένη χρήση σε διάφορες βιομηχανίες, με αρκετές αξιοσημείωτες εφαρμογές όπου η αποτελεσματικότητα και η ευκολία τους εκτιμώνται ιδιαίτερα. Ένας από τους πρωταρχικούς τομείς στους οποίους χρησιμοποιούνται συνήθως τα συστήματα πνευματικών σωλήνων είναι οι εγκαταστάσεις υγειονομικής περίθαλψης, όπως τα νοσοκομεία και τα εργαστήρια. Τα συστήματα αυτά διευκολύνουν την ταχεία μεταφορά ιατρικών δειγμάτων, αποτελεσμάτων εξετάσεων, φαρμάκων και άλλων κρίσιμων προμηθειών μεταξύ διαφορετικών τμημάτων, ενισχύοντας την αποτελεσματικότητα της ροής εργασιών και μειώνοντας τον χρόνο που απαιτείται για τη φροντίδα των ασθενών.

Ένας άλλος σημαντικός τομέας που χρησιμοποιεί εκτενώς τα συστήματα σωληνωτών ταχυδρομείων είναι ο τραπεζικός κλάδος. Στις τράπεζες, τα συστήματα αυτά επιτρέπουν την ασφαλή και ταχεία μεταφορά μετρητών, εγγράφων και άλλων ευαίσθητων υλικών μεταξύ ταμειακών μηχανών, ταμείων και εργασιών του back-office. Αυτή η απρόσκοπτη εσωτερική μεταφορά βελτιώνει τη συνολική επιχειρησιακή αποδοτικότητα, με αποτέλεσμα την ταχύτερη διεκπεραίωση των συναλλαγών, τη μείωση του χρόνου αναμονής για τους πελάτες και την ομαλότερη τραπεζική εμπειρία.

Τα συστήματα πνευματικών σωλήνων διαδραματίζουν επίσης κρίσιμο ρόλο στις λειτουργίες εφοδιαστικής αλυσίδας και αποθήκευσης, ιδίως σε κέντρα εκπλήρωσης και εγκαταστάσεις διανομής μεγάλης κλίμακας. Τα συστήματα αυτά επιτρέπουν τη γρήγορη μετακίνηση μικρών αντικειμένων, όπως έγγραφα παραγγελιών, μικρά εξαρτήματα ή ανταλλακτικά, μεταξύ των διαφόρων σταδίων της διαδικασίας εκπλήρωσης, βελτιώνοντας σημαντικά το χρόνο επεξεργασίας παραγγελιών και τη συνολική επιχειρησιακή αποδοτικότητα.

Επιπλέον, τα συστήματα πνευματικών σωλήνων χρησιμοποιούνται σε ταχυδρομικά γραφεία, όπου βοηθούν στην αποτελεσματική διαλογή και διανομή της αλληλογραφίας εντός της εγκατάστασης. Μειώνοντας τη χειρωνακτική προσπάθεια και επιταχύνοντας την παράδοση της αλληλογραφίας.

Επίσης, τα συστήματα πνευματικών σωλήνων χρησιμοποιούνται σε διάφορα βιομηχανικά περιβάλλοντα, εργοστάσια παραγωγής και ερευνητικές εγκαταστάσεις. Παρέχουν ένα μέσο για τη μεταφορά δειγμάτων, πρωτοτύπων και μικρών εξαρτημάτων μεταξύ διαφορετικών περιοχών, ενισχύοντας την παραγωγικότητα και διασφαλίζοντας την ομαλή λειτουργία.

Λαμβάνοντας υπ' όψιν όλα τα παραπάνω καταλήγουμε στο συμπέρασμα ότι τα συστήματα πνευματικών σωλήνων έχουν βρει ευρεία χρήση στην υγειονομική περίθαλψη, τις τράπεζες, την εφοδιαστική, τις ταχυδρομικές υπηρεσίες και τις βιομηχανικές εγκαταστάσεις. Η ικανότητά τους να μεταφέρουν γρήγορα και με ασφάλεια μικρά αντικείμενα ή έγγραφα εντός μιας εγκατάστασης τα έχει καταστήσει απαραίτητο εργαλείο για τη βελτίωση της λειτουργικής απόδοσης και τον σωστή λειτουργία της εσωτερικής εφοδιαστικής σε πολυάριθμες βιομηχανίες.

# **10.3. Χρησιμότητα του ρομπότ επιθεώρησης σωλήνων για τα συστήματα πνευματικών ταχυδρομείων:**

Με την πάροδο του χρόνου, τα συστήματα πνευματικών σωλήνων μπορεί να αντιμετωπίσουν διάφορα προβλήματα, όπως μπλοκαρίσματα, διαρροές ή φθορά των σωλήνων, τα οποία μπορεί να εμποδίσουν την ομαλή λειτουργία τους. Ο έγκαιρος εντοπισμός και η αποκατάσταση αυτών των προβλημάτων είναι ζωτικής σημασίας για την ελαχιστοποίηση των διαταραχών, τη μείωση του χρόνου διακοπής λειτουργίας και τη βελτιστοποίηση της απόδοσης του συστήματος. Εδώ έγκειται η σημασία του ρομπότ επιθεώρησης σωλήνων που είναι προσαρμοσμένο για συστήματα πνευματικών σωλήνων.

Με την ανάπτυξη ενός εξειδικευμένου ρομπότ επιθεώρησης σωλήνων, οι χειριστές αποκτούν ένα ισχυρό εργαλείο για τη διενέργεια ενδελεχών επιθεωρήσεων και διαγνωστικών ελέγχων της εσωτερικής υποδομής του συστήματος. Αυτό το ρομπότ μπορεί να περιηγηθεί στο περίπλοκο δίκτυο σωλήνων, καταγράφοντας δεδομένα σε πραγματικό χρόνο σχετικά με την κατάσταση των σωλήνων, εντοπίζοντας αποφράξεις, διαρροές ή οποιαδήποτε άλλα πιθανά ζητήματα συντήρησης. Αυτή η προληπτική προσέγγιση της συντήρησης του συστήματος επιτρέπει τον άμεσο εντοπισμό ανωμαλιών, διευκολύνοντας την έγκαιρη επισκευή ή την λήψη προληπτικών μέτρων για την εξασφάλιση της αδιάλειπτης λειτουργίας.

Επιπλέον, το ρομπότ επιθεώρησης σωλήνων προσφέρει μια μη επεμβατική λύση που εξαλείφει την ανάγκη για χειροκίνητες επιθεωρήσεις, οι οποίες μπορεί να είναι χρονοβόρες, εντάσεως εργασίας και επιρρεπείς σε ανθρώπινα λάθη. Η ικανότητα του ρομπότ να διασχίζει αυτόνομα το σύστημα πνευματικών σωλήνων συλλέγοντας παράλληλα ακριβή δεδομένα μειώνει σημαντικά τον λειτουργικό φόρτο για το προσωπικό συντήρησης, επιτρέποντάς του να επικεντρωθεί σε πιο κρίσιμα καθήκοντα.

Τελικά, η ενσωμάτωση ενός ρομπότ επιθεώρησης σωλήνων δίνει τη δυνατότητα στους οργανισμούς να βελτιστοποιήσουν την απόδοση, την αξιοπιστία και τη μακροζωία των συστημάτων πνευματικών σωλήνων τους. Διευκολύνει την προληπτική συντήρηση, ελαχιστοποιεί τον χρόνο διακοπής λειτουργίας του συστήματος, μειώνει το κόστος που σχετίζεται με τις επισκευές και τις αντικαταστάσεις και ενισχύει τη συνολική επιχειρησιακή αποδοτικότητα.

# **11. Παρουσίαση λειτουργείας τηλεκατευθυνόμενου ρομπότ επίβλεψης σωλήνων στα συστήματα πνευματικών σωλήνων.**

Το κεφάλαιο αυτό επικεντρώνεται κυρίως στην εφαρμογή της διπλωματικής εργασίας στα συστήματα πνευματικών σωλήνων. Επισημαίνονται και ελέγχονται όλες οι λειτουργείες τόσο του ρομπότ όσο και του τηλεχειριστηρίου.

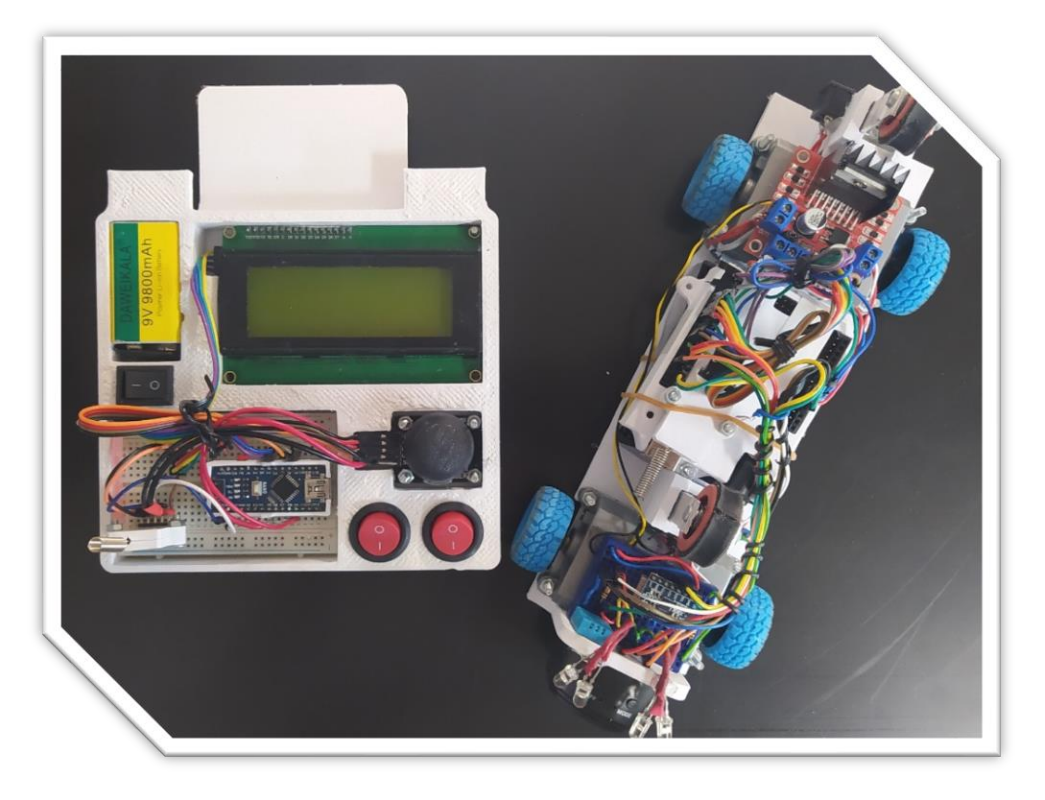

*Εικόνα 73: Τηλεχειριστήριο και ρομπότ*

## **11.1. Οι ηλεκτρονικές λειτουργίες του ρομπότ και του τηλεχειριστηρίου**

Οι βασικές λειτουργείες του ρομπότ επίβλεψης σωλήνων είναι 5. Στις παρακάτω υποενότητα εξετάζονται αυτές οι λειτουργίες και επαληθεύεται η λειτουργικότητά τους

#### **11.1.1. Κίνηση μέσω Joystick**

Η κίνηση του ρομπότ επιτυγχάνεται με την βοήθεια ενός Joystick. Ανάλογα με τον χειρισμό του Joystick, κινούνται και τα μοτέρ του ρομπότ. Όταν σπρώχνουμε τον μοχλό προς τα πάνω τότε το ρομπότ μετακινείται μπροστά, προς την μεριά της κάμερας. Ενώ όταν σπρώχνουμε τον μοχλό προς τα πίσω, τότε το ρομπότ μετακινείται προς την αντίθετη κατεύθυνση.

#### **11.1.2. Λειτουργία αισθητήρα υγρασίας θερμοκρασίας DHT11**

Παρατηρώντας την Εικόνα 74 βλέπουμε στην πρώτη γραμμή την λέξη «CONNECTED» άρα το τηλεχειριστήριο και το ρομπότ επικοινωνούν μεταξύ τους. Στην δεύτερη γραμμή διακρίνουμε δύο ενδείξεις που είναι οι συνθήκες υγρασίας και θερμοκρασίας στο περιβάλλον του ρομπότ. Αυτές οι τιμές ανανεώνονται διαρκώς και προσφέρουν μια ζωντανή αναμετάδοση της υγρασίας και της θερμοκρασίας.

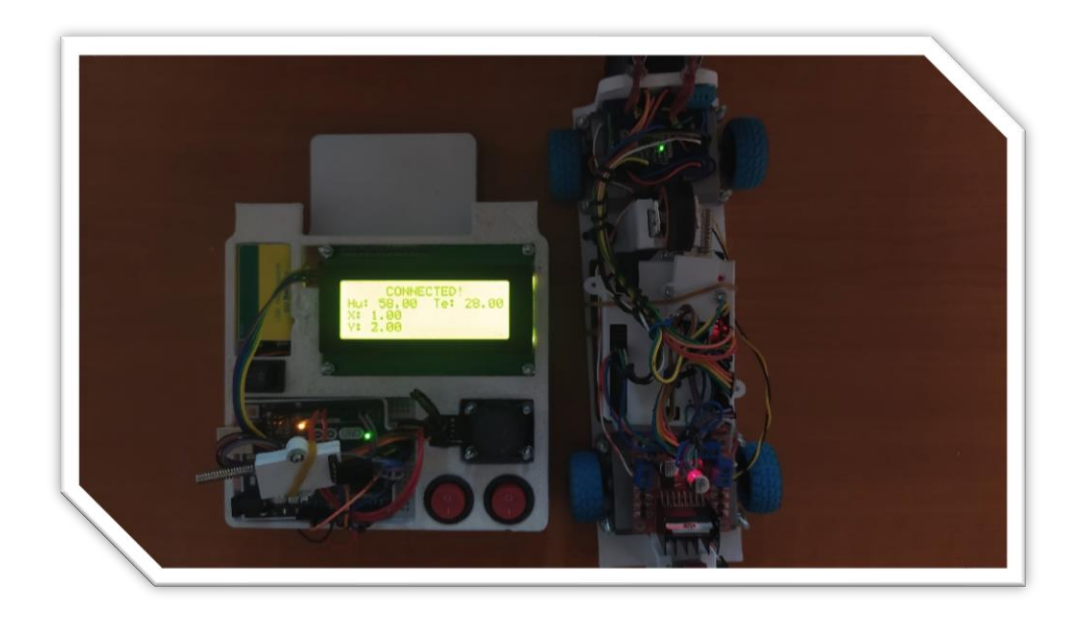

*Εικόνα 74: Ζωντανή αναμετάδοση υγρασίας και θερμοκρασίας*

#### **11.1.3. Λειτουργία γυροσκοπίου MPU 6050**

Στην Εικόνα 75 το MPU-6050 βρίσκεται παράλληλα με το επίπεδο οπότε οι ενδείξεις που απεικονίζονται στην οθόνη LCD είναι Χ=0.000 και Y=0.000. Σε αυτή την περίπτωση καταλαβαίνουμε ότι δεν υπάρχει καμία κλίση στο ρομπότ.

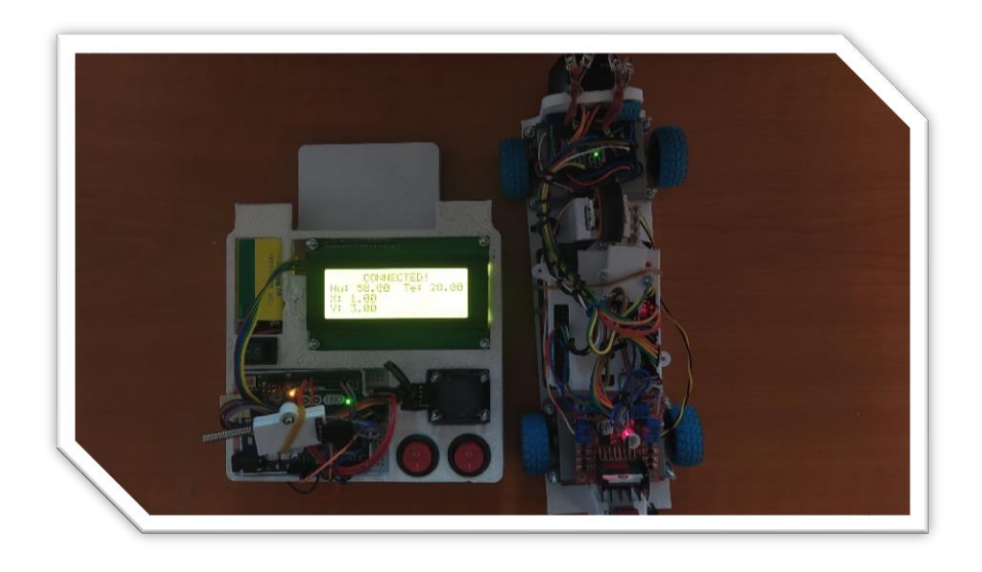

*Εικόνα 75: Ζωντανή αναμετάδοση προσανατολισμού άξονα X και Y σε θέση (0/0)*

Στην Εικόνα 76 παρατηρούμε ότι ο άξονας Χ έχει μετατοπιστεί από επίπεδη θέση σε κάθετη και πλέον οι ενδείξεις στην οθόνη LCD έχουν αλλάξει. Στην οθόνη εμφανίζεται ότι ο άξονας Χ είναι σχεδόν κάθετα, στις 79°.

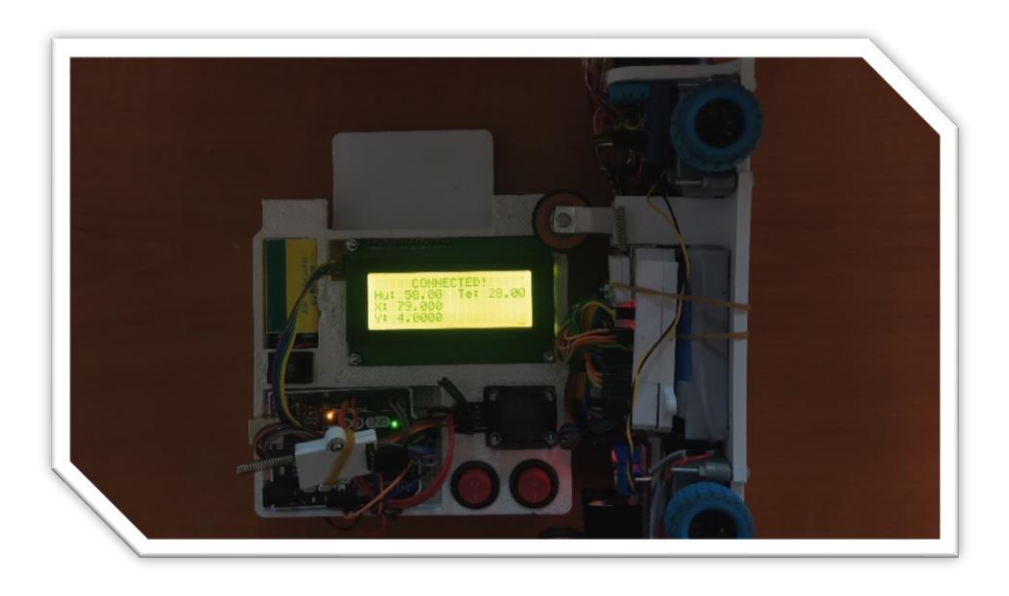

*Εικόνα 76: Ζωντανή αναμετάδοση προσανατολισμού άξονα X και Y σε θέση (90<sup>ο</sup> /0)*

Στην Εικόνα 77 παρατηρούμε ότι ο άξονας Υ έχει μετατοπιστεί από επίπεδη θέση σε κάθετη και πλέον οι ενδείξεις στην οθόνη LCD έχουν αλλάξει. Στην οθόνη εμφανίζεται ότι ο άξονας Υ είναι σχεδόν κάθετα, στις 79°.

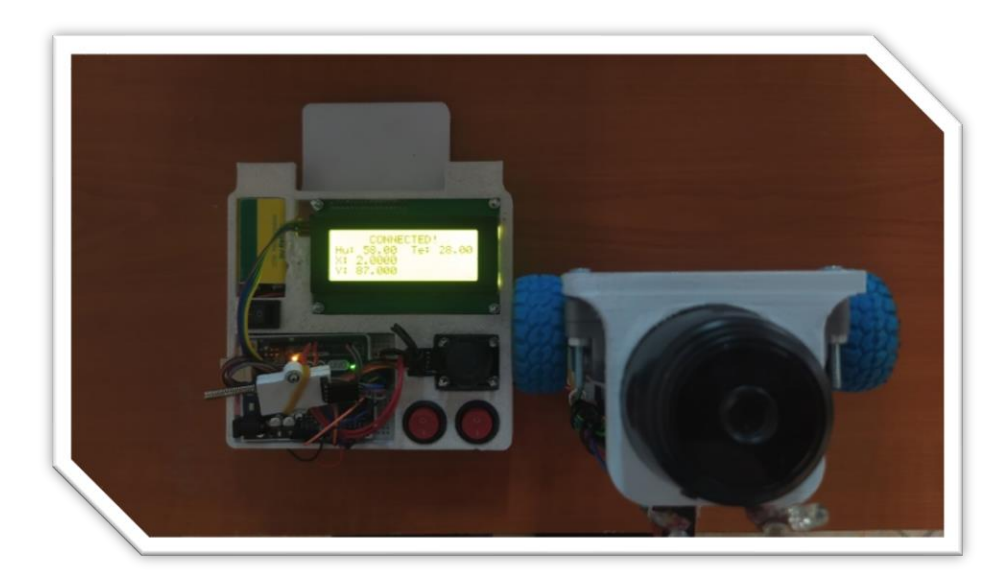

*Εικόνα 77: Ζωντανή αναμετάδοση προσανατολισμού άξονα X και Y σε θέση (0/90<sup>ο</sup> )*

### **11.1.4 Λειτουργεία των LED**

Στην Εικόνα 78 έχοντας ανοιχτό τον διακόπτη των LED παρατηρούμε ότι τα LED του ρομπότ είναι ενεργοποιημένα. Αντίθετα στην Εικόνα 79 ο διακόπτης είναι κλειστός και τα LED σταματάνε να εκπέμπουν φωτεινότητα. Το ίδιο ισχύει στην λειτουργεία του buzzer.

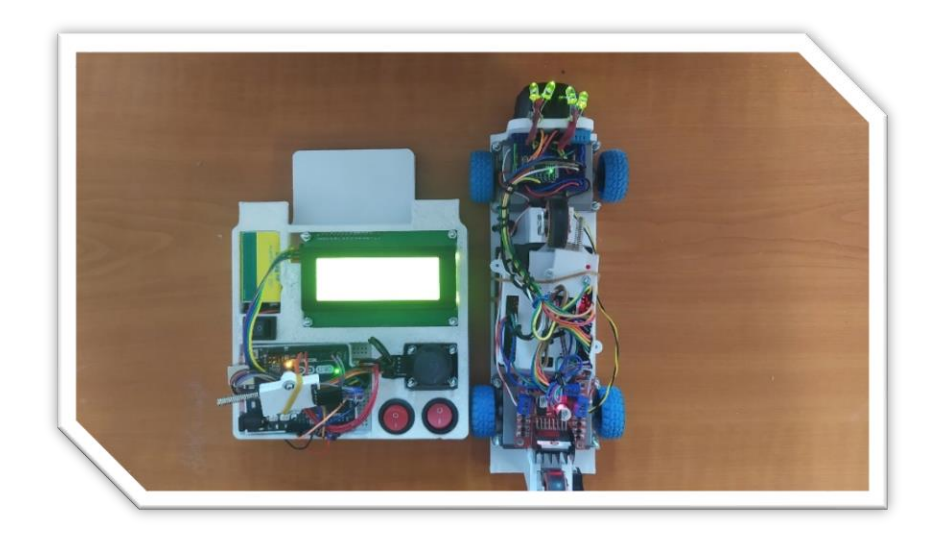

*Εικόνα 78: Ανοιχτός διακόπτης – ανοιχτά φώτα*

[100]

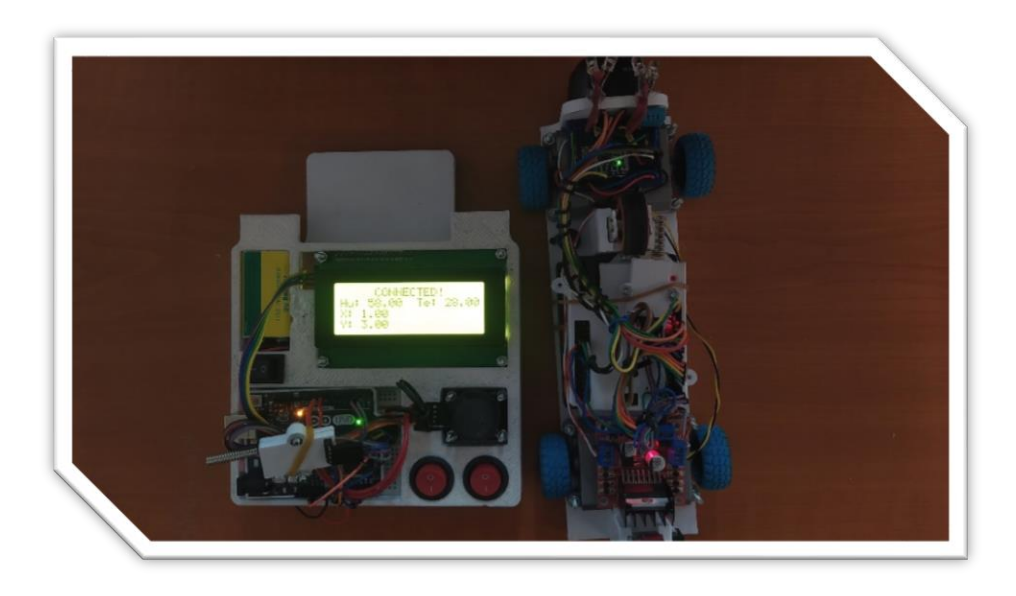

*Εικόνα 79: Κλειστός διακόπτης – κλειστά φώτα*

### **11.2. Η διαδρομή που καλείται να διανύσει.**

Οι διαδρομές που καλείται να κινηθεί το ρομπότ επίβλεψης σωλήνων είναι ευθείες και καμπύλες. Το ρομπότ είναι μελετημένο και σχεδιασμένο με τέτοιο που ξεπερνάει με μεγάλη ευκολία τις συγκεκριμένες διαδρομές. Επιπλέον είναι σχεδιασμένο ώστε να ταξιδεύει σε σωλήνα διάστασης Φ110mm.

#### **11.2.1. Ευθείες**

Οι ευθείες μπορούν να αποτελούν δεκάδες μέτρα σωλήνα που μπορεί να ενώνουν κτήρια πάνω από το έδαφος ή ακόμα και υπόγεια. Επιπλέον δεν υπάρχει συγκεκριμένος προσανατολισμός των σωλήνων που χρησιμοποιούνται, μπορούν να έχουν οποιαδήποτε κατεύθυνση διευκολύνει την τοποθέτησή τους.

Στην Εικόνα 80 διακρίνουμε το ρομπότ επίβλεψης σωλήνων που είναι έτοιμο να πραγματοποιήσει μια διαδρομή 9 μέτρων που αποτελείται από ευθείες και καμπύλες. Η διαδρομή πραγματοποιήθηκε με επιτυχία και ο χρόνος ολοκλήρωσης είναι 18 δευτερόλεπτα.

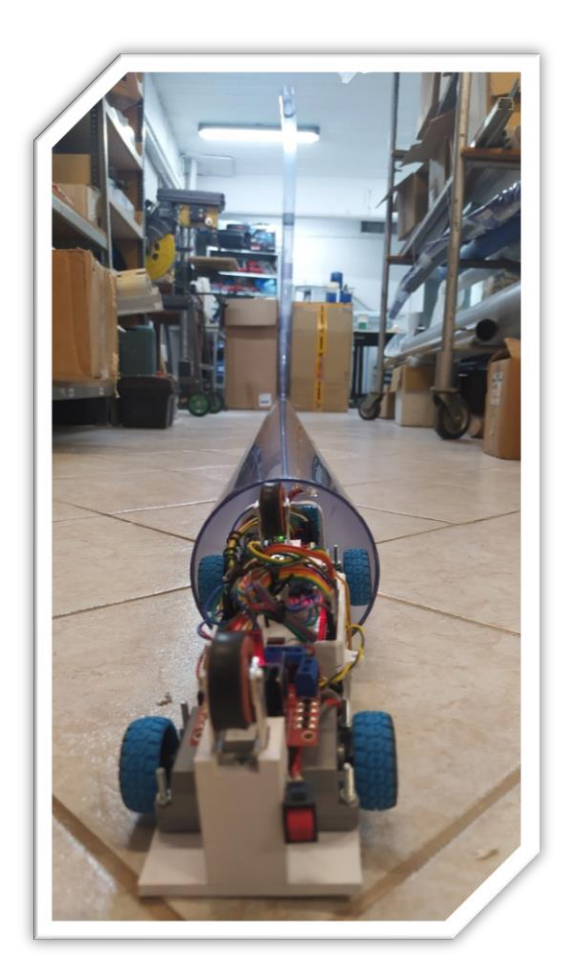

#### *Εικόνα 80: Δοκιμαστική διαδρομή 9m*

Άρα ο χρόνος σε συνάρτηση με την απόσταση που διανύει το ρομπότ επίβλεψης σωλήνων αντιστοιχεί σε 0.5 μέτρα το δευτερόλεπτο.

#### **11.2.2. Καμπύλες**

Οι καμπύλες έχουν ακτίνα R630mm και αποτελούν το μέσω το οποίο προσφέρει ελιγμούς κατά μήκος της διαδρομής. Το ρομπότ επίβλεψης σωλήνων μπορεί να κινηθεί σε καμπύλες με ακτίνα R630mm και άνω. Στην Εικόνα 81 παρουσιάζεται μία σχετική όπου το ρομπότ είναι έτοιμο να κάνει ελιγμούς στο εσωτερικό τους.

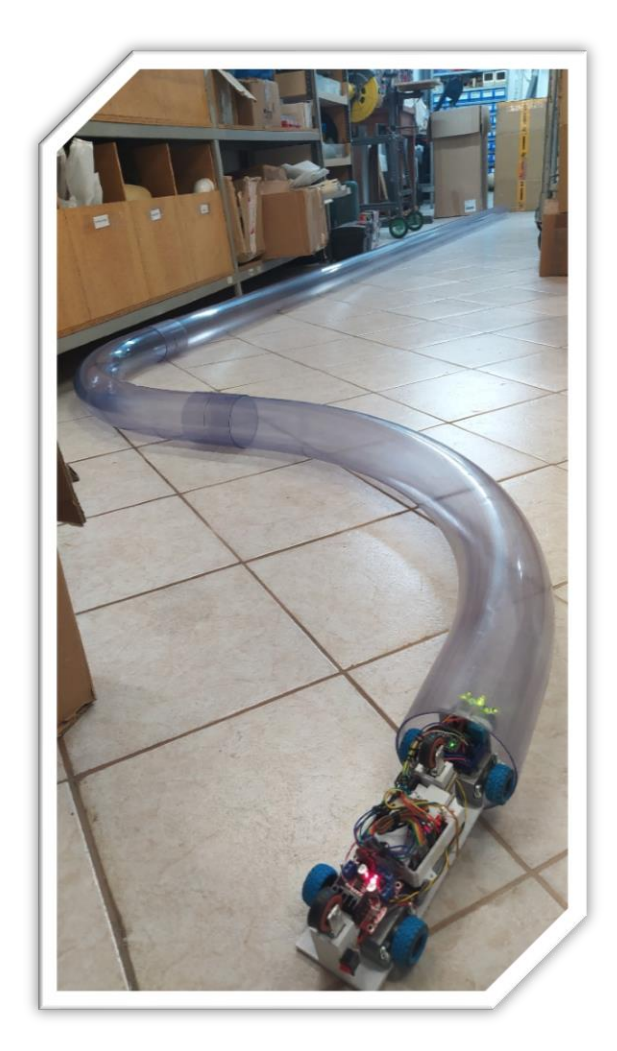

*Εικόνα 81: Δοκιμαστική διαδρομή μέσα σε καμπύλες*

### **11.3. Εμβέλεια επικοινωνίας τηλεχειριστηρίου και ρομπότ**

Η εμβέλεια επικοινωνίας μεταξύ των δύο συσκευών ύστερα από πολλές δοκιμές αποδείχθηκε ότι είναι αρκετά ικανοποιητική. Επιπλέον η εμβέλεια διακρίνεται σε δύο κατηγορίες, η μια κατηγορία είναι η επικοινωνία σε περιβάλλον όπου δεν υπάρχουν εμπόδια μεταξύ των δύο συσκευών και η δεύτερη κατηγορία είναι η επικοινωνία των δύο συσκευών σε περιβάλλον με εμπόδια όπως είναι το εσωτερικό μια πολυκατοικίας.

Στην πρώτη περίπτωση που το περιβάλλον είναι ελεύθερο από εμπόδια η εμβέλεια μεταξύ των δύο συσκευών φτάνει έως και τα 100m. Ενώ στην δεύτερη περίπτωση όπου υπάρχουν περιορισμοί στον χώρο, η εμβέλεια κυμαίνεται περίπου στα 15-20m.

# **12. Αδιαβροχοποίηση ηλεκτρονικών εξαρτημάτων**

Καθώς η ρομποτική συνεχίζει να εξελίσσεται σε διάφορους τομείς, όπως η επίβλεψη εσωτερικών σωλήνων ύδρευσης, η διασφάλιση της ανθεκτικότητας αυτών των έργων έναντι ζημιών που προκαλούνται από το νερό καθίσταται επιτακτική.

Για να εξασφαλιστεί η στεγανοποίηση των ηλεκτρονικών εξαρτημάτων, μπορούν να εφαρμοστούν διάφορες λύσεις. Πρωτίστως, η χρήση αδιάβροχων περιβλημάτων ή θηκών που προσφέρουν σημαντική προστασία κατά της εισροής νερού. Σε περίπτωση που χρησιμοποιηθούν θήκες θα πρέπει να αποτελούνται από παρεμβύσματα ώστε να προσφέρουν ένα προστατευτικό φράγμα για τα ευαίσθητα ηλεκτρονικά εξαρτήματα.

Επιπλέον, μπορούν να εφαρμοστούν υγρές επιστρώσεις στα ηλεκτρονικά εξαρτήματα για την προστασία τους από την υγρασία. Αυτές οι επιστρώσεις δημιουργούν ένα λεπτό, μονωτικό στρώμα που προσκολλάται στην επιφάνεια, προστατεύοντας τα ευαίσθητα κυκλώματα από πιθανή έκθεση στο νερό.

Για τις εξωτερικές συνδέσεις και τα καλώδια, μπορούν να χρησιμοποιηθούν αδιάβροχοι σύνδεσμοι για τη δημιουργία αξιόπιστης και στεγανής σύνδεσης, διατηρώντας την ακεραιότητα του συστήματος.

Συνδυάζοντας αυτές τις λύσεις στεγανοποίησης, τα ηλεκτρονικά μέρη της εργασίας μπορούν να εξοπλιστούν με την απαραίτητη ανθεκτικότητα για να λειτουργούν απρόσκοπτα σε υγρό περιβάλλον.

### **Συμπεράσματα**

Στην παρούσα διπλωματική εργασία μελετήθηκε, σχεδιάστηκε και κατασκευάστηκε ένα τηλεκατευθυνόμενο ρομπότ εσωτερικής επίβλεψης σωλήνων. Ο σκοπός της εργασίας έχει ολοκληρωθεί, το ρομπότ εσωτερικής επίβλεψης σωλήνων έχει την δυνατότητα να κινείται εύκολα και γρήγορα σε δίκτυα σωλήνων εντοπίζοντας βλάβες και καταγράφοντας πληροφορίες. Το μικρό μέγεθός του είναι ιδανικό για να επιβλέπει σωληνώσεις μικρών διαστάσεων ξεκινώντας από διάμετρο σωλήνων 110mm. Στην σχεδίασή του ξεχωρίζει ο μηχανισμός κίνησης, αφού επιτρέπει την πλοήγηση σε διαδρομές με κλίσεις που φτάνουν ακόμα και τις 90 μοίρες. Επιπλέον αξιοσημείωτο είναι η δυνατότητα του ρομπότ να μετακινείται σε διαδρομές με καμπυλότητα. Λαμβάνοντας όλα τα παραπάνω υπόψιν, καταλήγουμε στο συμπέρασμα ότι η επίβλεψη ενός σωλήνα που συνδέει τους ορόφους μίας εταιρίας, μπορεί να ελεγχθεί εύκολα και γρήγορα από το συγκεκριμένο ρομπότ, εξοικονομώντας χρόνο και κόπο.

Το μεγαλύτερο μέρος του τηλεχειριστηρίου και του ρομπότ έχει κατασκευαστεί με 3D Printer. Με τις κατάλληλες βελτιώσεις θα μπορούσε να χρησιμοποιηθεί σε εργασίες που το αντικείμενό τους σχετίζεται με την τοποθέτηση και συντήρηση των σωλήνων όπως είναι ο τομέας στης ύδρευσης. Μία εταιρία στην οποία δοκιμάστηκε με επιτυχία το ρομπότ επίβλεψης σωλήνων είναι η Telepost, με αντικείμενο την μεταφορά αντικειμένων μέσω πνευματικών συστημάτων.

Συμπερασματικά, προτείνεται για μελλοντική βελτίωση του ρομπότ επίβλεψης σωλήνων να γίνουν διαμορφώσεις τόσο στο μηχανολογικό μέρος όσο και στο ηλεκτρονικό. Αρχικά προτείνεται η εκτύπωσή του σε υλικό ABS για καλύτερη αντοχή. Επιπλέον προτείνεται το σχέδιο να αποτελείται από αποσπόμενα μέρη ώστε να μπορεί να προσαρμόζεται σε διαφορετικές διαστάσεις σωλήνων εύκολα και γρήγορα. Μία επιπλέον σημαντική βελτίωση είναι η προσθήκη κάμερας επίβλεψης που διαθέτει νυχτερινή λειτουργία και περιστροφική κίνηση για την βελτίωση της εικόνας και την κάλυψη της περιμετρικής εικόνας των σωλήνων. Στο ηλεκτρονικό μέρος της εργασίας η κύρια βελτίωση είναι η αντικατάσταση των breadboard με πλακέτες PCB για καλύτερη σταθεροποίηση των καλωδίων. Επιπλέον μία σημαντική βελτίωση είναι η προσθήκη επιπλέον αισθητήρων, για παράδειγμα ενός αισθητήρα Rotary Encoder ο οποίος υπολογίζει την απόσταση που διανύει το ρομπότ μέσα στον σωλήνα. Τέλος, σημαντική βελτίωση αποτελεί η αδιαβροχοποίηση των ηλεκτρονικών εξαρτημάτων.

## **Βιβλιογραφία**

- [1] https://nexxis.com/everything-you-need-to-know-about-pipe-inspection-robots/
- [2] https://mechatronics.mit.edu/projects/pipe/
- [3] Yuan, Z., Yuan, J., & Ma, S. (2020, October). Design and implementation of a pipeline Inspection robot with camera image compensation. In 2020 IEEE/RSJ International Conference on Intelligent Robots and Systems (IROS) (pp. 6398-6403). IEEE.
- [4] Mohammed, M. N., Nadarajah, V. S., Lazim, N. F. M., Zamani, N. S., Al-Sanjary, O. I., Ali, M. A., & Al-Youif, S. (2018, December). Design and development of pipeline inspection robot for crack and corrosion detection. In 2018 IEEE Conference on Systems, Process and Control (ICSPC) (pp. 29-32). IEEE.
- [5] Tur, J. M. M., & Garthwaite, W. (2010). Robotic devices for water main in-pipe inspection: A survey. Journal of Field Robotics, 4(27), 491-508.
- [6] https://www.austeck.com/pipe-inspection-using-laser-profiling-technology/
- [7] Starr, J. (2021). Water and Wastewater Pipeline Assessment Technologies: Classification Systems, Sensors, and Results Interpretation. CRC Press, (133-139).
- [8] Nassiraei, A. A., Kawamura, Y., Ahrary, A., Mikuriya, Y., & Ishii, K. (2007, April). Concept and design of A fully autonomous sewer pipe inspection mobile robot" KANTARO". In Proceedings 2007 IEEE international conference on robotics and automation (pp. 136-143). IEEE.
- [9] Mills, G. H., Jackson, A. E., & Richardson, R. C. (2017). Advances in the inspection of unpiggable pipelines. Robotics, 6(4), 36.
- [10] Mills, G. H., Jackson, A. E., & Richardson, R. C. (2017). Advances in the inspection of unpiggable pipelines. Robotics, 6(4), 36.
- [11] <https://www.mdpi.com/2218-6581/6/4/36>
- [12] Mills, G. H., Jackson, A. E., & Richardson, R. C. (2017). Advances in the inspection of unpiggable pipelines. Robotics, 6(4), 36.
- [13] Mills, G. H., Jackson, A. E., & Richardson, R. C. (2017). Advances in the inspection of unpiggable pipelines. Robotics, 6(4), 36.
- [14] John, B., & Shafeek, M. (2022, December). Pipe inspection robots: a review. In IOP Conference Series: Materials Science and Engineering (Vol. 1272, No. 1, p. 012016). IOP Publishing, (2-7).
- [15] [https://www.researchgate.net/publication/363674149\\_A\\_Review\\_on\\_Wheeled\\_Type\\_In-](https://www.researchgate.net/publication/363674149_A_Review_on_Wheeled_Type_In-)Pipe\_Inspection\_Robot
- [16] Wahed, M. A. A., & Arshad, M. R. (2017, October). Wall-press type pipe inspection robot. In 2017 IEEE 2nd International Conference on Automatic Control and Intelligent Systems (I2CACIS) (pp. 185-190). IEEE.
- [17] Mills, G. H., Jackson, A. E., & Richardson, R. C. (2017). Advances in the inspection of unpiggable pipelines. Robotics, 6(4), 36.
- [18] Mills, G. H., Jackson, A. E., & Richardson, R. C. (2017). Advances in the inspection of unpiggable pipelines. Robotics, 6(4), 36.
- [19] Mills, G. H., Jackson, A. E., & Richardson, R. C. (2017). Advances in the inspection of unpiggable pipelines. Robotics, 6(4), 36.
- [20] Wahed, M. A. A., & Arshad, M. R. (2017, October). Wall-press type pipe inspection robot. In 2017 IEEE 2nd International Conference on Automatic Control and Intelligent Systems (I2CACIS) (pp. 185-190). IEEE.
- [21] Mills, G. H., Jackson, A. E., & Richardson, R. C. (2017). Advances in the inspection of unpiggable pipelines. Robotics, 6(4), 36.
- [22] Rajan, C., Megala, B., Nandhini, A., & Priya, C. R. (2015). A Review: Comparative Analysis of Arduino Micro Controllers in Robotic Car. International Journal of Mechanical and Materials Engineering, 9(2), 371-380.
- [23] https://vi.aliexpress.com/i/32909464754.html?gatewayAdapt=Msite2Pc
- [24] Jose, D. P., D'Souza, A. L., Thomas, A. A., & Daniel, D. (2019, March). IoT based water management using HC-12 and Django. In 2019 International Conference on Data Science and Communication (IconDSC) (pp. 1-6). IEEE.
- [25] [https://statics3.seeedstudio.com/assets/file/bazaar/product/HC-1](https://statics3.seeedstudio.com/assets/file/bazaar/product/HC-)2\_english\_datasheets.pdf
- [26] <https://docs.arduino.cc/resources/datasheets/A000066-datasheet.pdf>
- [27] https://acdclabs.wordpress.com/2021/05/21/βιντεομαθήματα-arduino/
- [28] Peerzada, P., Larik, W. H., & Mahar, A. A. (2021). DC Motor Speed Control Through Arduino and L298N Motor Driver Using PID Controller. International Journal of Electrical Engineering & Emerging Technology, 4(2), 21-24.
- [29] https://lastminuteengineers.com/l298n-dc-stepper-driver-arduino-tutorial/
- [30] Fedorov, D. S., Ivoilov, A. Y., Zhmud, V. A., & Trubin, V. G. (2015). Using of measuring system MPU6050 for the determination of the angular velocities and linear accelerations. Automatics & Software Enginery, 11(1), 75-80.
- [31] Shrestha, R. (2019). Study and Control of DHT11 Using Atmega328P Microcontroller. International Journal of Scientific & Engineering Research, 10(4,518- 521).